#### X3D Graphics for Web Authors Chapter 12

# Environment Sensor and Sound Nodes

Hereafter, when they come to model heav'n And calculate the stars, how they will wield The mighty frame, how build, unbuild, contrive To save appearances, how gird the sphere with centric and eccentric scribbled o'er, Cycle and epicycle, orb in orb.

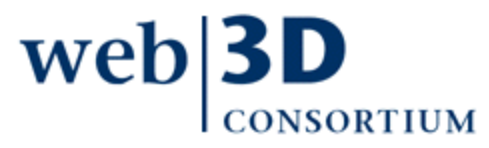

John Milton, Paradise Lost, 1667

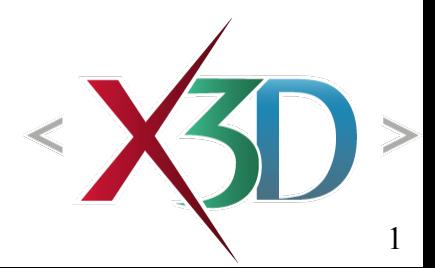

### **Contents**

<span id="page-1-0"></span>[Chapter Overview](#page-2-0) and [Concepts](#page-4-0)

[X3D Nodes and Examples](#page-10-0)

[Chapter Summary](#page-54-0)

[Suggested Exercises](#page-56-0)

[Resources and References](#page-57-0)

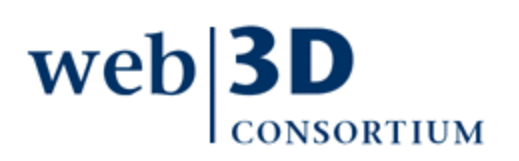

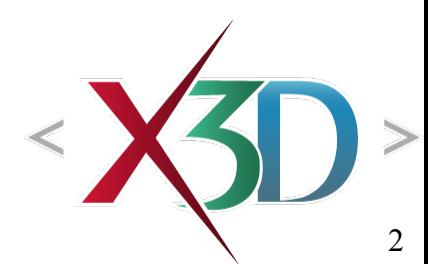

### <span id="page-2-0"></span>Chapter Overview

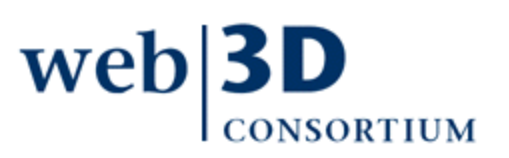

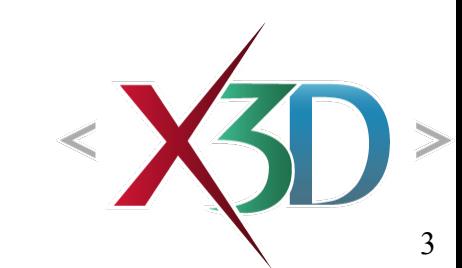

### Overview: Environment Sensor and Sound Nodes

#### Common fields

- center, size, enabled, isActive, enterTime, exitTime **Nodes** 
	- [LoadSensor](#page-11-0) detects availability of other content
	- [ProximitySensor](#page-18-0) detects user location, orientation
	- [VisibilitySensor](#page-25-0) detects visibility of region to user
	- [Sound](#page-30-0) controls spatialization of audio outputs
	- [AudioClip](#page-45-0) controls retrieval and playback of audio files and streams

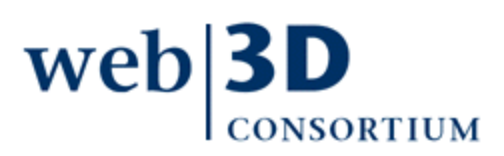

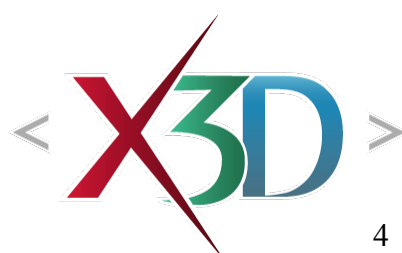

<span id="page-4-0"></span>[back to Table of Contents](#page-1-0)

### **Concepts**

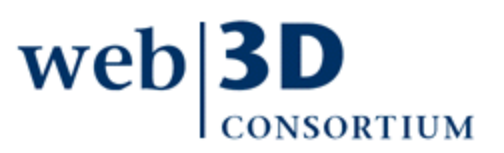

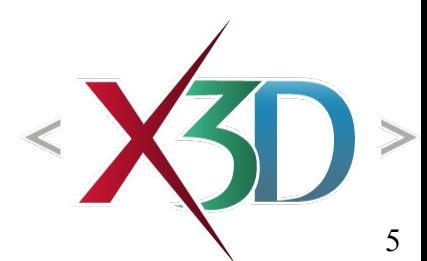

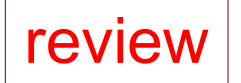

# Common field: enabled

- enabled is an inputOutput boolean field that turns a sensor node on or off
	- Thus allowing author to permit or disable flow of user-driven events which drive other responses
	- Set enabled='false' to disrupt an event chain

Regardless of whether *enabled*='true' a sensor still needs a ROUTE connection from its output, or else no interaction response occurs

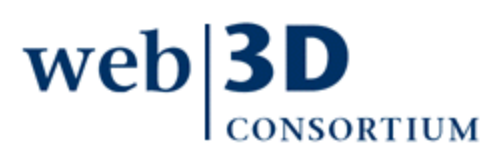

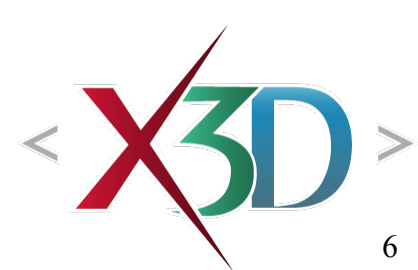

### Common field: isActive

isActive is an outputOnly boolean field that reports when sensor has received user input

- *isActive* true value sent when proximity or visibility conditions are met
- isActive false value sent when proximity or visibility conditions are no longer met
- Routing isActive values can enable, disable TimeSensor and other animation nodes
	- Rapid sequencing on/off can be a difficulty, however
	- BooleanFilter, BooleanToggle, BooleanTrigger help, described in Chapter 9 Event Utilities and Scripting

# Common fields: center, size

center and size are SFVec3f fields indicating the location and extent of the box that corresponds to the sensed volume of the node

- These values are relative to transformation hierarchy created by parent Transform nodes
	- center can be scaled, translated, rotated
	- size can be scaled, rotated

This is helpful for DEF/USE in multiple locations

- Warning: no box overlap, or results unpredictable
- size='0 0 0' equivalent to enabled='false'

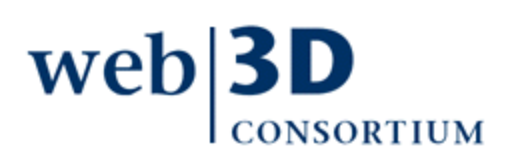

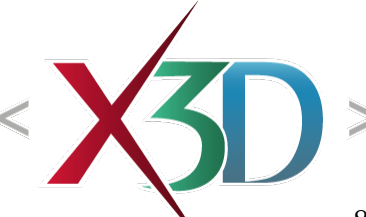

### Common fields: enterTime, exitTime

enterTime and exitTime are SFTime output values sent whenever the sensor proximity or visibility condition is met

- These timestamp values are helpful triggers for other animation chains
- Corresponding isActive event sent
	- true or false, corresponds to enterTime or exitTime
	- accompanying timestamp values also matches

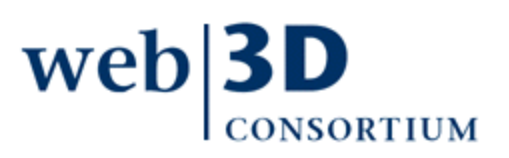

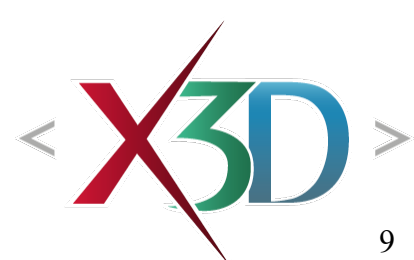

# Example behavior event chain

• User clicks button to start a timer clock

review

- Clock outputs new event at start of each frame,
- ... which stimulates linear-interpolation function which produces another output value
- ... which updates some target value in scene graph
- Repeat event traversal after each frame redraw

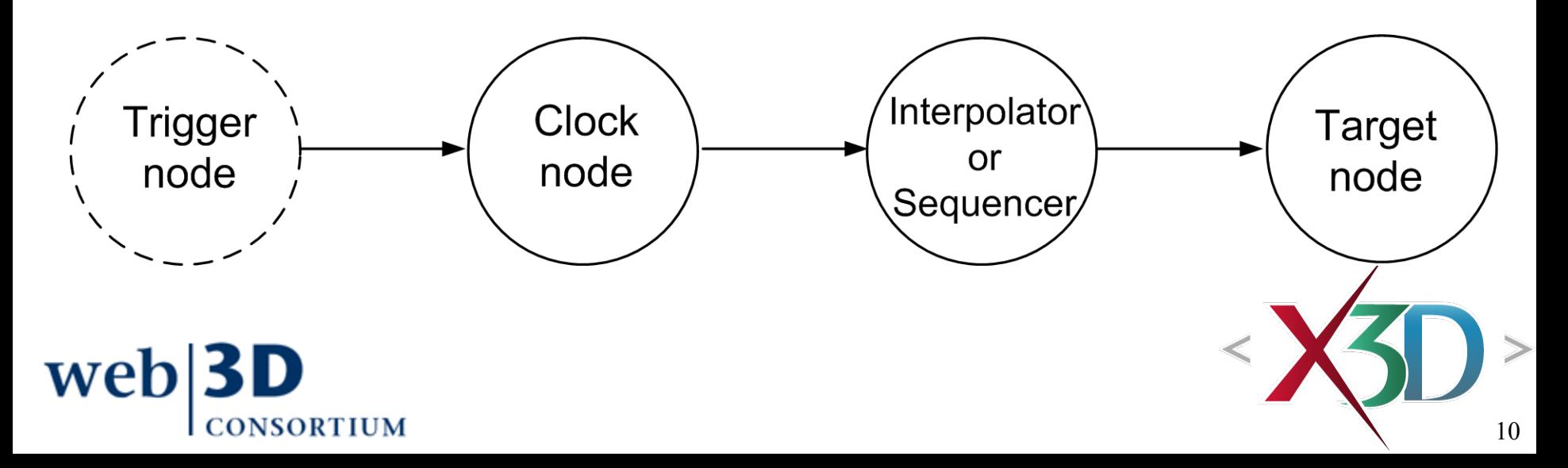

[back to Table of Contents](#page-1-0)

### <span id="page-10-0"></span>X3D Nodes and Examples

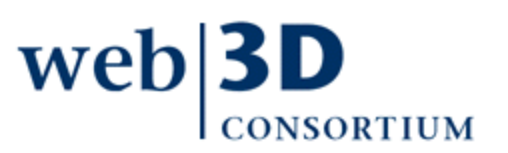

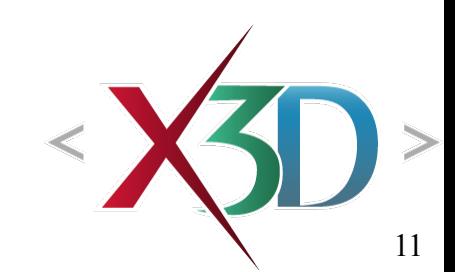

### LoadSensor node

<span id="page-11-0"></span>LoadSensor keeps track of progress & completion when downloading external file resources

- AudioClip, ImageTexture, Inline, MovieTexture, etc.
- Can't track Anchor (viewpoint shift or external link)
- These child nodes have *containerField*='watchList'
- Fields include enabled, watchList nodes, timeOut, progress, isActive, isLoaded, loadTime
	- enabled identical to usage in other sensor nodes
- Helpful as trigger node in event-animation chain
	- Can delay animations until all resources available

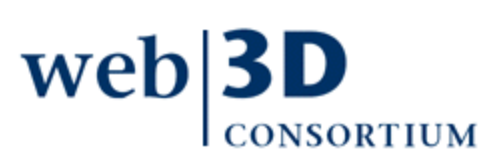

#### LoadSensor fields: watchList, timeOut

watch List is an MFNode array that lists the nodes of interest to be monitored by LoadSensor

- Usually USE copies of DEF nodes appearing elsewhere in scene
- Each watched node must have url field list
- All nodes listed in the *watchList* array must succeed for LoadSensor to succeed

timeOut defines maximum seconds to wait

- default 0 means indefinite, no time limit
- External network source might nevertheless time out if excessive time required

#### LoadSensor fields: progress, isLoaded, loadTime

progress is an SFFloat output with value [0..1]

- Only reaches value of 1 when complete
- Browsers decide how often to issue output values
- Browsers also decide on precise meaning: file percentage, download time, bytes downloaded, etc.

isActive reports true/false when actively loading

isLoaded sends a true event when complete OK, otherwise sends false when *isActive* goes false

loadTime also sent, having the same timestamp, when the *isLoaded*='true' event is sent

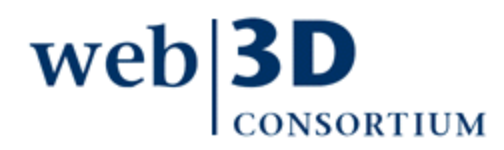

# LoadSensor hints

#### Good design practices:

- Include LoadSensor as trigger in animation chain if target animation makes no sense without resources
- Plan on having a default behavior or warning, just in case the resources don't load

Use multiple LoadSensor nodes for multiple resources, if precise progress results needed

- Can't detect which address in url array succeeds
- Can combine with Script to sequence addresses

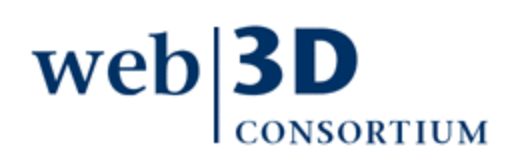

# LoadSensor warnings

#### All child nodes within LoadSensor must have containerField='watchList'

- Or else a run-time error results
- LoadSensor not usable for ExternProtoDeclare, because ExternProtoDeclare not a node, per se
	- How: embed a Script inside the ProtoDeclare, then have ProtoInstance initialize() method send an output event once initialization is complete
	- Can also embed LoadSensor inside ProtoDeclare, then expose relevant fields using IS/connect

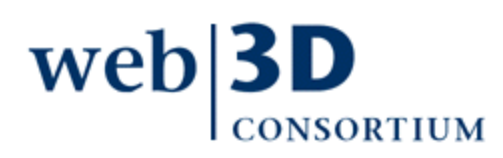

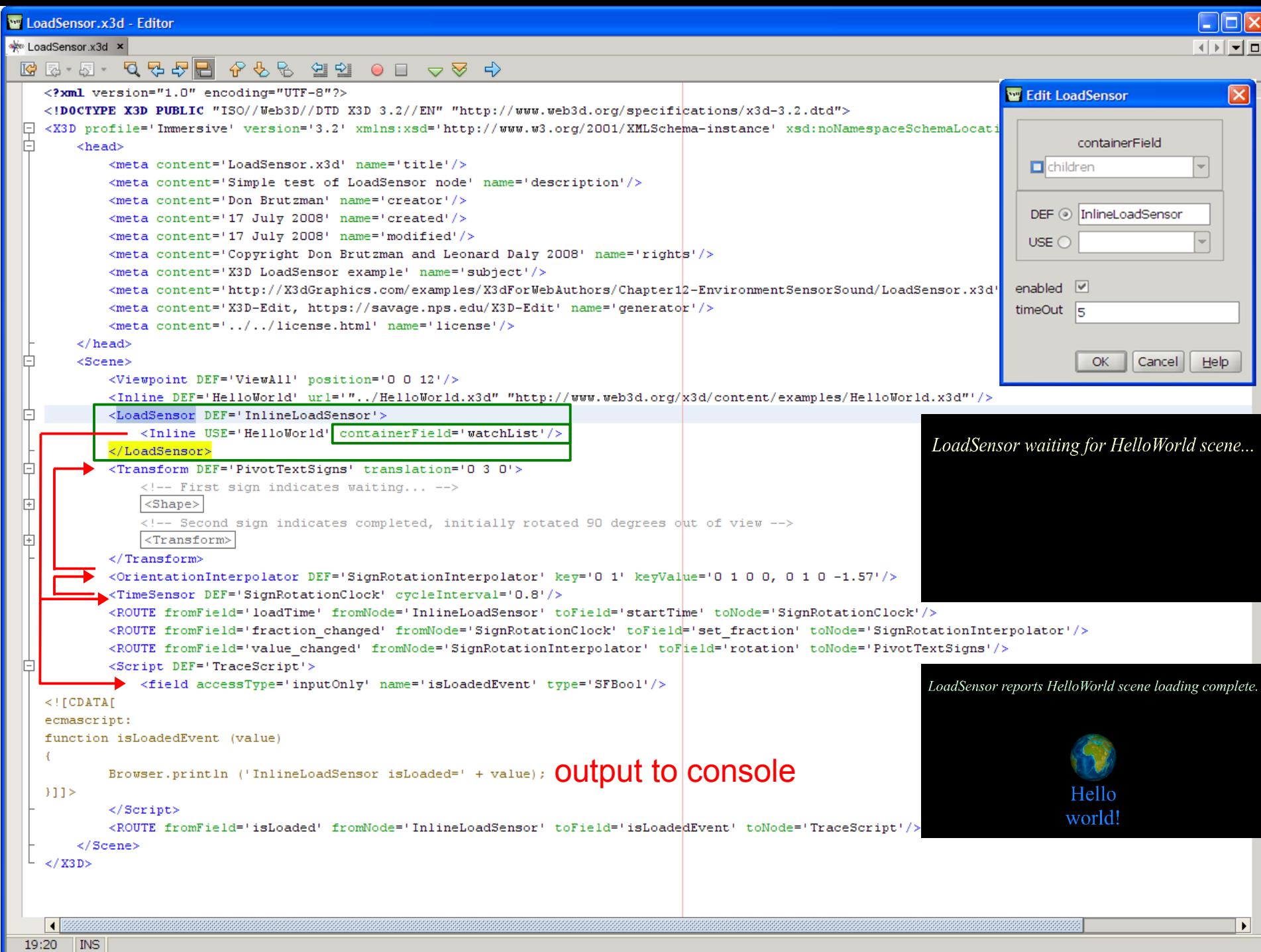

 $19:20$  MS

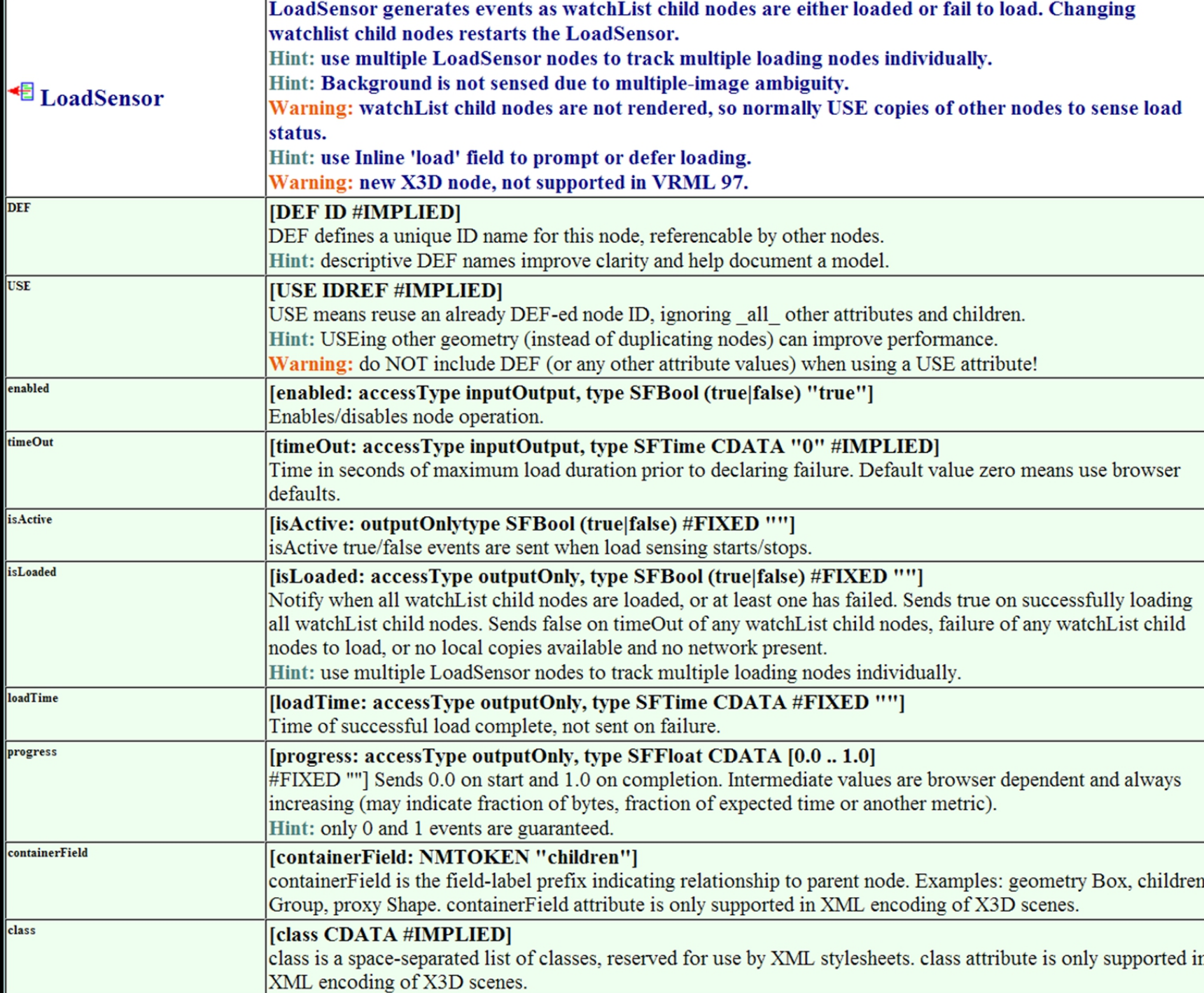

### ProximitySensor node

<span id="page-18-0"></span>ProximitySensor tracks user position, orientation within box defined by author as active volume

- Tracking box is not visibly rendered
- Tracking box is affected by parent transformations

Can track (and react to) user navigation in scene

• Able to send multiple events: *position changed*, orientation\_changed, centerOfRotation\_changed

Fields also include center, size, enabled, isActive, enterTime, exitTime

Helpful as trigger node in event-animation chain

• Can delay animations until user is close to action

### Output events

position\_changed reports location relative to ProximitySensor center

- Best is to keep center at origin, with very large size orientation changed events sent when user's view rotates within the monitored volume
- Also occurs if proximity box rotates independently centerOfRotation changed monitors output of NavigationInfo if LOOKAT point changes
	- Viewer must be in LOOKAT mode for this to occur

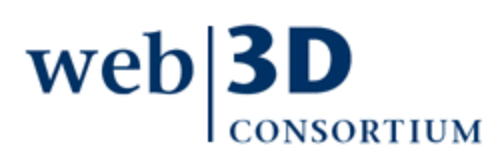

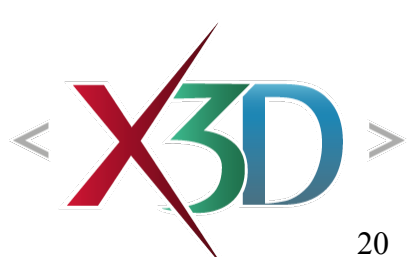

# Example usage: animation trigger

ProximitySensor can start an animation, running only when results are close enough to be seen

- Similarly turn animation off when no longer nearby
- Reduces computational cost, enabling larger scenes
- Thus helps eliminate off-screen animation, where unseen event chains might spin needlessly

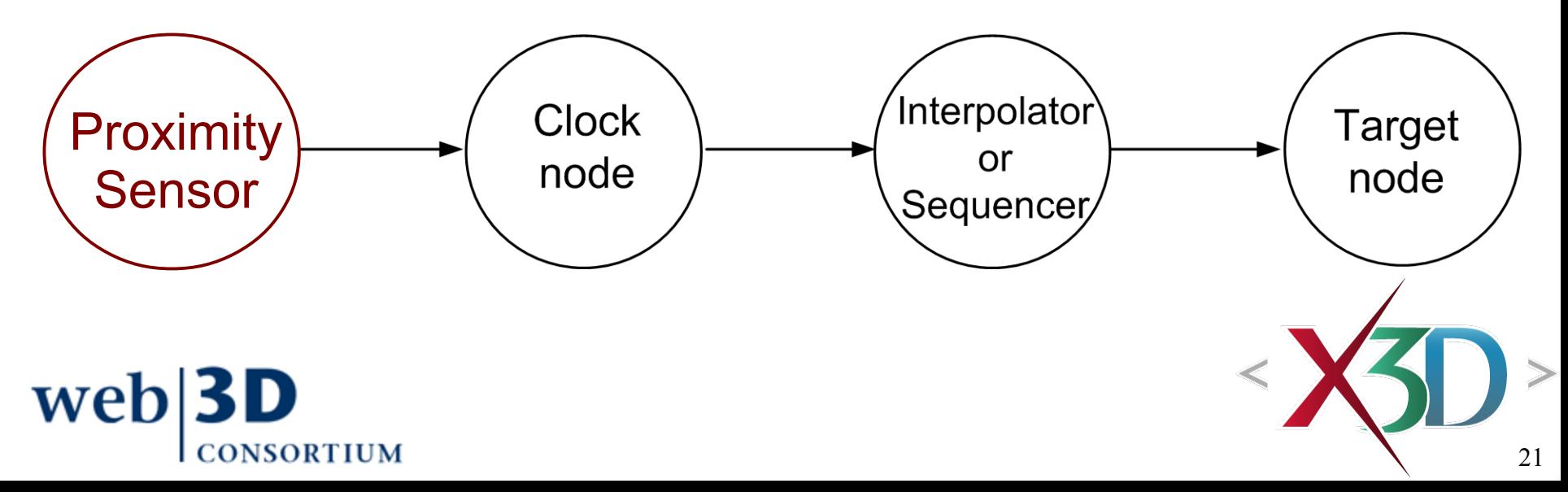

### Example ProximitySensor sensing volumes

#### a. single instance

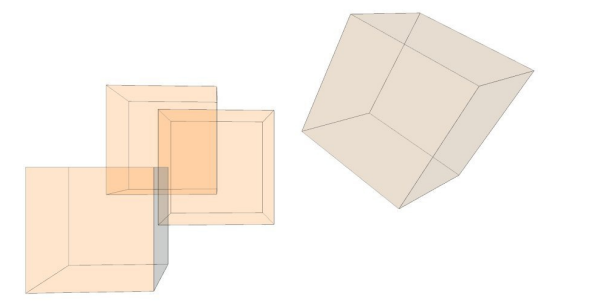

b. multiple independent nonoverlapping instances

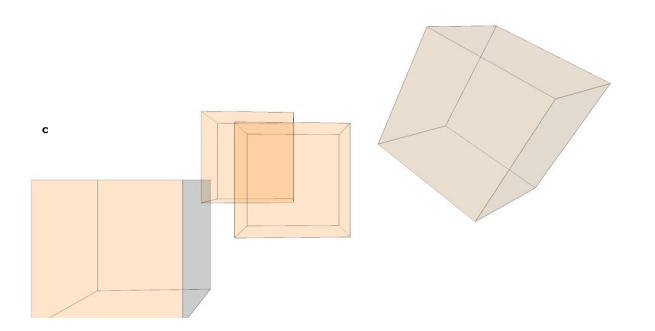

c. single DEF ProximitySensor with multiple transformed nonoverlapping USE instances

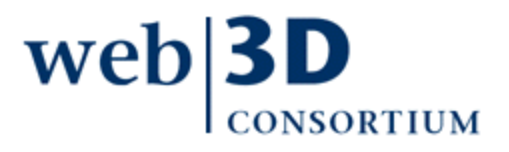

 $\mathbf b$ 

ProximitySensor.x3d ×

#### VIDOCTYPE X3D-PUBLIC "ISO//Web3D//DTD-X3D-3.1//EN" "http://www.web3d.org/specifications/x3d-3.1.dtd"><br>
⇒ <X3D-profile='Immersive' version='3.1' xmlns:xsd='http://www.w3.org/2001/XMLSchema-instance' xsd:noNamespaceSchemaLo 直  $<$ head>  $\Box$ ok 1 | ocation: rg/x3d/content/examples/X3dForWebAuthors/Chapter 12-FrivironmentSensorSound/ProximitySensor.x3d ▼ <meta content='Leonard Daly and Don Brutzman' name='creator'/> <meta content='15 July 2006' name='created'/> Position 42.32 14.08 7.82 <meta content='27 December 2007' name='modified'/> Orientation -0.34 0.94 -0.031 1.4 <meta content='http://X3dGraphics.com' name='reference'/> <meta content='http://www.web3d.org/x3d/content/examples/help.html' name='reference'/>  $\leq$ meta content='Copyright 2006. Daly Realism and Don Brutzman' name='rights'/ $\triangleright$ <meta content='X3D book, X3D graphics, X3D-Edit, http://www.x3dGraphics.com' name='sub <meta content='http://X3dGraphics.com/examples/X3dForWebAuthors/Chapter12-EnvironmentS <meta content='X3D-Edit, https://savage.nps.edu/X3D-Edit' name='generator'/>  $\langle$ /head> É  $<$ Scene> <ProximitySensor DEF='HereIAm' enabled='true' size='1000 1000 1000'/> <u> 0-10-10-0-10-0-0</u> <Transform DEF='HUD'> <Transform DEF='PushBack' translation='-.8 1. -3'>  $<$ Shape> <Transform DEF='HudContents' translation='-.7.3.1'> <Transform DEF='TopText' translation='0 -.2 0'>  $<$ Shape $>$ <Appearance DEF='Text app'> ->AAA  $\mathbb{Q}\left[\frac{A}{\mathbf{V}}\Big|\mathbb{Q}\Big|\mathbb{A}\Big|\mathbb{Q}\Big|\right]$   $\leqslant$  Kelp Forest Monterey Bay Aquarium <Material diffuseColor='0 0 0'/> 32.25  $\langle$  / Appearance> convertText.js - Editor **DFIX** <Text DEF='TopTextLine' string='"Position 0.00 0.00 10.00"'>  $\boxed{\phantom{1}}$  convertText.is  $\boxed{\phantom{1}}$ <FontStyle DEF='TextStyle' family='"SANS SERIF"' justify='"BEGIN|"' size='.1' style='PLAIN'/> L A D D MA S S D D D D D D D D D D D  $\langle$ /Text>  $e$ cmascript:  $\langle$ /Shape>  $\Box$  function position (value) {  $\langle$ /Transform>  $\sqrt{2}$  = setDigits (value(0) 100) · <Transform> IF  $\overline{v}$  = setDigits (value[1], 100):  $\langle$ /Transform>  $z =$  setDigits (value[2], 100);  $\langle$ /Transform> positionText = new MEString ('Position ' +  $x + 1 + y + 1 + z$ </Transform> // Browser.print (positionText[0]+'\n'); <Script DEF='CnvText' url='"convertText.js" "http://X3dGraphics.com/examples/X3dForWebAuthors/Chapter12-Envi <field accessType='inputOnly' name='position' type='SFVec3f'/>  $\Box$  function orientation (value) {  $y = \text{setDistance}$  (value  $(01 - 1000)$ ) <field accessType='inputOnly' name='orientation' type='SFRotation'/>  $\overline{v}$  = setDigits (value[1], 1000): <field accessType='outputOnly' name='positionText' type='MFString'/>  $z =$  setDigits (value[2], 1000):  $r = sete$ Digits (value[3], 100); <field accessType='outputOnly' name='orientationText' type='MFString'/> orientationText = new MFString ('Orientation ' +  $\langle$ /Script>  $x + 1 + y + 1 + z + 1 + z + 1 + z$ <ROUTE fromField='orientation changed' fromNode='HereIAm' toField='rotation' toNode='HUD'/> Browser.print (orientationText[0]+'\n'); <ROUTE fromField='position changed' fromNode='HereIAm' toField='translation' toNode='HUD'/>  $\Box$  function setDigits (v. p) { <ROUTE fromField='position changed' fromNode='HereIAm' toField='position' toNode='CnvText'/> return Math.floor  $(v * p + .5) / p$ ; <ROUTE fromField='orientation changed' fromNode='HereIAm' toField='orientation' toNode='CnvText'/> <ROUTE fromField='positionText' fromNode='CnvText' toField='string' toNode='TopTextLine'/>  $9:7$  MS <ROUTE fromField='orientationText' fromNode='CnvText' toField='string' toNode='BottomTextLine'/> <Inline url='"../KelpForestExhibit/KelpForestMain.x3d" "../KelpForestExhibit/KelpForestMain.wrl" "http://X3dGraphics.com/examples/X3dForWebAuthors/Kelp  $\overline{4}$  $\mathbf{r}$

### ProximitySensor visualization

- Visualization option provided by X3D-Edit
	- Displays transparent wireframe box outlining ProximitySensor size boundaries
	- Also displays coordinate axes at center location
	- <ProximitySensor DEF='HereIAm' size='100 100 100'/>

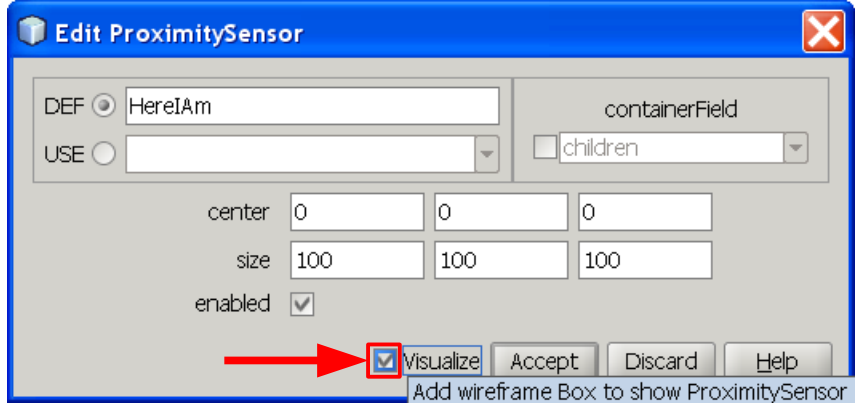

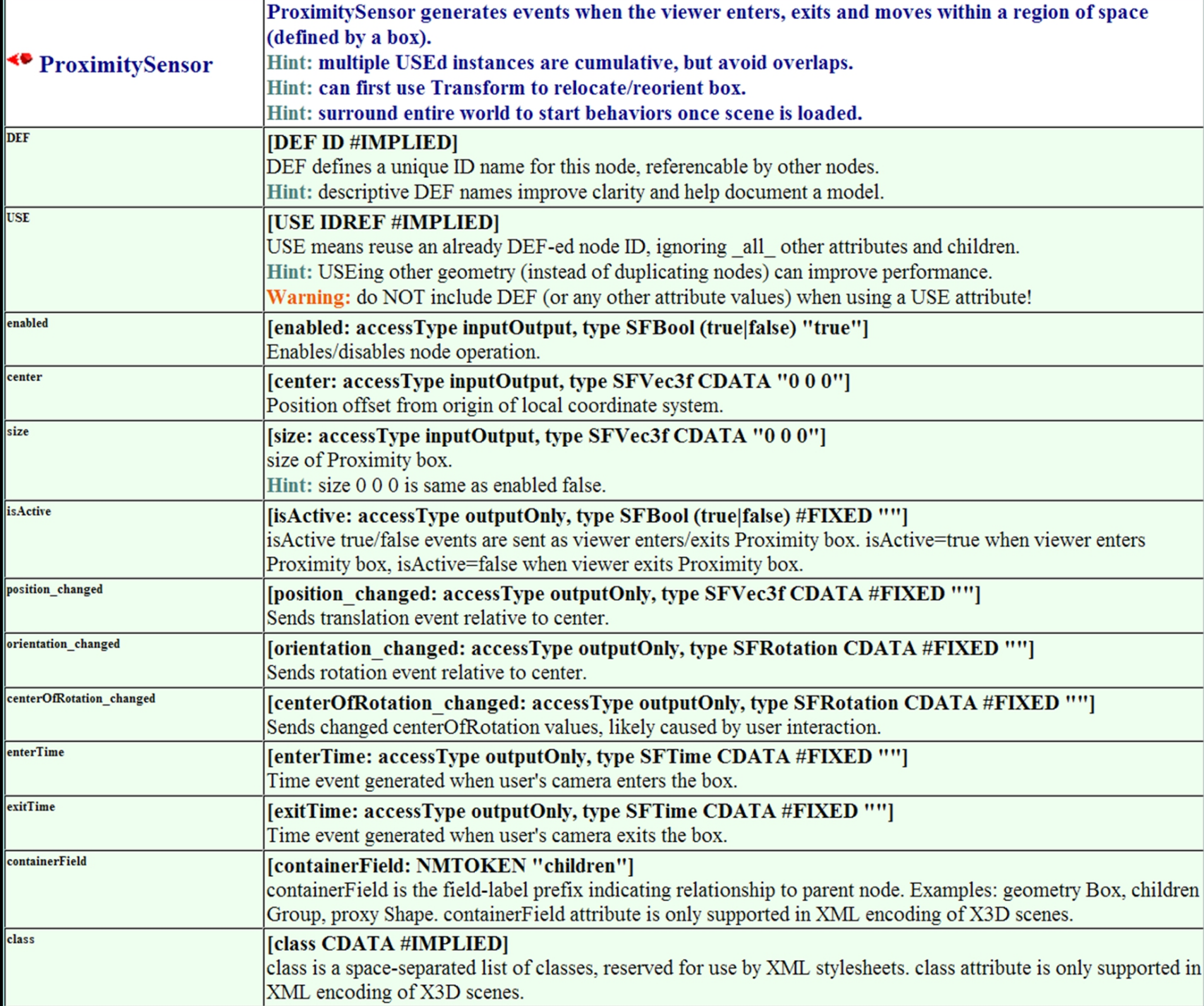

# VisibilitySensor node

<span id="page-25-0"></span>VisibilitySensor detects whether a given volume of space is visible from current user view

- Depends on user's current direction and position
- Not dependent on proximity distance or range rate
- Intermediate occluding geometry has no effect

Fields include center, size, enabled, isActive, enterTime, exitTime

Helpful as trigger node in event-animation chain

• Can delay animations until user is able and ready to view them

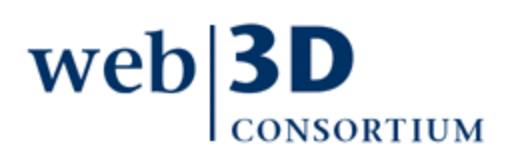

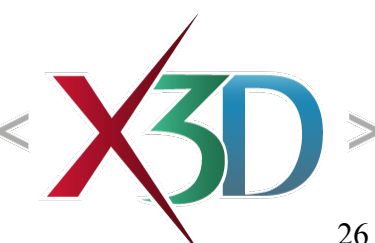

# Example usage: animation trigger

VisibilitySensor can control animation, only running when results are visible

- Similarly turn animation off when no longer visible
- Reduces computational cost, enabling larger scenes

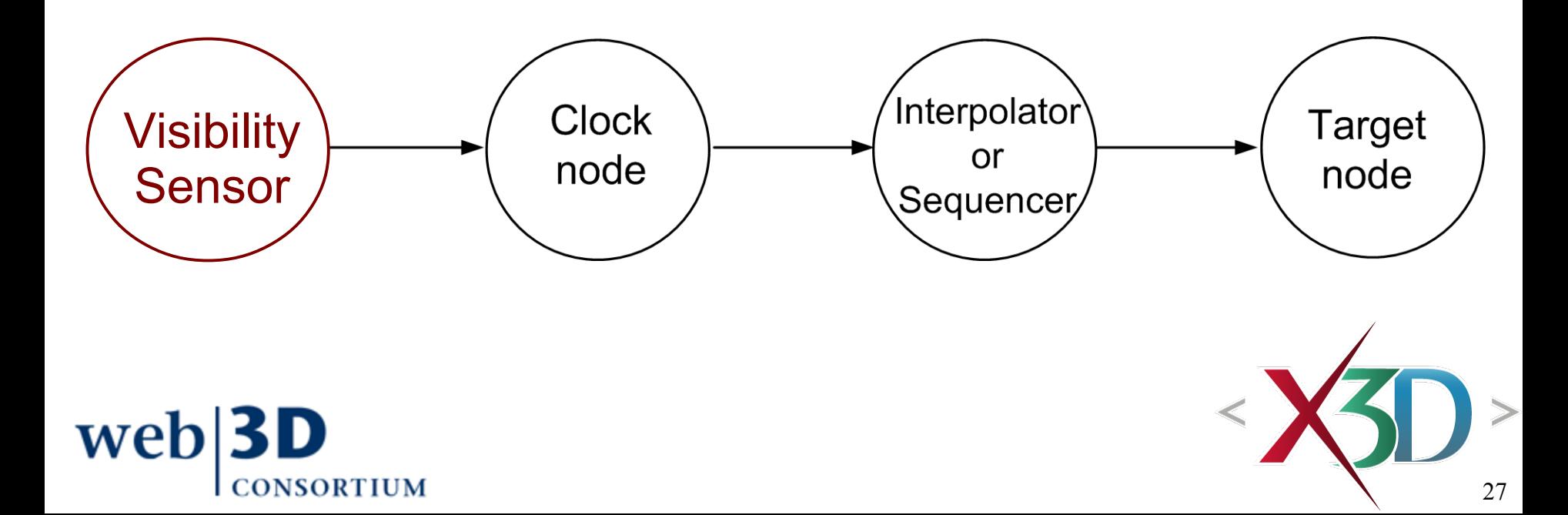

### Example usage: switch out geometry

VisibilitySensor can remove scene subgraphs, only showing them when results are visible

- Similarly removing them when no longer visible
- Reduces computational cost, enabling larger scenes

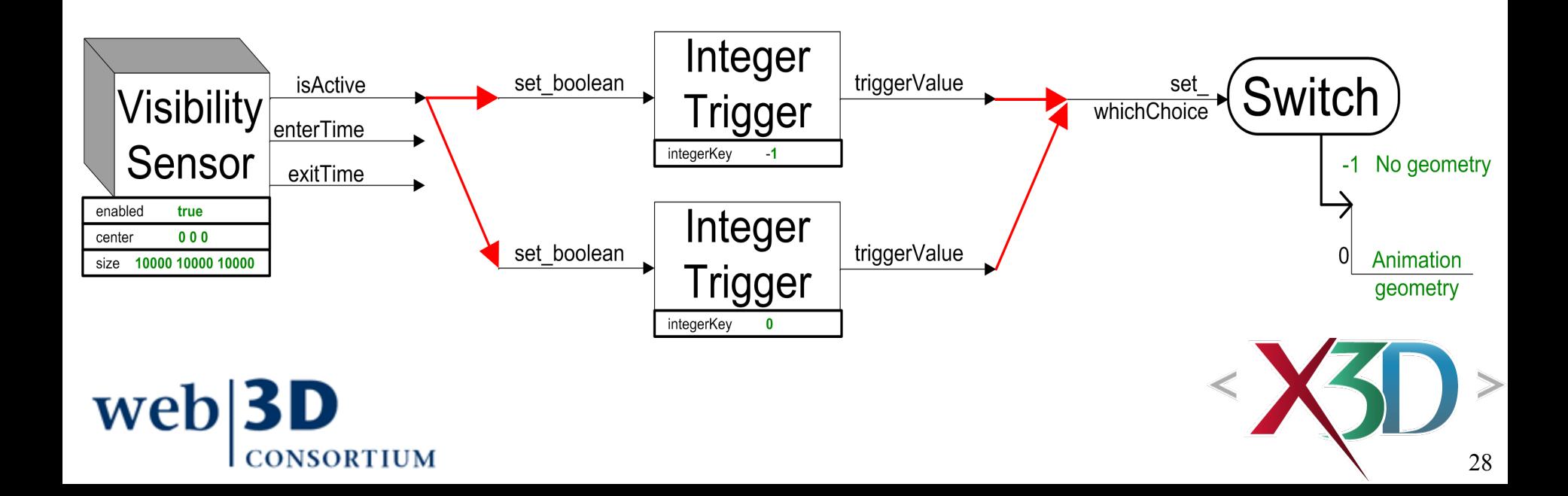

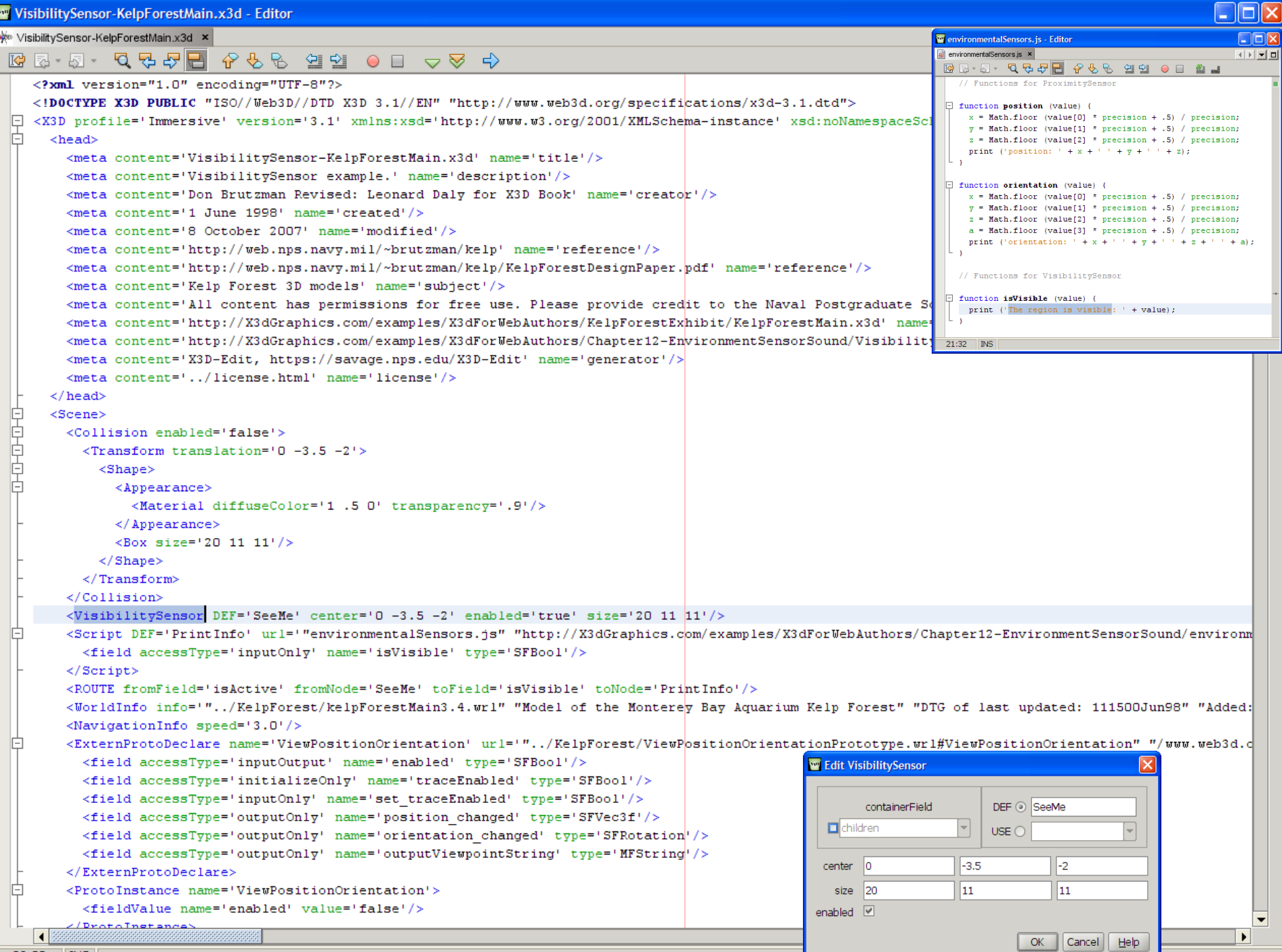

 $30:22$  MS

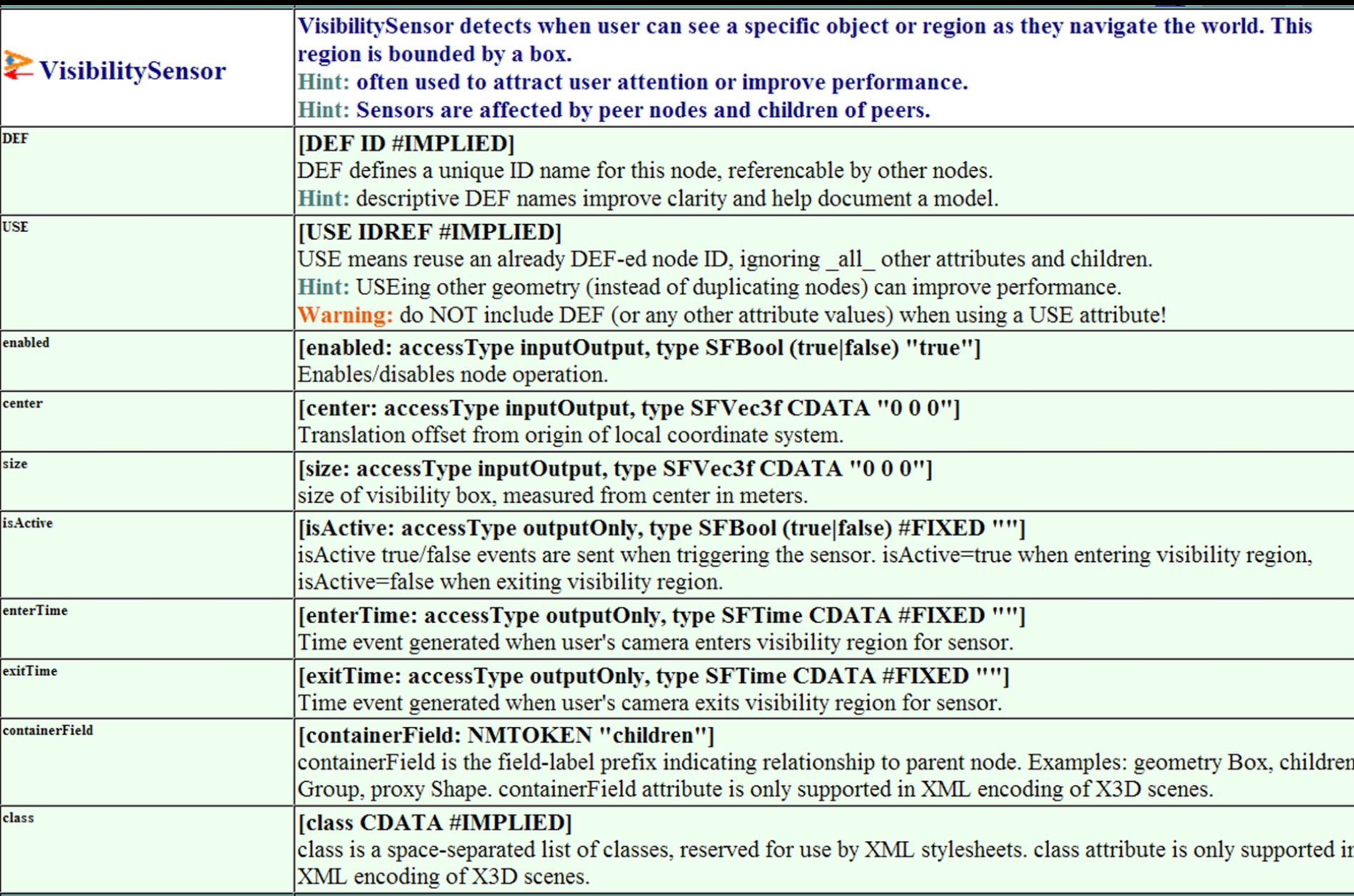

## Sound node

<span id="page-30-0"></span>Sound node specifies source, location, intensity, direction, and spatial characteristics of each sound source in the scene

- Source audio for the sound to be played is provided by a child AudioClip node
	- Or alternatively by child MovieTexture soundtrack

Multiple stationary and moving sounds can be rendered together with geometry, improving realism and liveness within animated scenes

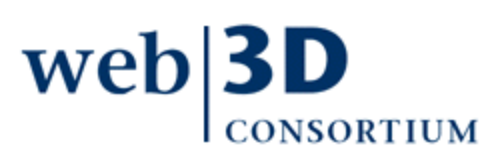

Sound fields: location, direction, intensity, priority

*location* is center position of sound origin

• Relative to local coordinate system

direction is unit-vector direction of sound axis

- Three-tuple vector, not a four-tuple SFRotation
- Relative to local coordinate system

intensity is factor [0..1] adjusts loudness of emitted sound

• Multiplied against original volume level of source priority [0..1] is a browser hint, if ever needed, to choose which of several sounds to play, web

### Sound fields: min/max Front/Back

minFront is minimum-attenuation (full volume) ellipsoid distance, along direction axis

- maxFront is maximum-attenuation (zero volume) ellipsoid distance, along direction axis
	- Must ensure *minFront*  $\leq$  maxFront

minBack is minimum-attenuation (full volume) ellipsoid distance, opposite direction axis

maxBack is maximum-attenuation (zero volume) ellipsoid distance, opposite direction axis

• Must ensure *minBack* <= maxBack

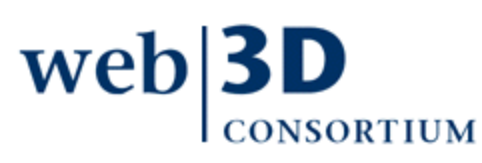

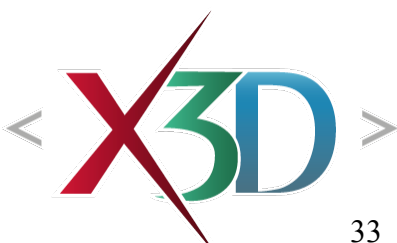

#### Sound ellipses for front, back boundaries

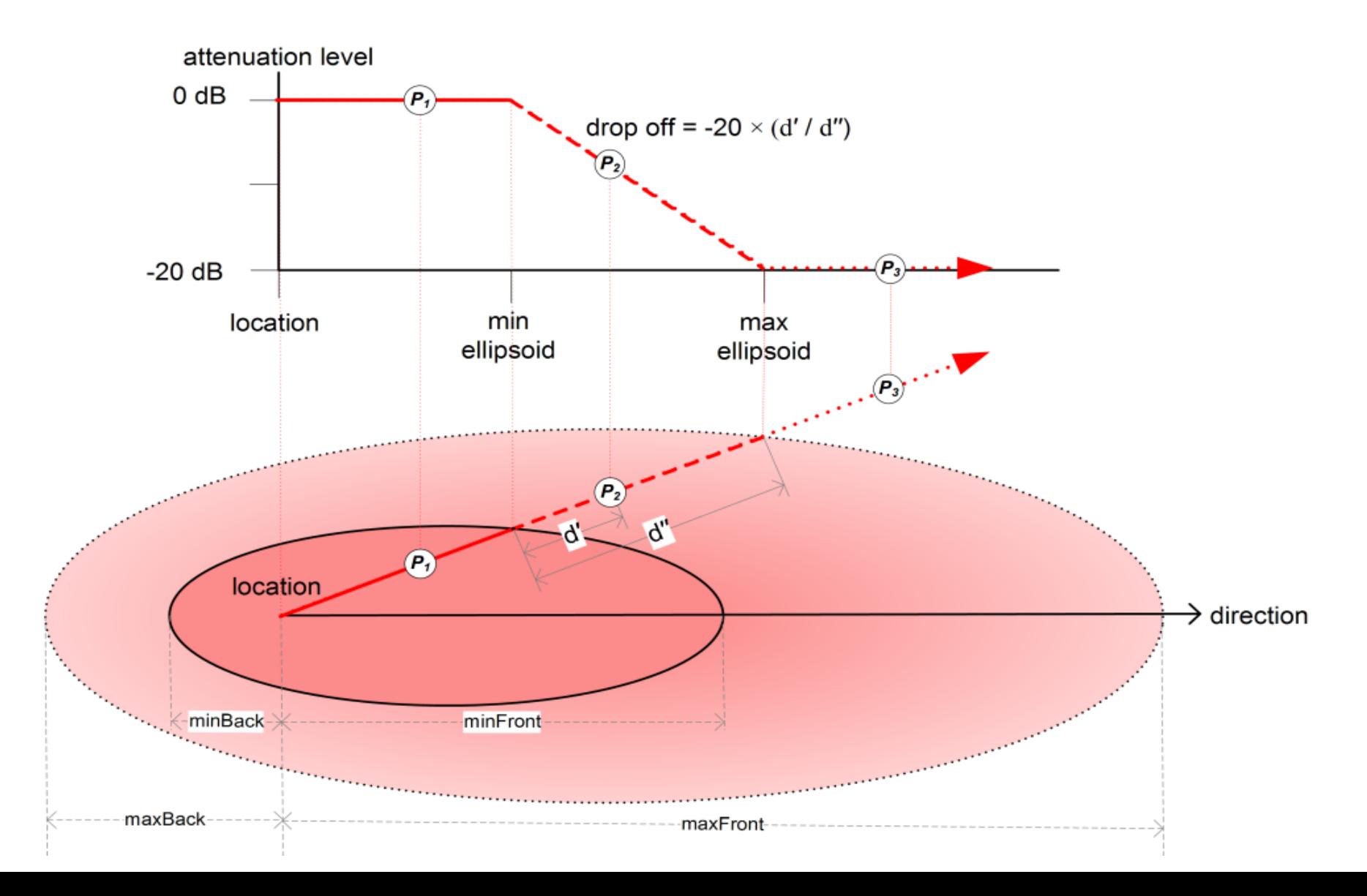

### Sound field: spatialize

spatialize is a boolean determining whether to spatialize sound playback relative to viewer

- Only acts between minimum, maximum ellipsoids
- Stereo effect

Pan-factor computations determine spatialization effect on each channel

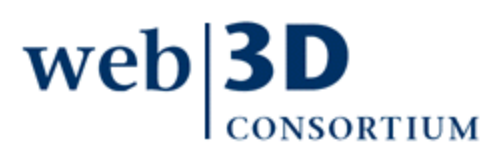

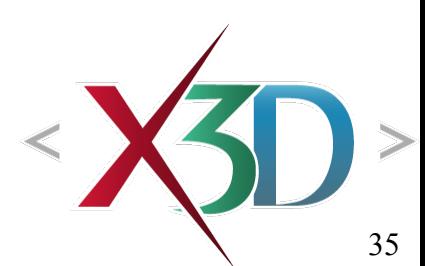

# Stereo left-right pan factors

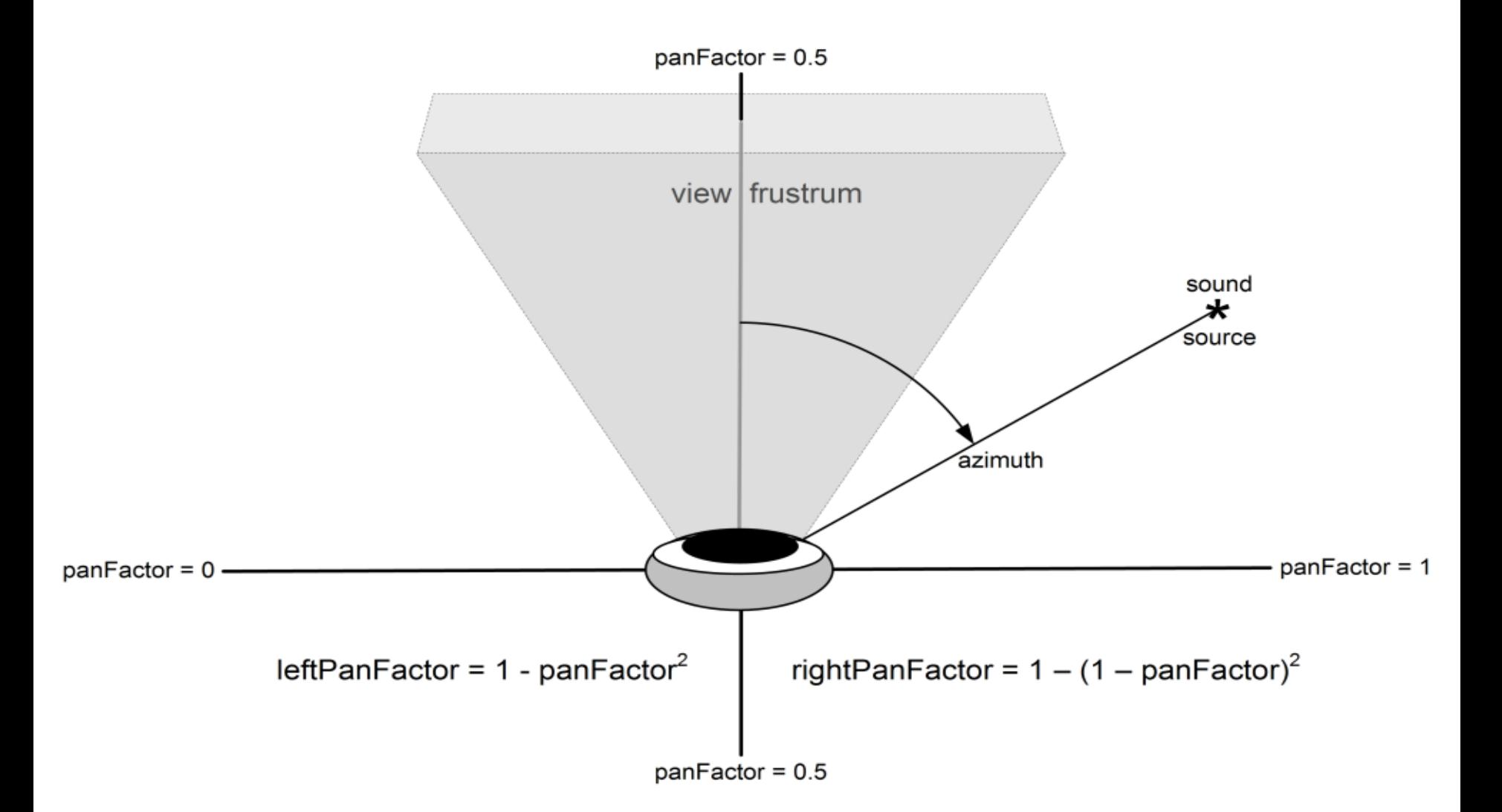
### Computing ellipsoid dimensions

location is focus point of the sound ellipsoid

maxFront, maxBack define dimensions of outer ellipsoid along and opposite the *direction* axis

Note however that ellipsoid width is not defined by these parameters, because that value is dependent on the other definitions

• The next diagram, equations show how to calculate

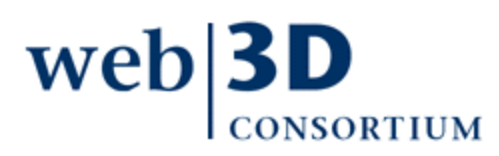

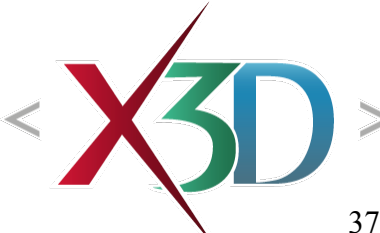

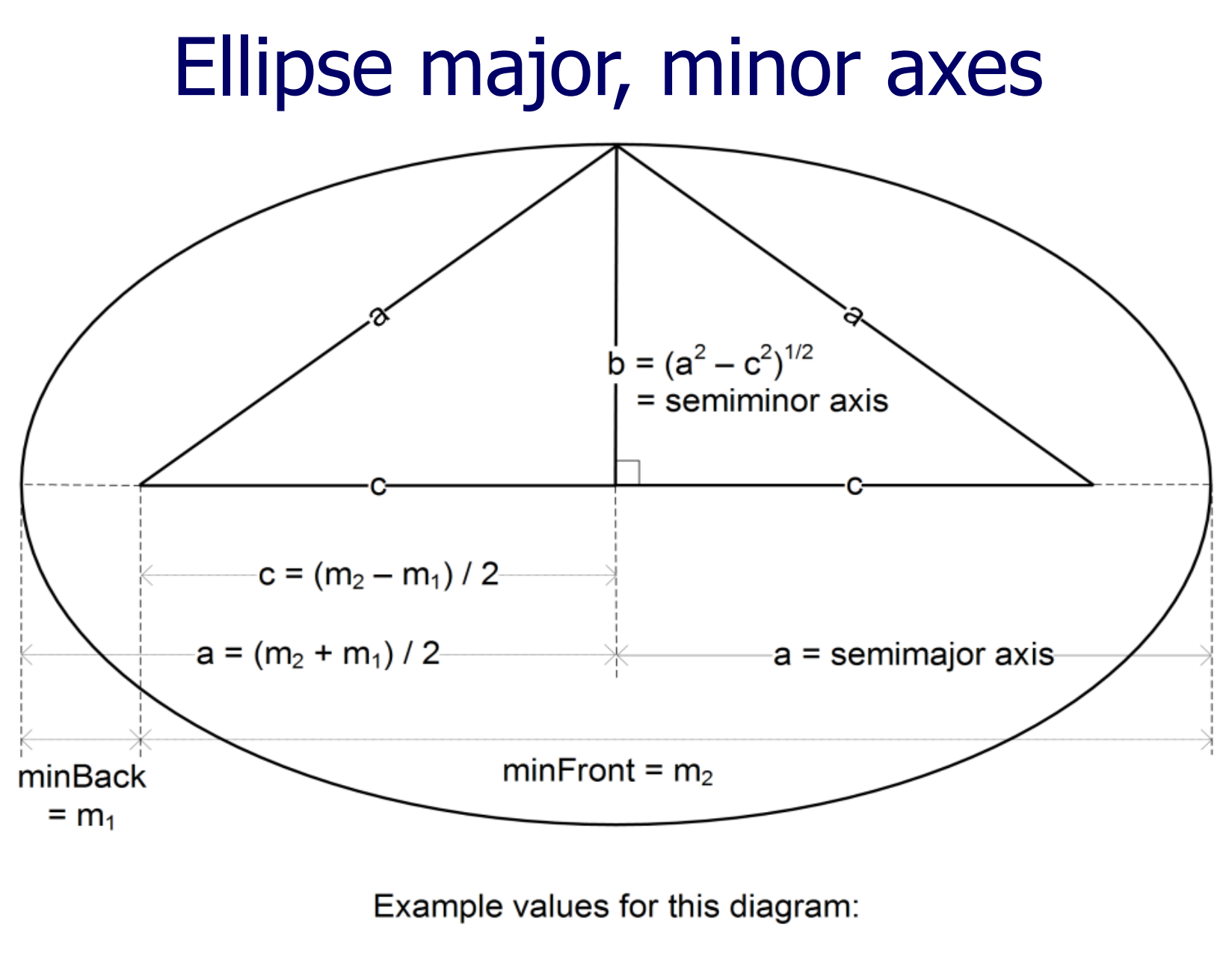

minBack=1 and minFront=9 produce ellipse a=5, b=3, c=4

### Calculating the width of sound ellipsoid

$$
minHalfWidth = b_{\min} = \sqrt{a^2 - c^2}
$$
  
=  $\sqrt{\left[\frac{m_1 + m_2}{2}\right]^2 - \left[\frac{m_1 - m_2}{2}\right]^2}$   
=  $\frac{1}{2}\sqrt{m_1^2 + 2m_1m_2 + m_2^2 - (m_1^2 - 2m_1m_2 + m_2^2)}$   
=  $\frac{1}{2}\sqrt{2m_1m_2 + 2m_1m_2}$   
=  $\frac{1}{2}(2)\sqrt{m_1m_2} = \sqrt{m_1m_2}$ 

 $m\nu H$ alfWidth =  $\sqrt{m\nu Back \cdot m\nu F}$ ront

similarly

 $maxHalfWidth = \sqrt{maxBack \cdot maxFront}$ 

#### Sound version="1.0" encoding="UTF-8"?><br>Sound with the Wild org/specifications/x3d-3.1.dtd"><br>Sound nespaceSchemaLocation='http://www.websidelect/with 1.1' xmlns:xsd='http://www.w3.org/2001/XMLSchema-instance' xsd:noNamespac <head> <meta content='SoundAudioClip.x3d' name='title'/> <meta content='An example of the Sound and AudioClip node showing the effect of the various volume regions' name='description'/> <meta content='1 May 2006' name='created'/> <meta content='20 July 2008' name='modified'/> <meta content='http://X3dGraphics.com' name='reference'/> <meta content='http://www.web3d.org/x3d/content/examples/help.html' name='reference'/> <meta content='Copyright 2006, Daly Realism and Don Brutzman' name='rights'/> <meta content='X3D book, X3D graphics, X3D-Edit, http://www.x3dGraphics.com' name='subject'/> <meta content='http://X3dGraphics.com/examples/X3dForWebAuthors/Chapter12-EnvironmentSensorSound/SoundAudioClip.x3d' name='identifier'/> <meta content='X3D-Edit, https://savage.nps.edu/X3D-Edit' name='generator'/> <meta content='../license.html' name='license'/>  $\langle$ /head> <Scene> <Viewpoint description='Sound spheroid approximating ellipsoid volume' position='0 40 200' orientation='1 0 0 -0.2'/> <Sound DEF='Audible' direction='1 0 0' maxBack='20' maxFront='100' minBack='10' minFront='10' priority='1'> <AudioClip DEF='WaterSounds' description='Running Water' url='"aqua.wav" "http://X3dGraphics.com/examples/X3dForWebAuthors/Chapter12-Envir  $\langle$ /Sound>  $\langle$ !-- minWidth = sqrt (minBack \* minFront) = 10 -->  $\langle$ !-- maxWidth = sqrt (maxBack \* maxFront) = 45 --> <!-- Approximate ellipsoidal footprints and envelope using Cylinders and Spheres, respectively --> <!-- Minimum attenuation parameters 10, 10, 10 produce a Cylinder and Sphere with uniform scale redit Sound <Transform DEF='minShapes' scale='10 10 10'> DEF | Audible containerField  $<$ Shape $>$  $\Box$ children  $\Box$ <Cylinder height='0.05' />  $USE$   $\bigcirc$ <Appearance>  $\sqrt{2}$  $\sqrt{a}$ location 0 <Material DEF='MinFootprintMaterial' diffuseColor='0.8 0 0' />  $direction<sub>1</sub>$ lo lo.  $\langle$  / Appearance> intensity  $|1$ priority  $1$  $\langle$ /Shape> spatialize V  $<$ Shape $>$  $<$ Sphere $/$ >  $\overline{10}$ minBack 10 minFront  $<$ Appearance> maxBack 20 100 maxFront <Material DEF='MinSpheroidMaterial' diffuseColor='0.8 0 0' transparency='0.5'/>  $\Box$  show outline </Appearance>  $\langle$ /Shape> Accept Discard Help  $\langle$ /Transform> <!-- Maximum attenuation parameters 20, 100, 45 produce a Cylinder and Sphere with non-uniform scale -->  $\langle$ !-- Sound direction is x axis, so maximum-attenuation length = (100 + 20) = 120 and radius = 120 / 2 = 60 along x axis -->  $\langle$ !-- and so width, height dimensions ~= maximum-attenuation halfwidth = maxWidth ~= 45 along  $\triangledown$ , z axes -->  $\langle$ !-- Ellipsoid focus is (0 0 0) but center of spheroidal approximation is (-maxBack + x radius) = (-20 + 60) = 40 along x axis --> <Transform DEF='maxShapes' translation='40 0 0' scale='60 45 45'>  $<$ Shape $>$ <Cylinder height='0.002' />  $\bullet$

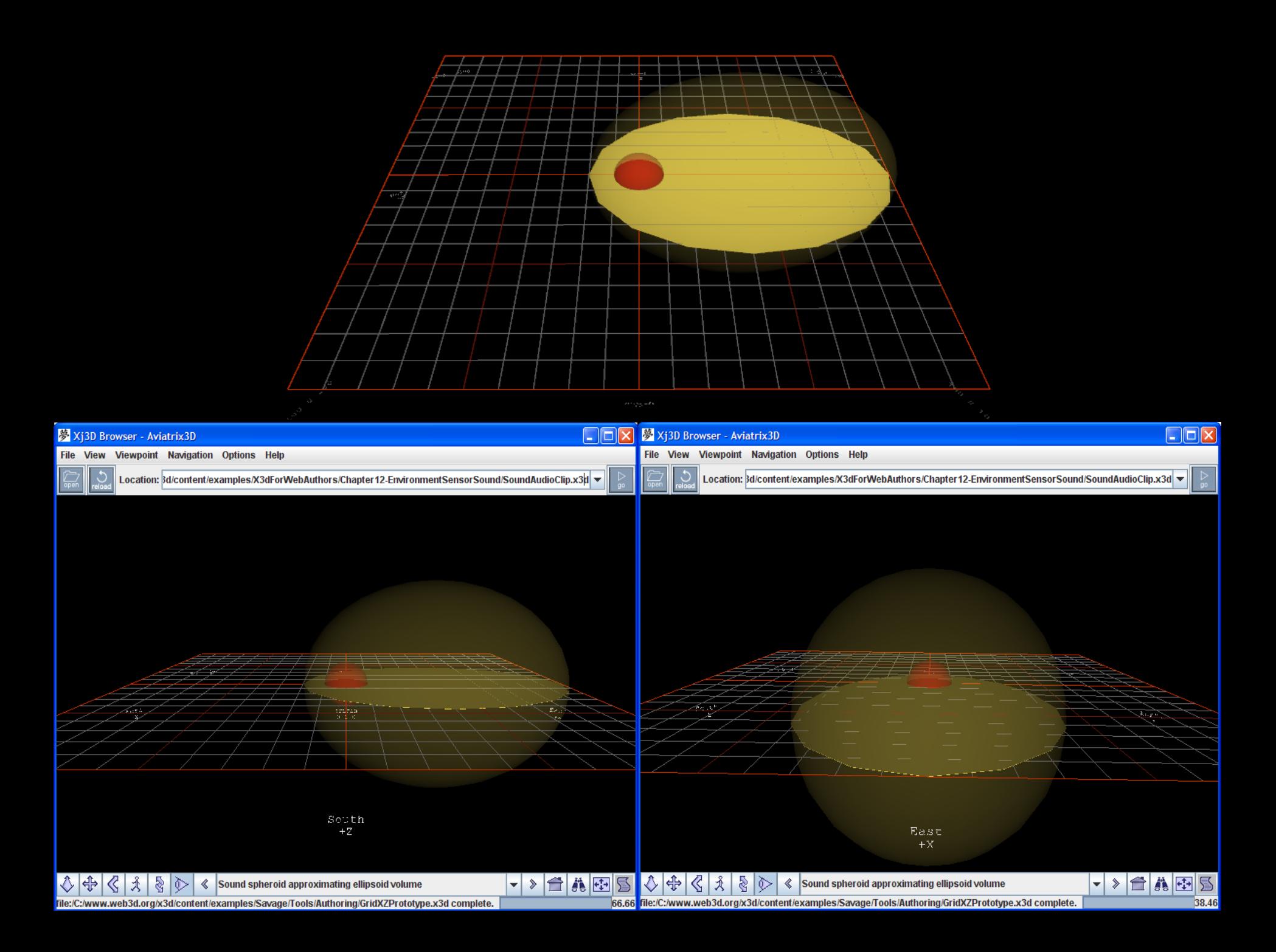

### Sound node hints

Since ellipses shrink quickly, raise up the Sound node's location to match Viewpoint eye level

- When navigating in WALK mode, a typical avatarSize height is 1.6m
- Example: <Sound location='0 1.6 0'/>

Large volumes are good if you want to ensure the user hears what is intended

X3D-Edit includes a visualization author assist to transparently renders minimum (full volume) and maximum (zero audio volume) ellipsoids

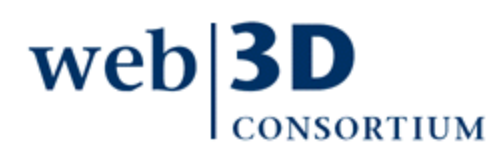

### Sound node visualization

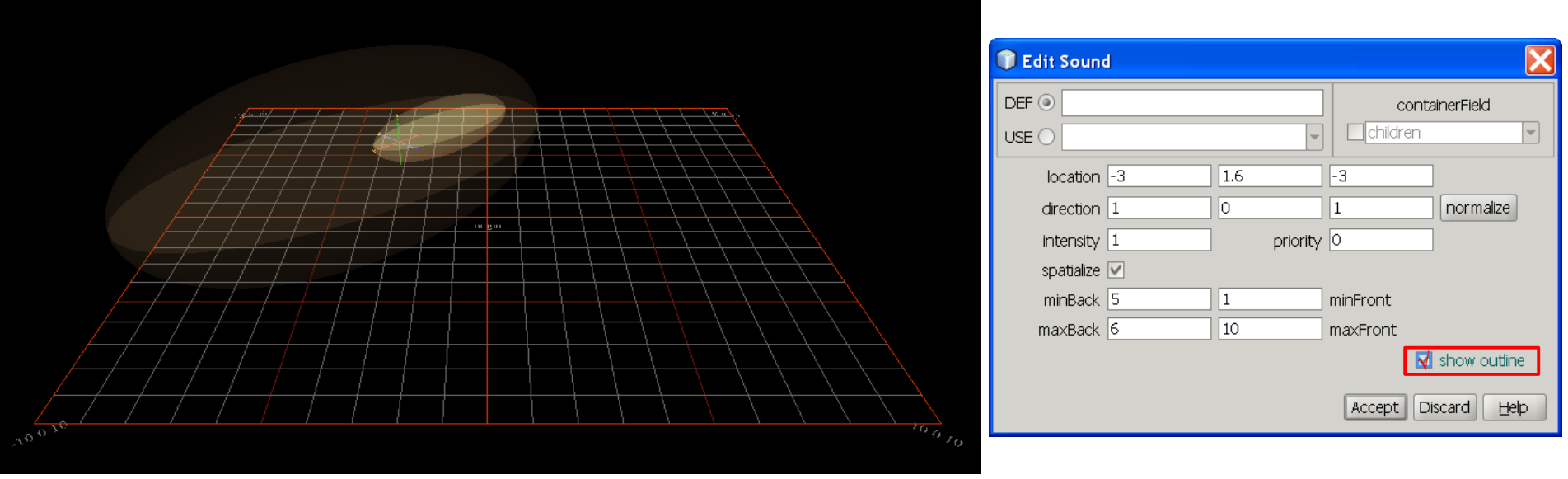

**<Sound location='-3 1.6 -3' direction='1 0 1' minBack='5' maxBack='6' minFront='1' maxFront='10'/>**

#### X3D-Edit author-assist feature for Sound node automatically adds ellipsoid visualization to a scene

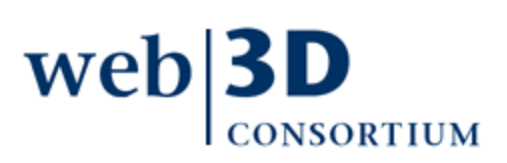

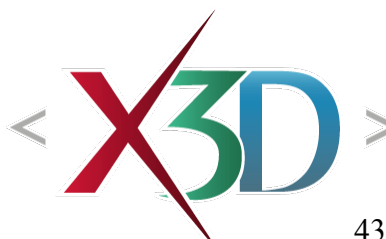

```
SoundAudioClip.x3d - Editor
SoundAudioClip.x3d ×
 <snape>
                    \langle \text{Cylinder height} = 0.002 \rangle / ><br>
\langle \text{Apherical DEF} = \text{MaxfootprintMaterial} \rangle \text{ diffuseColor} = 10.894118 0.341176 \rangle / ><br>
\langle \text{Apperance} \rangle\langle/Shape>
                <Shape><Sphere/>
                    <Appearance>
                        <Material DEF='MaxSpheroidMaterial' diffuseColor='1 0.894118 0.341176' transparency='0.75'/>
                    \langle Appearance>
                \langle/Shape>
            \langle/Transform>
            <!-- Author-assist prototype from Savage X3D model archive -->
            <ExternProtoDeclare name='GridXZ' url=' "../../Savage/Tools/Authoring/GridXZPrototype.x3d#GridXZ"
                "../../../Savage/Tools/Authoring/GridXZPrototype.x3d#GridXZ" "https://savage.nps.edu/Savage/Tools/Authoring/GridXZPrototype.x3d#GridXZ"
                <field name='description' type='SFString' accessType='initializeOnly'/>
                <field name='labelColor' type='SFColor' accessType='inputOutput'/>
                <field name='scale' type='SFVec3f' accessType='inputOutput' appinfo=|'default unscaled size: 10m by 10m'/>
                <field name='labelsOffset' type='SFVec3f' accessType='inputOutput' appinfo='label location offset (in meters) to improve readability'/>
                <field name='originLabel' type='MFString' accessType='inputOutput'/>
                <field name='WestLabel' type='MFString' accessType='inputOutput' appinfo='-Z axis'/>
                <field name='NorthWestLabel' type='MFString' accessType='inputOutput|'/>
                <field name='NorthLabel' type='MFString' accessType='inputOutput' appinfo='+X axis'/>
                <field name='NorthEastLabel' type='MFString' accessType='inputOutput|'/>
                <field name='EastLabel' type='MFString' accessType='inputOutput' appinfo='+Z axis'/>
                <field name='SouthEastLabel' type='MFString' accessType='inputOutput|'/>
                <field name='SouthLabel' type='MFString' accessType='inputOutput' appinfo='-X axis'/>
                <field name='SouthWestLabel' type='MFString' accessType='inputOutput|'/>
            </ExternProtoDeclare>
            <!-- default values scaled up by factor of 10 in this instance -->
            <ProtoInstance name='GridXZ' containerField='children'>
                <fieldValue name='description' value='GridXZ'/>
                                                                                Visualization prototype from 
                <fieldValue name='labelColor' value='1 1 1'/>
                <fieldValue name='scale' value='10 10 10'/>
                <fieldValue name='labelsOffset' value='0 -0.5 0'/>
                                                                                Savage X3D model archives 
                <fieldValue name='originLabel' value='"origin" "0 0 0"'/>
                <fieldValue name='NorthLabel' value='"North" "-Z"'/>
                                                                                   superimposes an X-Z grid 
                <fieldValue name='NorthEastLabel' value='100 0 -100'/>
                <fieldValue name='EastLabel' value='"East" "+X"'/>
                <fieldValue name='SouthEastLabel' value='100 0 100'/>
                                                                                  for easy 3D measurement.<fieldValue name='SouthLabel' value='"South" "+Z"'/>
                <fieldValue name='SouthWestLabel' value='-100 0 100'/>
                <fieldValue name='WestLabel' value='"West" "-X"'/>
                <fieldValue name='NorthWestLabel' value='-100 0 -100'/>
            </ProtoInstance>
        </Scene>
```
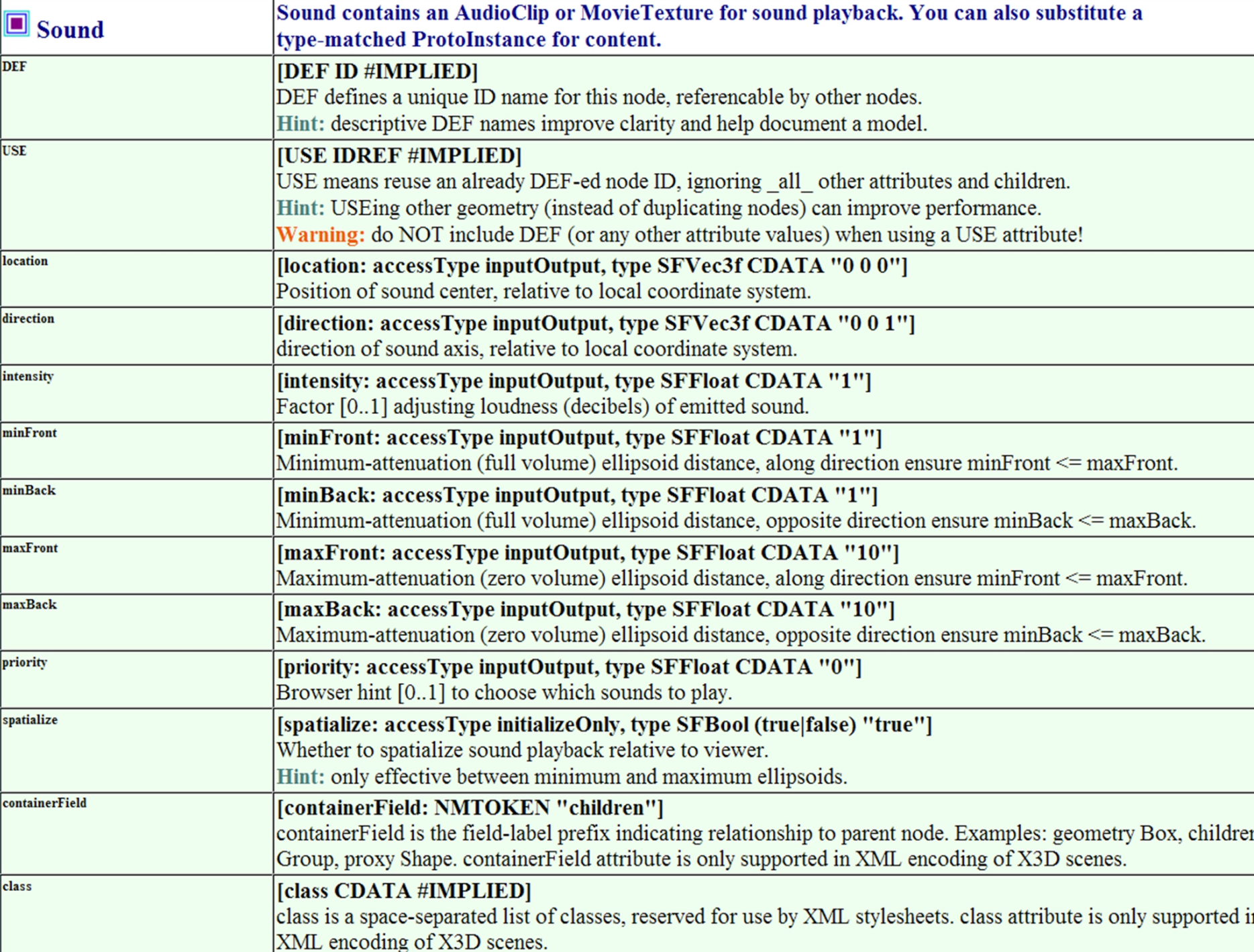

### AudioClip node

<span id="page-45-0"></span>AudioClip retrieves to an audio file for playing by the parent Sound node

• Sound can also use MovieTexture soundtrack as alternate to AudioClip

AudioClip also provides controls for playback

• startTime or stopTime, pauseTime or resumeTime, isActive, isPaused, elapsedTime, loop, duration

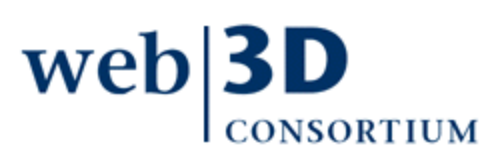

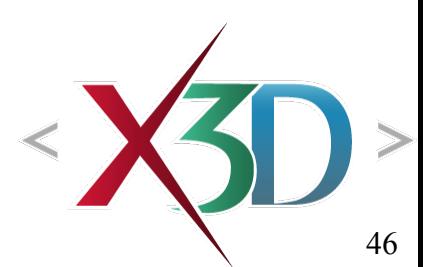

# AudioClip fields 1

description is short text summary of sound clip loop is boolean whether to play once or repeat pitch is multiplication factor for playback speed

- Default *pitch*='1', slowdown pitch is smaller than 1, speedup greater than 1, must be greater than zero
- url holds one or more equivalent addresses for audio file (or stream) to be retrieved

duration changed event is sent whenever file is loaded, reporting time needed for full play

• Not affected by *pitch* speedup/slowdown factor

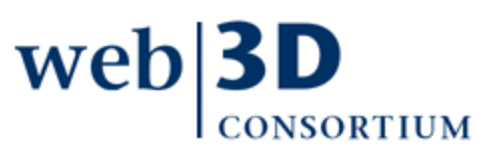

# AudioClip fields 2

startTime **stopTime** pauseTime resumeTime elapsedTime **isActive** isPaused

 These fields are defined the same (and operate the same) as the corresponding fields defined for TimeSensor node in Chapter 7.

 Computing current sound time within a source clip:

*t*<sub>sound</sub> = (now − startTime ) modulo (duration ÷ pitch)

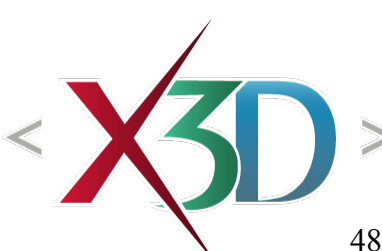

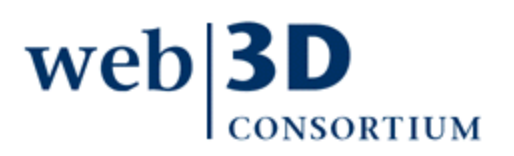

# AudioClip fields 3: url

Sound source for retrieval defined by url field Ordered list: one or more addresses

- May be local file, remote file, or streaming source
- Browser can cache, check timestamps via http/https

#### Can be monitored by LoadSensor node, e.g.

- <LoadSensor> <AudioClip containerField='watchlist USE='OtherAudioClip'/> </LoadSensor>
- [•](http://www.web3d.org/x3d/specifications/ISO-IEC-FDIS-19775-1.2-X3D-AbstractSpecification/Part01/components/sound.html#AudioClip) See following example SoundLoadSensorTest.x3d

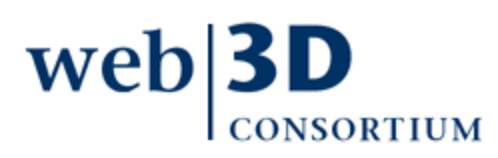

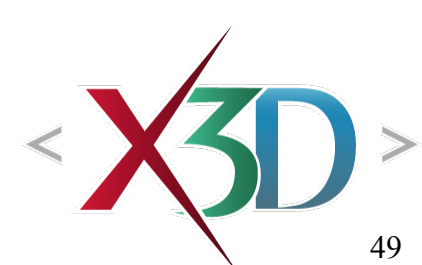

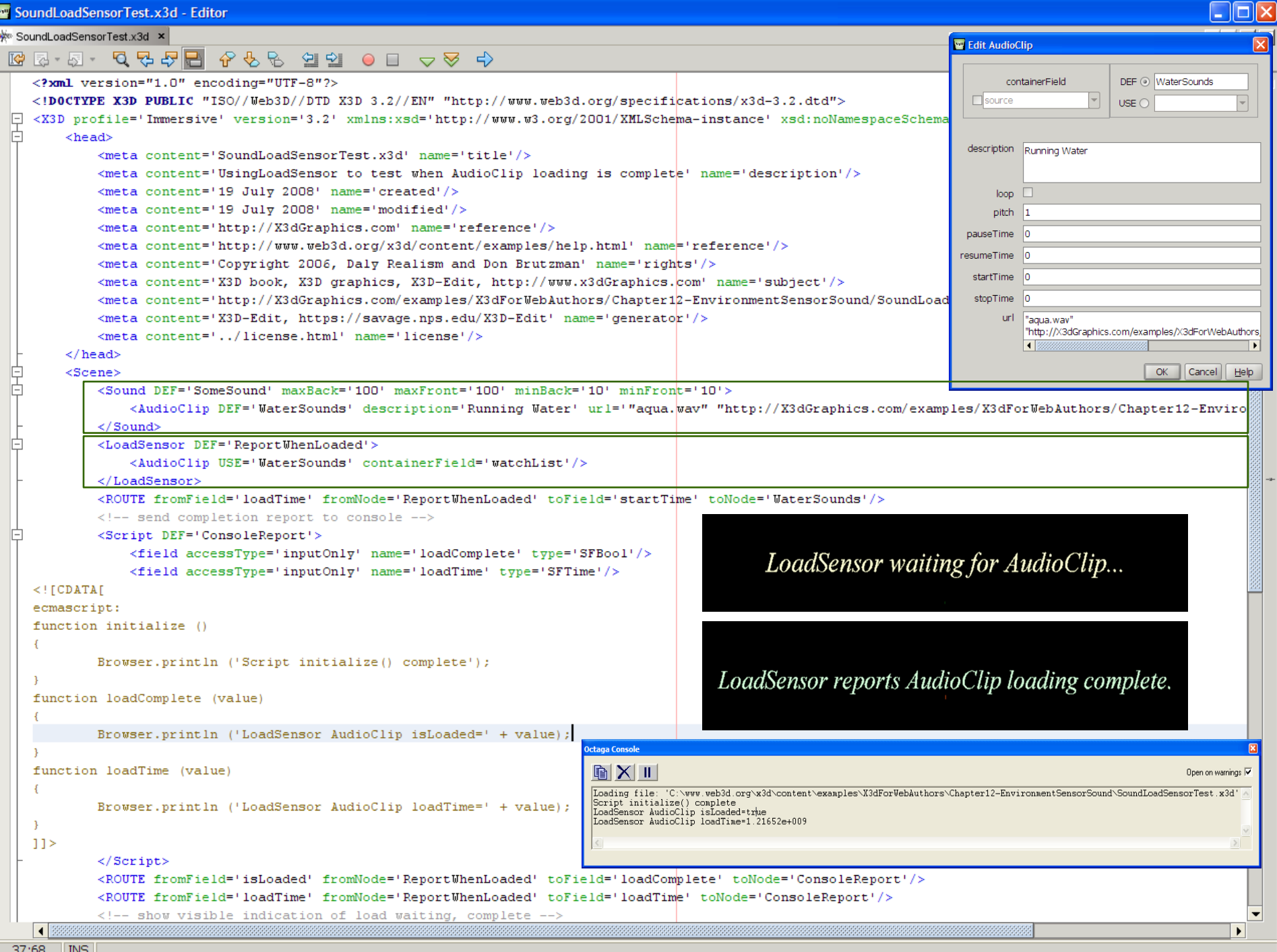

# AudioClip file formats

Browser support for .wav format is required

- MIDI and MP3 support are recommended
- See [SoundFileFormats.x3d](http://X3dGraphics.com/examples/X3dForWebAuthors/Chapter12-EnvironmentSensorSound/SoundFileFormats.x3d) to test browser support

Other audio formats are optionally supported

- Can check documentation for browsers of interest
- So far, no streaming protocol required in X3D

Video soundtracks of various types also playable

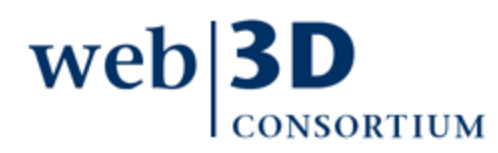

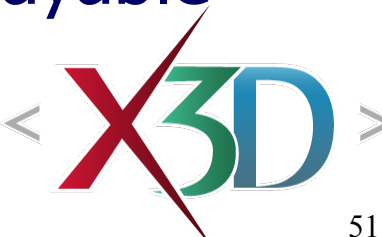

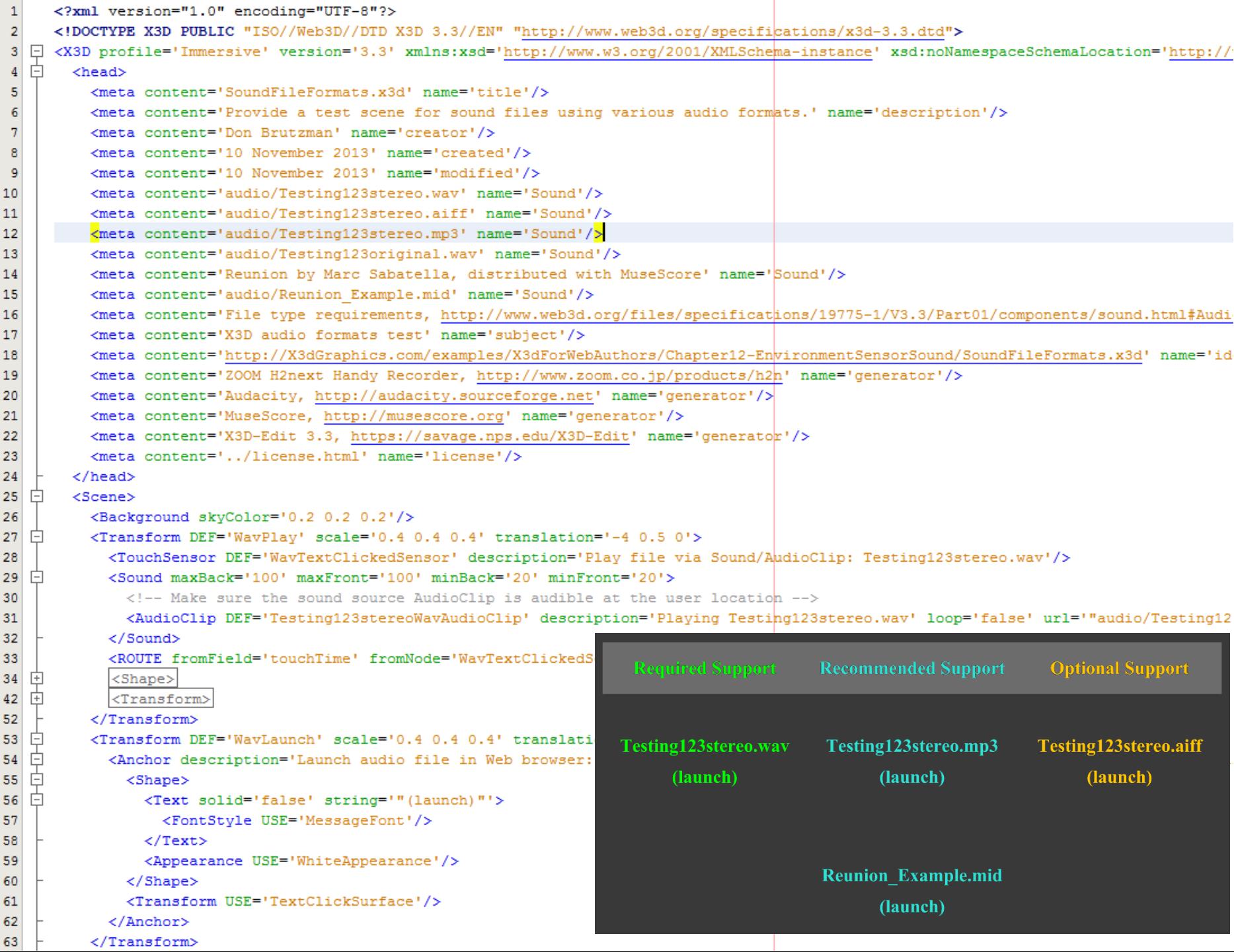

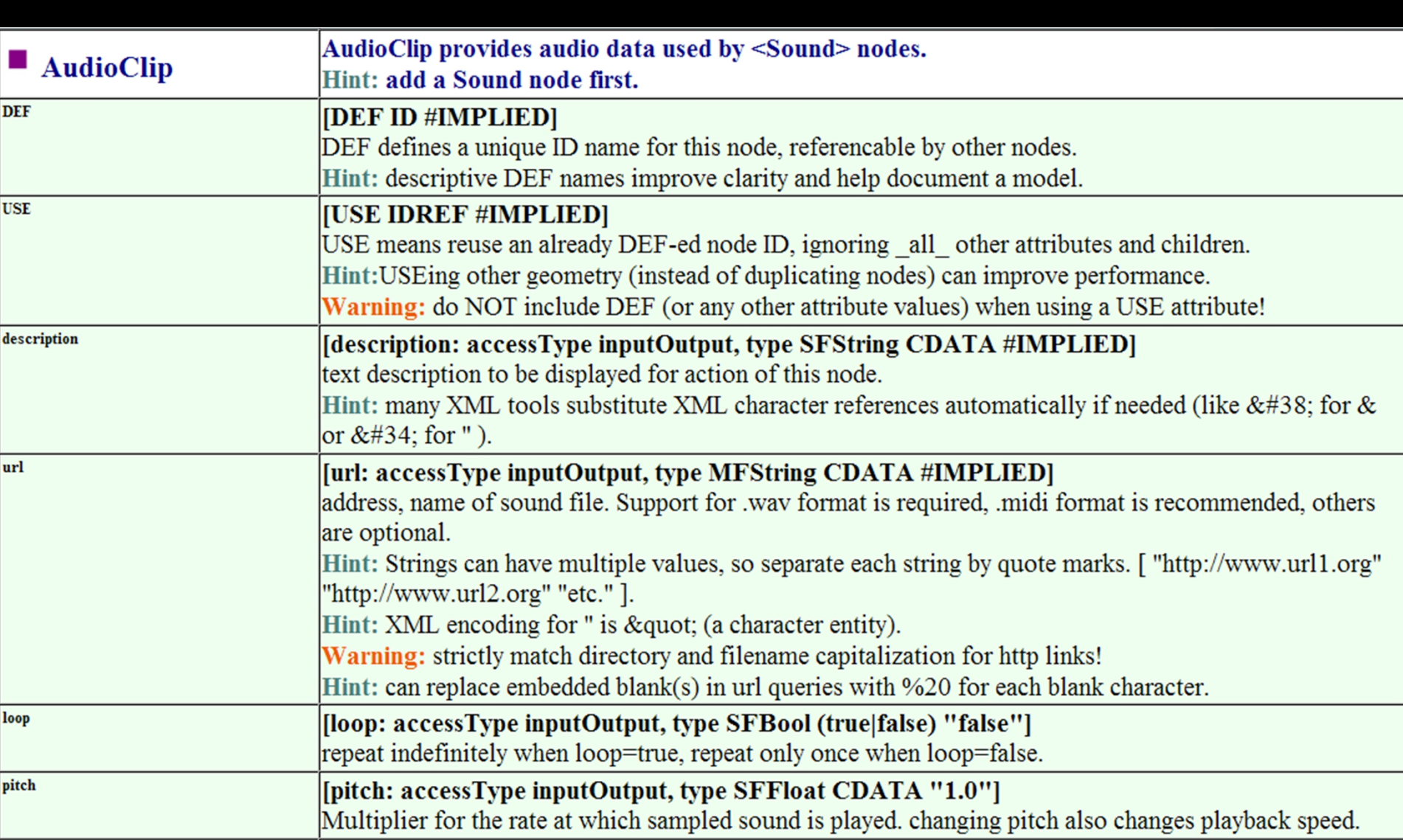

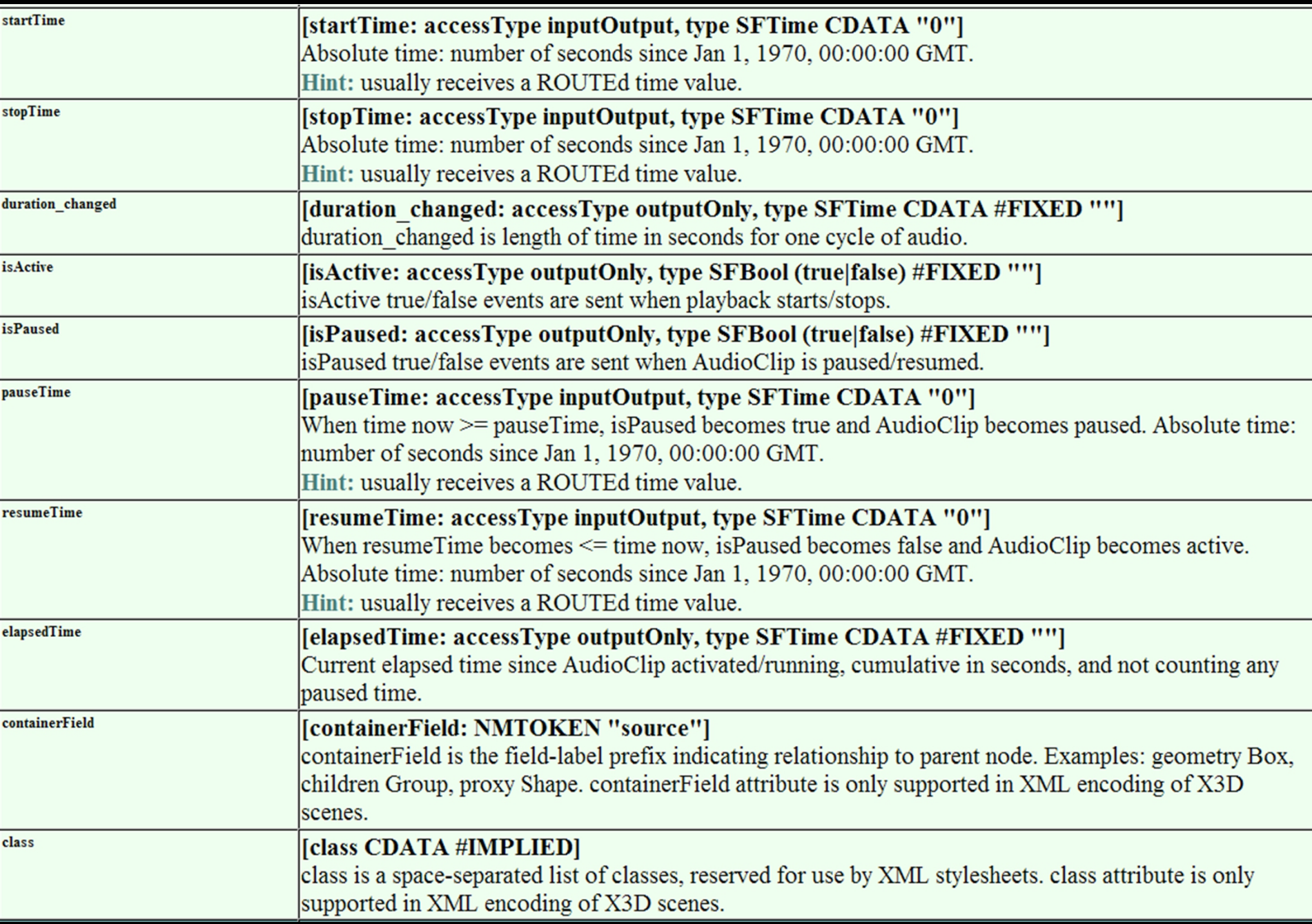

[back to Table of Contents](#page-1-0)

### Chapter Summary

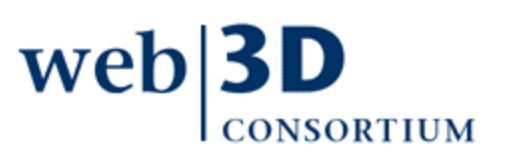

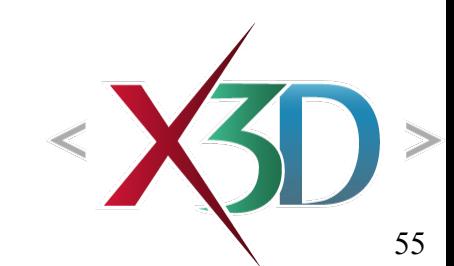

### Chapter Summary

#### Environment Sensors

- [LoadSensor](#page-11-0) detects availability of other content
- [ProximitySensor](#page-18-0) detects user location, orientation
- [VisibilitySensor](#page-25-0) detects visibility of region to user
- Provide improved animation timeliness, relevance

#### Sound Nodes

we

- [Sound](#page-30-0) controls spatialization of audio outputs
- [AudioClip](#page-45-0) controls retrieval and playback of audio files and streams
- Sound can improve user-perceived realism of scenes and spatial awareness

### Suggested exercises

Modify one of your previous animated scenes (that include Inline or ImageTexture), add a LoadSensor to trigger further animation.

- Show example use of ProximitySensor and VisibilitySensor nodes as animation triggers.
- Add multiple sounds to a scene, locate each with an object, and show sound spatialization while [navigating through the scene.](http://www.web3d.org/x3d/content/examples/Vrml2.0Sourcebook/Chapter27-SensingVisibilityProximityCollision)
- Model a musical instrument so that clicking on [the instrument produces tones or](http://www.web3d.org/x3d/content/examples/Vrml2.0Sourcebook/Chapter24-Sound) music.

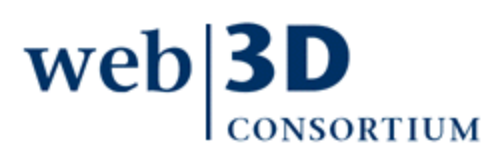

[back to Table of Contents](#page-1-0)

### Resources and References

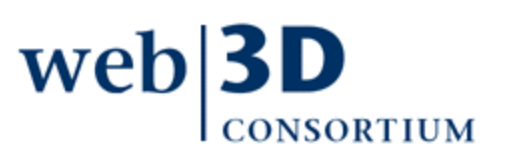

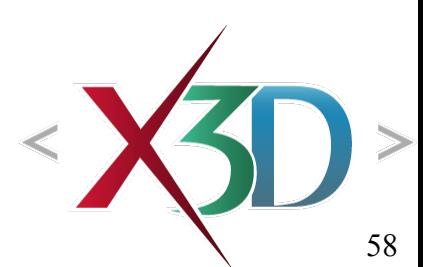

### Resources 1

#### **Audacity**

- Free, open source software for recording and editing sounds. Mac OS X, Windows, GNU/Linux.
- [http://audacity.sourceforge.net](http://audacity.sourceforge.net/)

#### **MidiEditor**

• [http://midieditor.sourceforge.net](http://midieditor.sourceforge.net/)

#### Midi editor for Netbeans

- [http://blogs.oracle.com/geertjan/entry/midi\\_editor\\_for\\_netbeans\\_ide](http://blogs.oracle.com/geertjan/entry/midi_editor_for_netbeans_ide)
- Midi Manufacturers Association
	- [http://www.midi.org](http://www.midi.org/) (includes a [midi tutorial](http://www.midi.org/aboutmidi/intromidi.pdf))

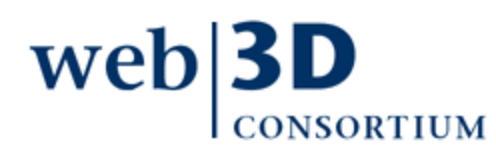

### Resources 2

#### Wikipedia

- [http://en.wikipedia.org/wiki/Musical\\_Instrument\\_Digital\\_Interface](http://en.wikipedia.org/wiki/Musical_Instrument_Digital_Interface)
- [http://en.wikipedia.org/wiki/List\\_of\\_MIDI\\_editors\\_and\\_sequencers](http://en.wikipedia.org/wiki/List_of_MIDI_editors_and_sequencers)
- Freebyte midi file links
- <http://www.freebyte.com/music/#midifiles> **Midipedia** 
	- [http://en.midipedia.net](http://en.midipedia.net/)
- MuseScore for music scoring and midi support
	- [http://musescore.org](http://musescore.org/)

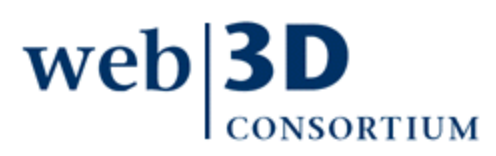

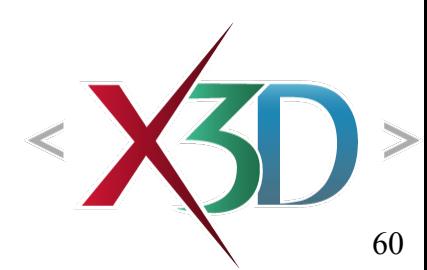

X3D: Extensible 3D Graphics for Web Authors by Don Brutzman and Leonard Daly, Morgan Kaufmann Publishers, April 2007, 468 pages.

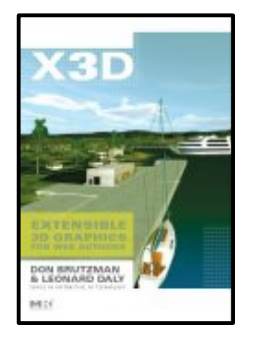

- Chapter 12, Environment and Sound Nodes
- [http://x3dGraphics.com](http://x3dGraphics.com/)
- <http://x3dgraphics.com/examples/X3dForWebAuthors>

#### X3D Resources

• <http://www.web3d.org/x3d/content/examples/X3dResources.html>

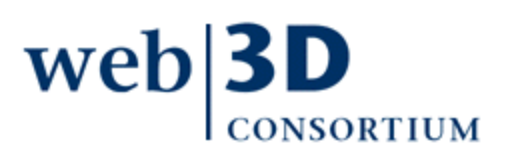

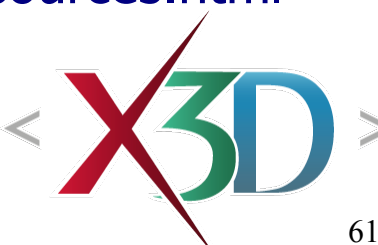

X3D-Edit Authoring Tool

- <https://savage.nps.edu/X3D-Edit>
- Includes launch support for audio editors

#### X3D Scene Authoring Hints

- <http://x3dgraphics.com/examples/X3dSceneAuthoringHints.html>
- See section on Audio and Sound tools

### X3D Graphics Specification

- <http://www.web3d.org/x3d/specifications>
- Also provided as help pages within X3D-Edit

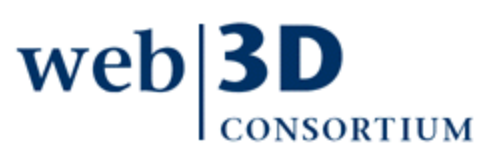

VRML 2.0 Sourcebook by Andrea L. Ames, David R. Nadeau, and John L. Moreland, John Wiley & Sons, 1996.

- <http://www.wiley.com/legacy/compbooks/vrml2sbk/cover/cover.htm>
- <http://www.web3d.org/x3d/content/examples/Vrml2.0Sourcebook>
- Chapter 24 Sound
- Chapter 27 Sensing Visibility Proximity Collision

#### Durand Begault, 3D sound for virtual reality and multimedia, Academic Press, 1994

• <http://portal.acm.org/citation.cfm?id=184407>web

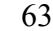

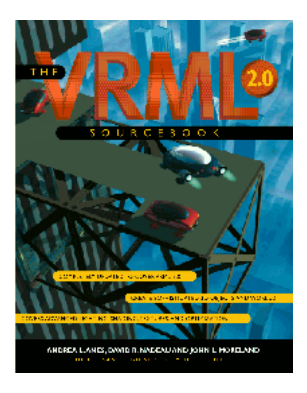

Wikipedia: audio

- **Audio codec (coder/decoder)** and **list of codecs** [http://en.wikipedia.org/wiki/Audio\\_codec](http://en.wikipedia.org/wiki/Audio_codec) [http://en.wikipedia.org/wiki/List\\_of\\_codecs#Audio\\_codecs](http://en.wikipedia.org/wiki/List_of_codecs#Audio_codecs)
- **Comparison of audio formats**  [http://en.wikipedia.org/wiki/Comparison\\_of\\_audio\\_formats](http://en.wikipedia.org/wiki/Comparison_of_audio_formats)
- **3D audio effect**

[http://en.wikipedia.org/wiki/3D\\_audio\\_effect](http://en.wikipedia.org/wiki/3D_audio_effect)

• **Digital audio**  [http://en.wikipedia.org/wiki/Digital\\_audio](http://en.wikipedia.org/wiki/Digital_audio)

• **Surround sound** and **Virtual surround** [http://en.wikipedia.org/wiki/3D\\_sound](http://en.wikipedia.org/wiki/3D_sound)

[http://en.wikipedia.org/wiki/Virtual\\_surround](http://en.wikipedia.org/wiki/Virtual_surround)

64

### Additional references: digital sound

Begault, Durand R., 3D Sound for Virtual Reality and Multimedia, Morgan Kaufmann Publishers, September 1994.

Collins, Karen, Game Sound: An Introduction to the History, Theory, and Practice of Video Game Music and Sound Design, MIT Press, Cambridge Massachusetts, October 2008.

<http://mitpress.mit.edu/catalog/item/default.asp?ttype=2&tid=11652>

Computer Music Journal, MIT Press, Cambridge Massachusetts. <http://www.mitpressjournals.org/cmj>

Dobrian, Christopher, *Digital Audio*, from MSP: The Documentation, Cycling '74 and IRCAM, December 1997. Available at <http://music.arts.uci.edu/dobrian/digitalaudio.htm>

International Community for Auditory Display (ICAD). [http://icad.org](http://icad.org/)

Storms, Russell, Auditory-Visual Cross-Modal Perception Phenomena, Ph.D. Dissertation, Naval Postgraduate School, Monterey California, September 1998. [http://bosun.nps.edu/uhtbin/hyperion-image.exe/98Sep\\_Storms.pdf](http://bosun.nps.edu/uhtbin/hyperion-image.exe/98Sep_Storms.pdf)

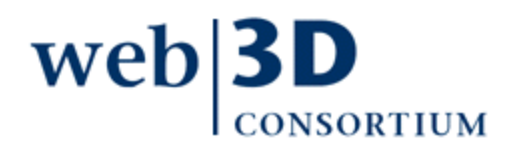

### **Contact**

#### **Don Brutzman**

[brutzman@nps.edu](mailto:brutzman@nps.edu)

<http://faculty.nps.edu/brutzman>

Code USW/Br, Naval Postgraduate School Monterey California 93943-5000 USA 1.831.656.2149 voice

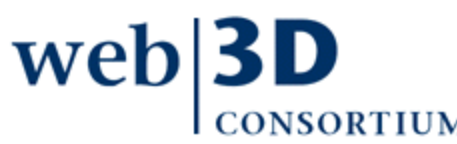

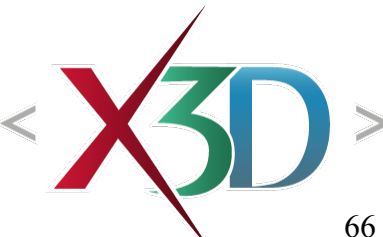

# CGEMS, SIGGRAPH, Eurographics

The Computer Graphics Educational Materials Source(CGEMS) site is designed for educators

- to provide a source of refereed high-quality content
- as a service to the Computer Graphics community
- freely available, directly prepared for classroom use
- [http://cgems.inesc.pt](http://cgems.inesc.pt/)

 $X3D$  for Web Authors recognized by CGEMS!  $\odot$ 

- [Book mat](http://cgems.inesc.pt/)erials: X3D-Edit tool, examples, slidesets
- Received jury award for Best Submission 2008

[CGEMS](http://cgems.inesc.pt/) supported by [SIGGRAPH](http://www.siggraph.org/), [Eurographics](http://www.eg.org/)

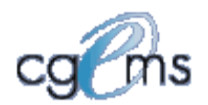

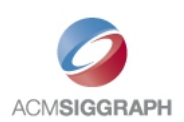

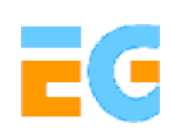

### Creative Commons open-source license

#### <http://creativecommons.org/licenses/by-nc-sa/3.0>

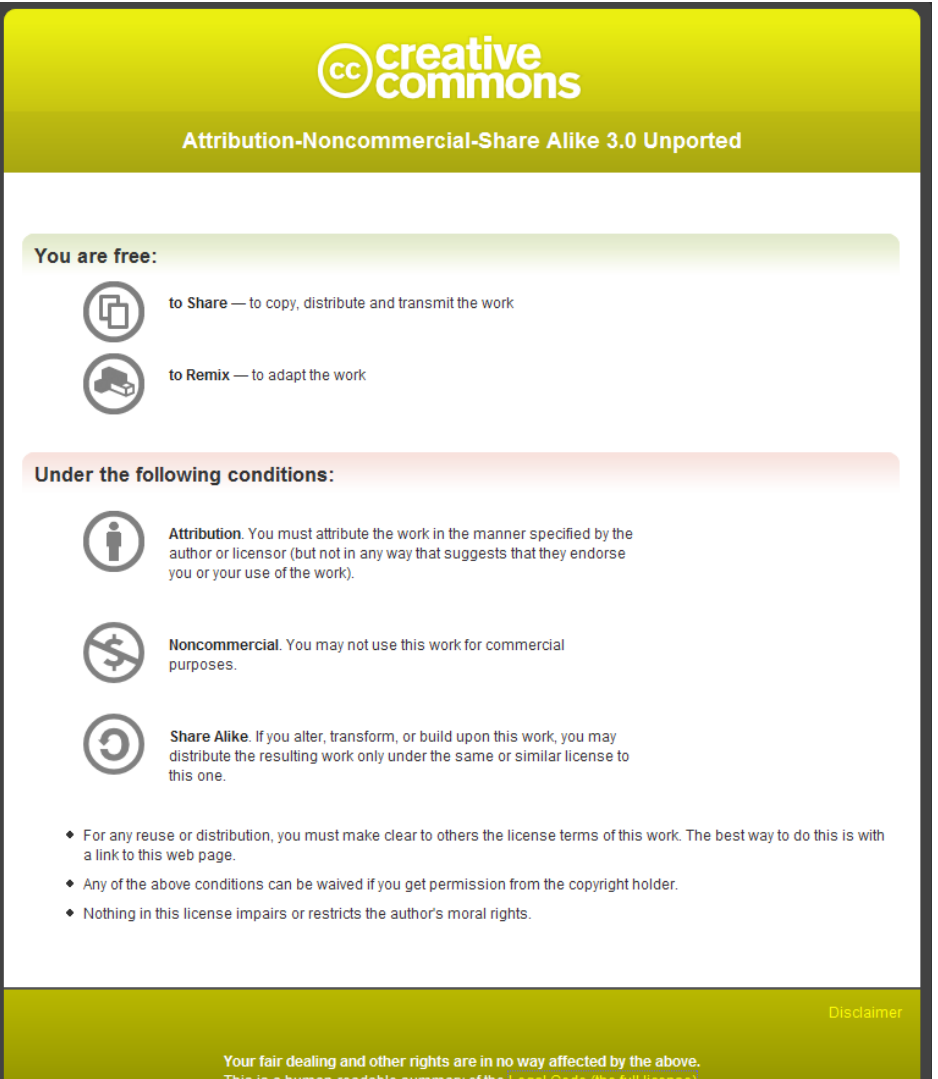

### Open-source license for X3D-Edit software and X3D example scenes

<http://www.web3d.org/x3d/content/examples/license.html>

Copyright (c) 1995-2013 held by the author(s). All rights reserved.

Redistribution and use in source and binary forms, with or without modification, are permitted provided that the following conditions are met:

- Redistributions of source code must retain the above copyright notice, this list of conditions and the following disclaimer.
- Redistributions in binary form must reproduce the above copyright notice, this list of conditions and the following disclaimer in the documentation and/or other materials provided with the distribution.
- Neither the names of the Naval Postgraduate School (NPS) Modeling Virtual Environments and Simulation (MOVES) Institute nor the names of its contributors may be used to endorse or promote products derived from this software without specific prior written permission.

THIS SO[FTWARE IS PROVIDED BY THE COPYRIGHT HOLDERS A](http://www.web3d.org/x3d/content/examples/license.txt)ND CONTRIBUTORS "AS IS" AND ANY EXPRESS OR [IMPLIED WARRANTIES, INCLUDING, BUT NOT LIMITED T](http://www.web3d.org/x3d/content/examples/license.html)O, THE IMPLIED WARRANTIES OF MERCHANTABILITY AND FITNESS FOR A PARTICULAR PURPOSE ARE DISCLAIMED. IN NO EVENT SHALL THE COPYRIGHT OWNER OR CONTRIBUTORS BE LIABLE FOR ANY DIRECT, INDIRECT, INCIDENTAL, SPECIAL, EXEMPLARY, OR CONSEQUENTIAL DAMAGES (INCLUDING, BUT NOT LIMITED TO, PROCUREMENT OF SUBSTITUTE GOODS OR SERVICES; LOSS OF USE, DATA, OR PROFITS; OR BUSINESS INTERRUPTION) HOWEVER CAUSED AND ON ANY THEORY OF LIABILITY, WHETHER IN CONTRACT, STRICT LIABILITY, OR TORT (INCLUDING NEGLIGENCE OR OTHERWISE) ARISING IN ANY WAY OUT OF THE USE OF THIS SOFTWARE, EV[EN IF ADVISED OF THE POSSIBILITY OF SUCH DAMA](http://oreilly.com/catalog/9780596005818/index.html)GE.

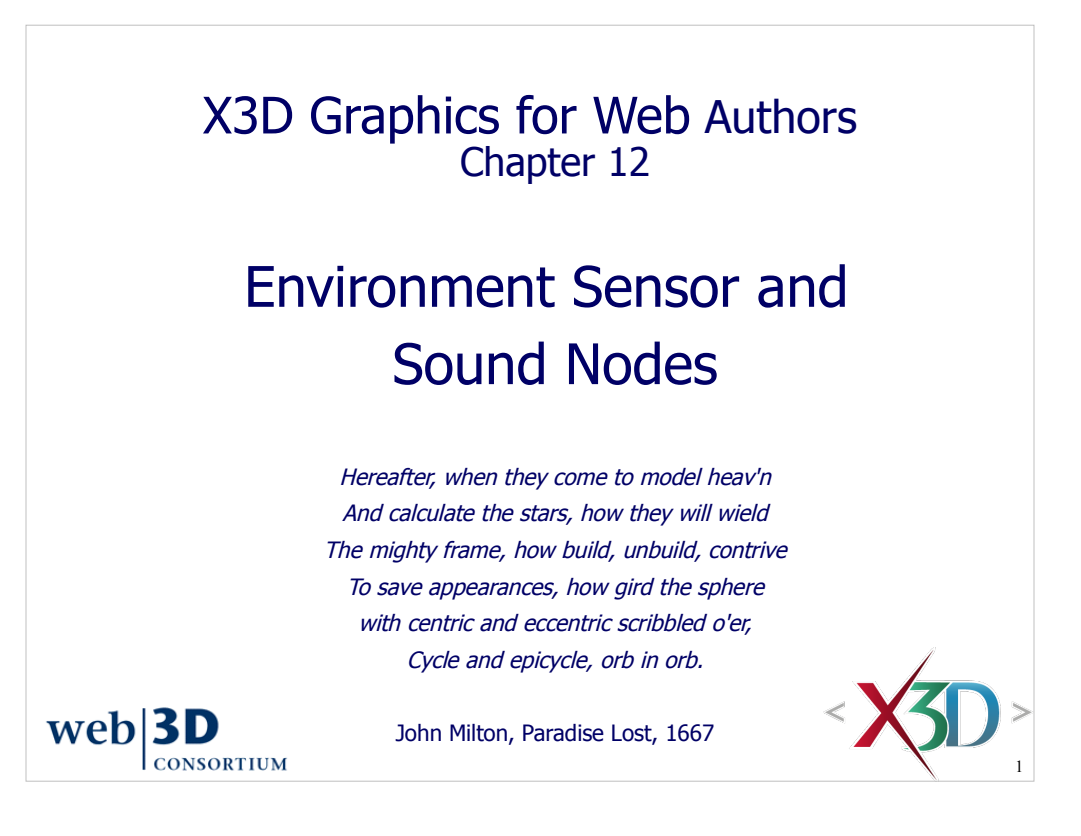

#### **Contents**

Chapter Overview and Concepts

X3D Nodes and Examples

Chapter Summary

Suggested Exercises

Resources and References

Web 3D

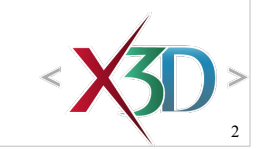

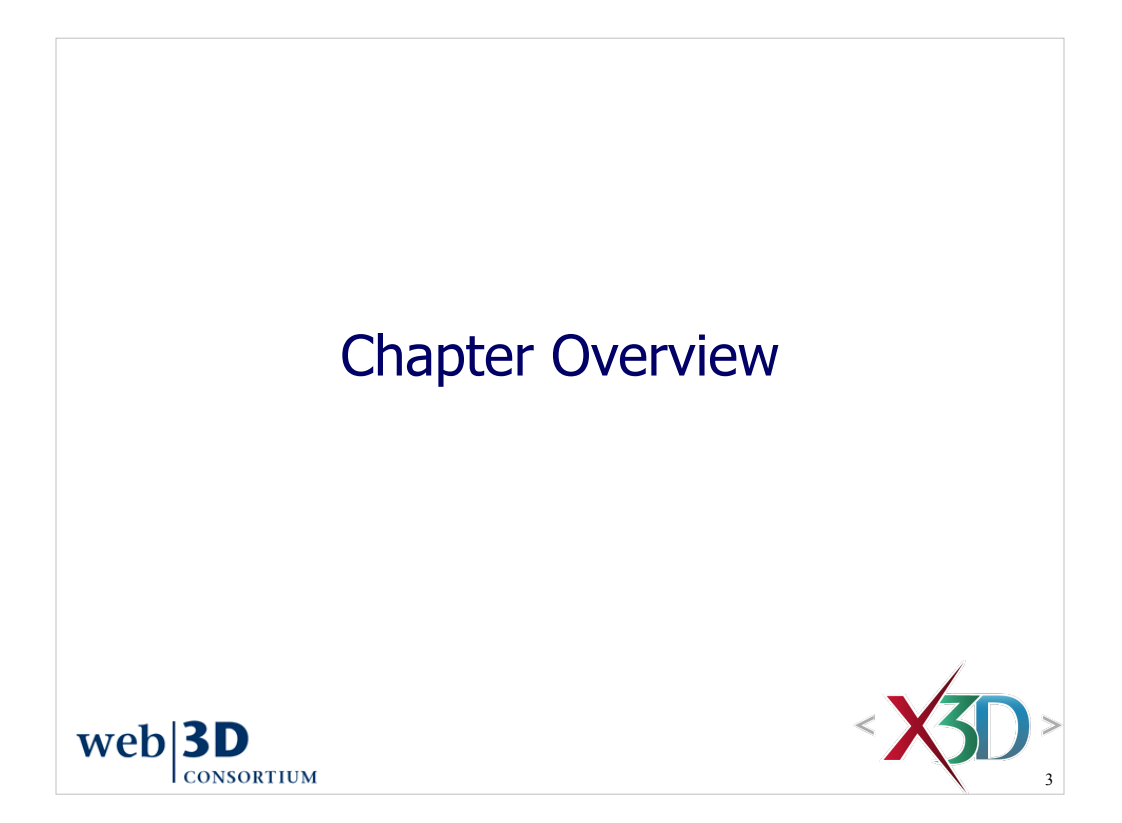
## Overview: Environment Sensor and Sound Nodes Common fields • center, size, enabled, isActive, enterTime, exitTime **Nodes** • LoadSensor detects availability of other content • ProximitySensor detects user location, orientation • VisibilitySensor detects visibility of region to user • Sound controls spatialization of audio outputs • AudioClip controls retrieval and playback of audio files and streams $web$ **3D**

**CONSORTIUM** 

4

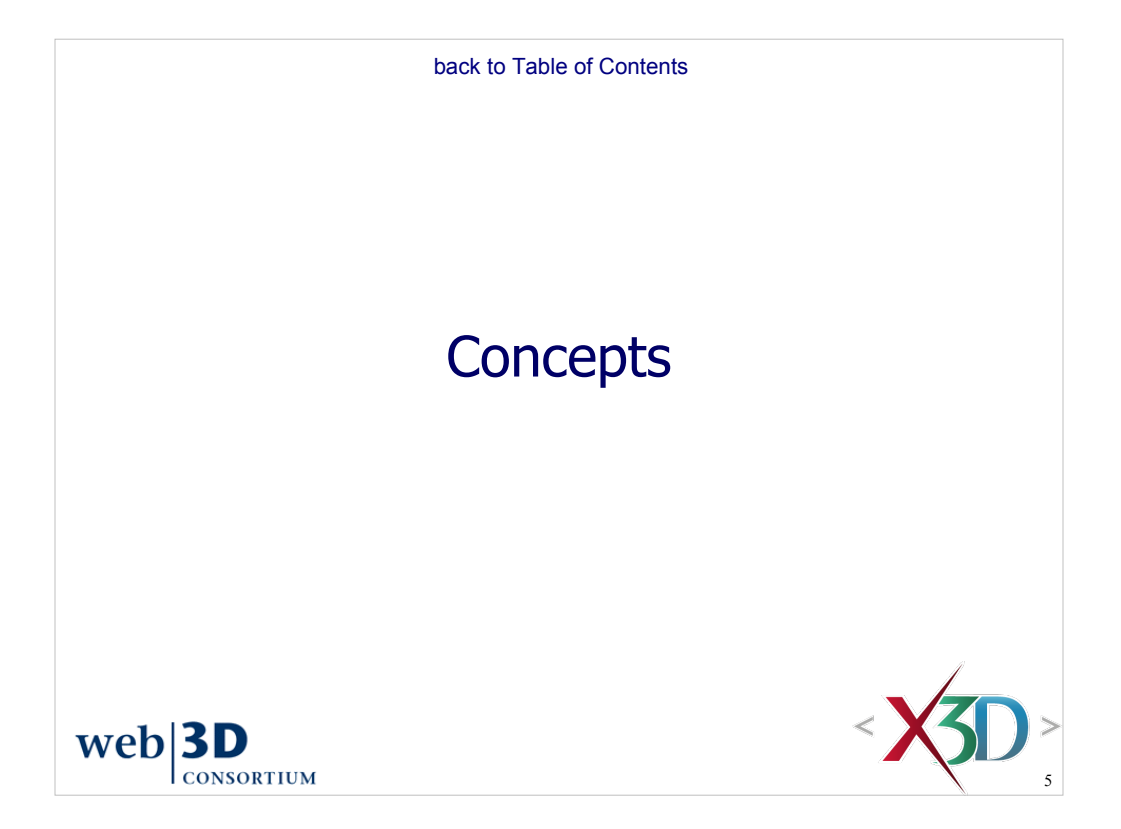

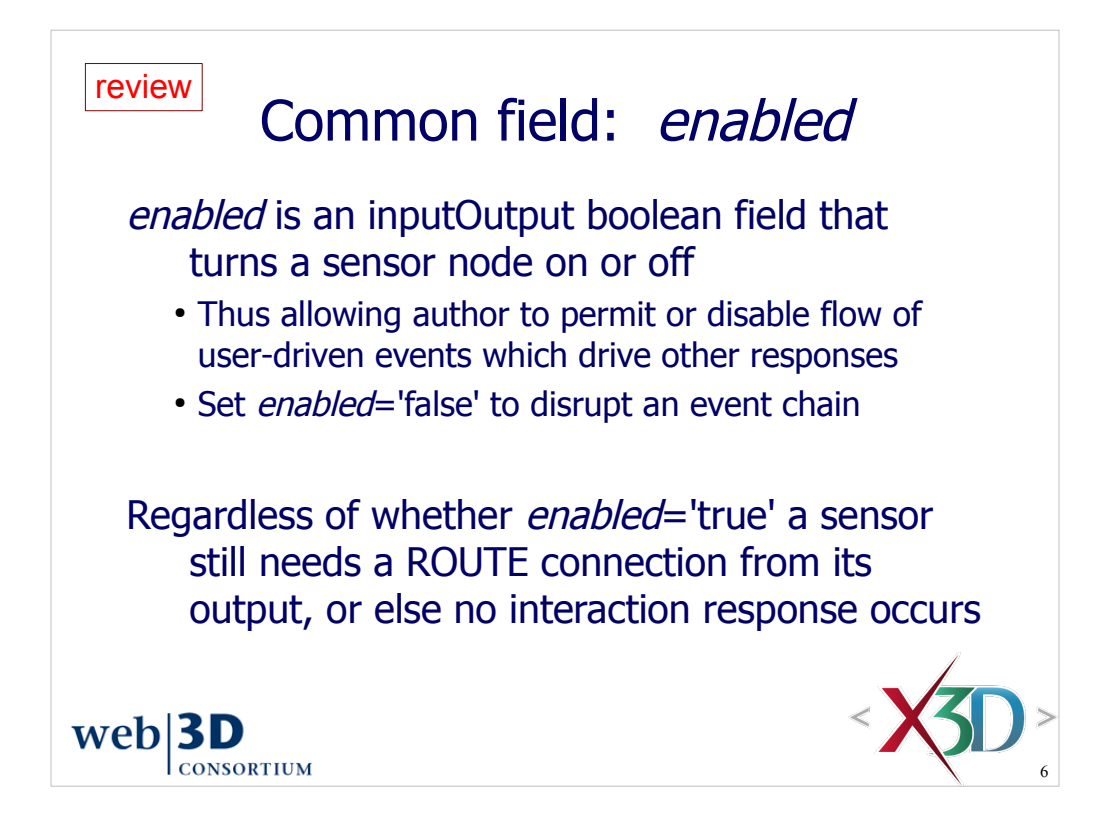

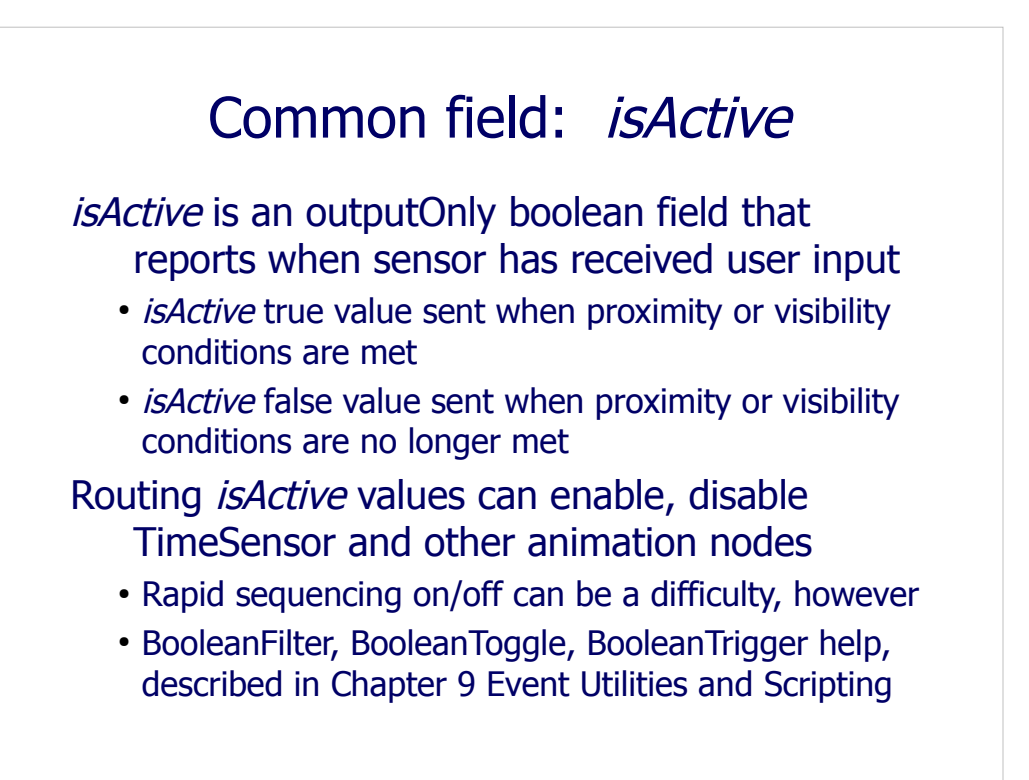

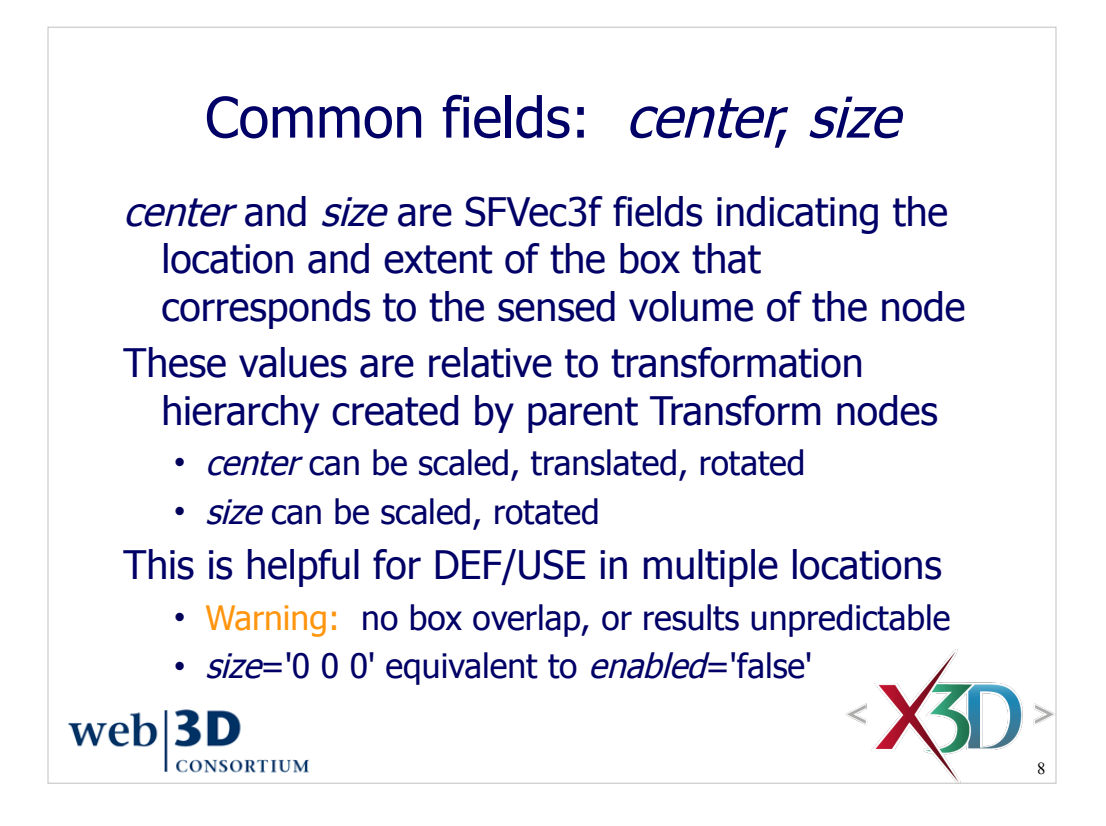

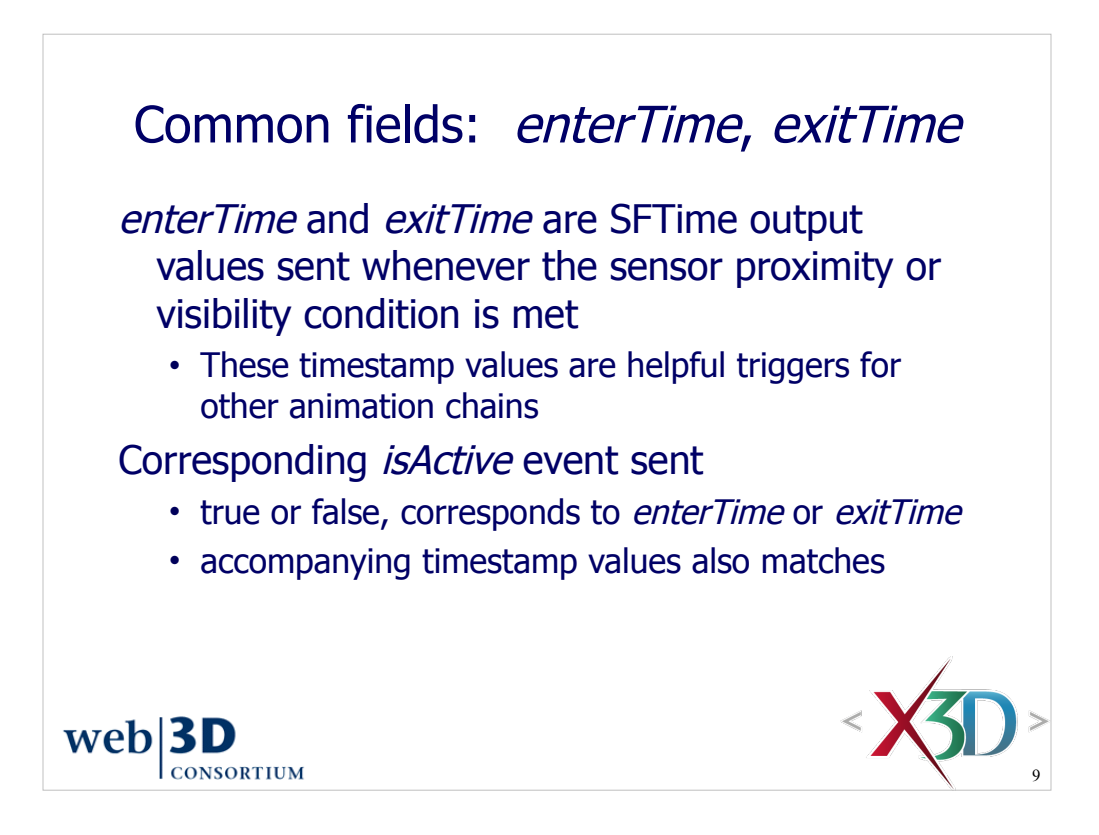

The term "accompanying timestamp value" refers to the fact that every event sent includes an embedded time of the the event. These can be captured using a Script node, where the input-event function can have method parameters for both the event value and event timestamp. See Chapter 9 sections on Script nodes for details.

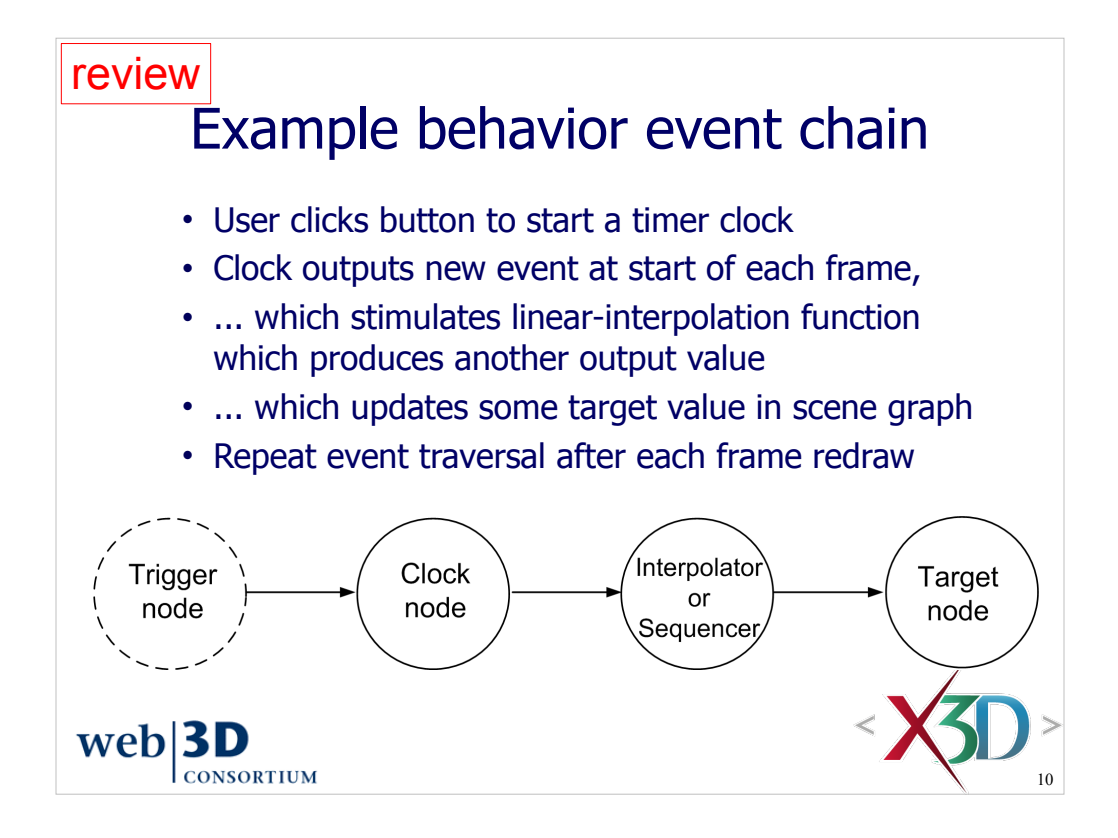

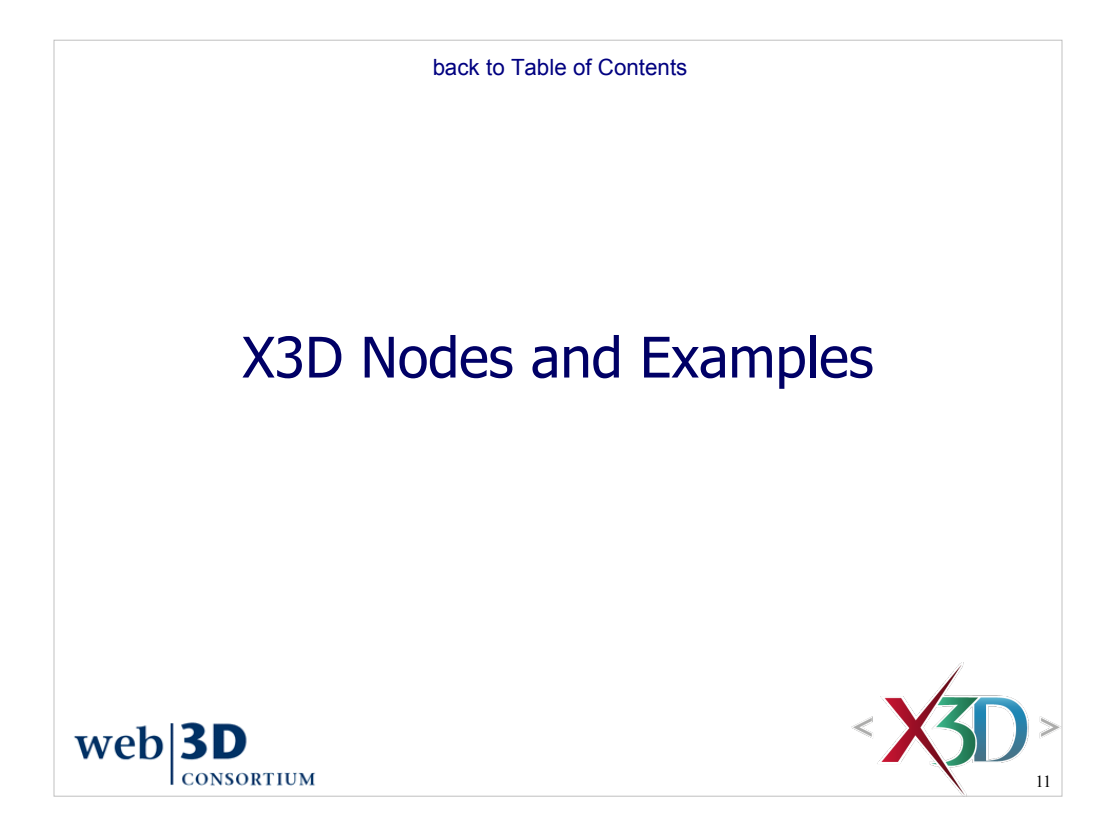

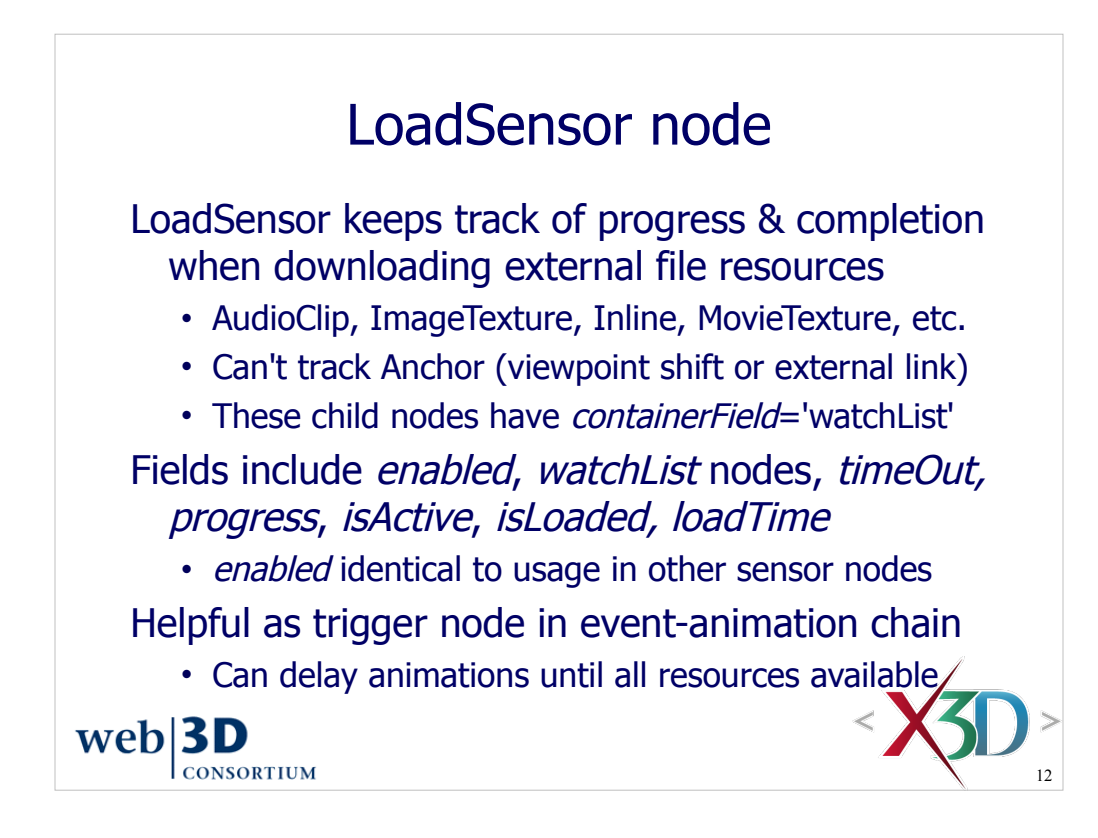

Full list of nodes with X3DUrlObject that can be tracked by LoadSensor:

• **AudioClip ImageTexture Inline MovieTexture** (all versions of X3D)

plus

• **ImageCubeMapTexture ImageTexture3D PackagedShader ShaderPart** and **ShaderProgram** (v3.1 and later)

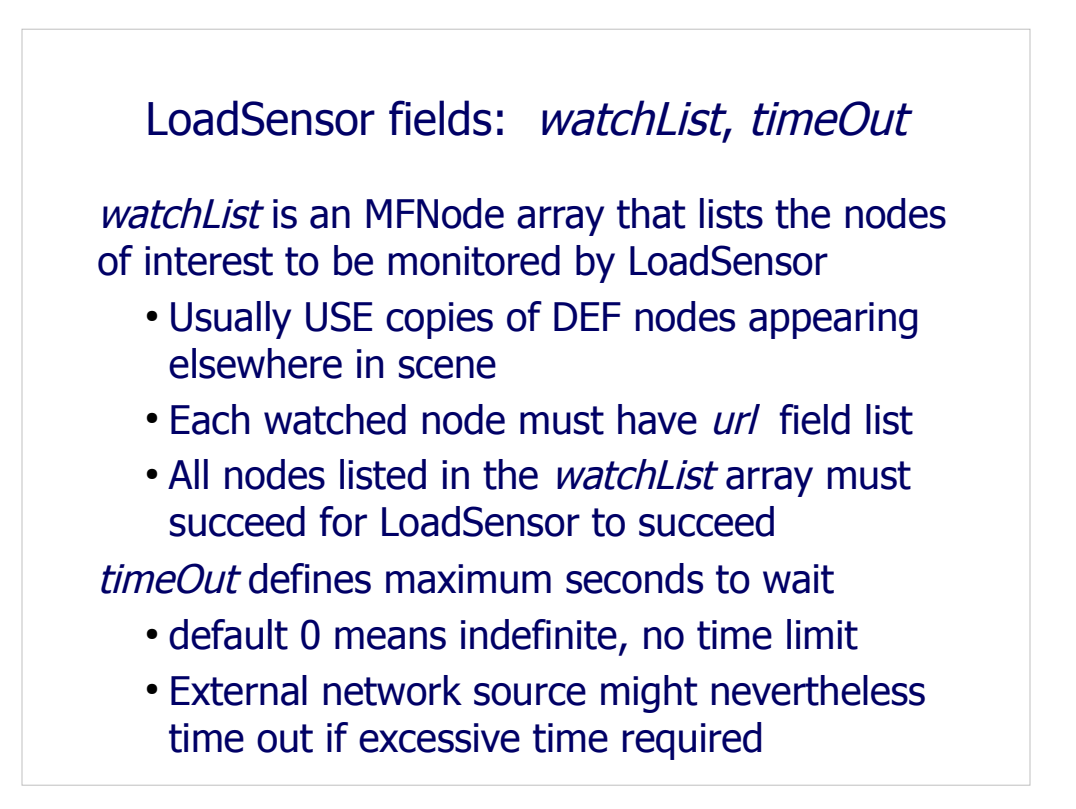

If you want individual control of when nodes load, use multiple LoadSensor nodes. If you want group control of when several nodes load, use a single LoadSensor node.

*watchList* nodes can be original DEF declarations, but are not rendered. Thus they likely will need a USE copy elsewhere in the scene to accomplish anything.

Each address in *url* list is retrieved sequentially until a successful retrieval occurs.

Note that nodes which are independently defined in the scene are independently downloaded. Thus if two separate ImageTexture nodes refer to a given image, it will be downloaded twice.

It is thus important to DEF/USE copies of nodes that refer to big files, or else download time is twice as long (and memory usage on the user's machine is twice as great). This behavior is required since resources might change over time.

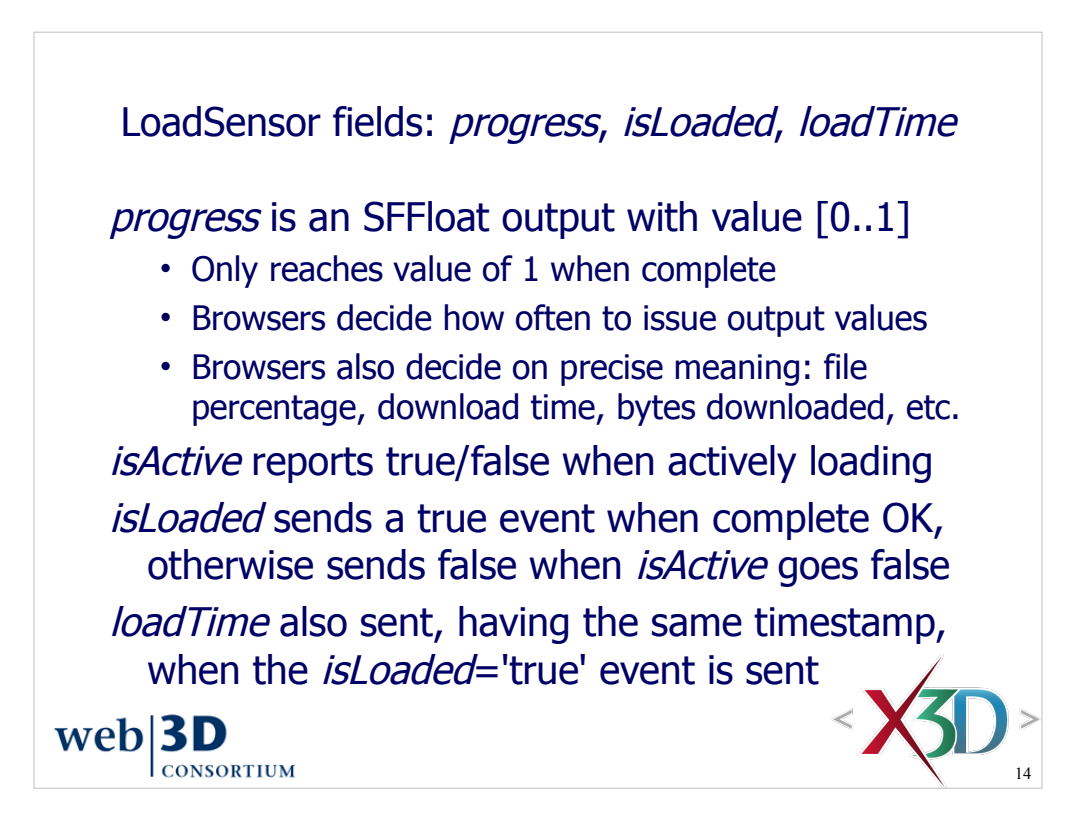

Refer to a given browser's release notes to learn how it handles *progress* measurement.

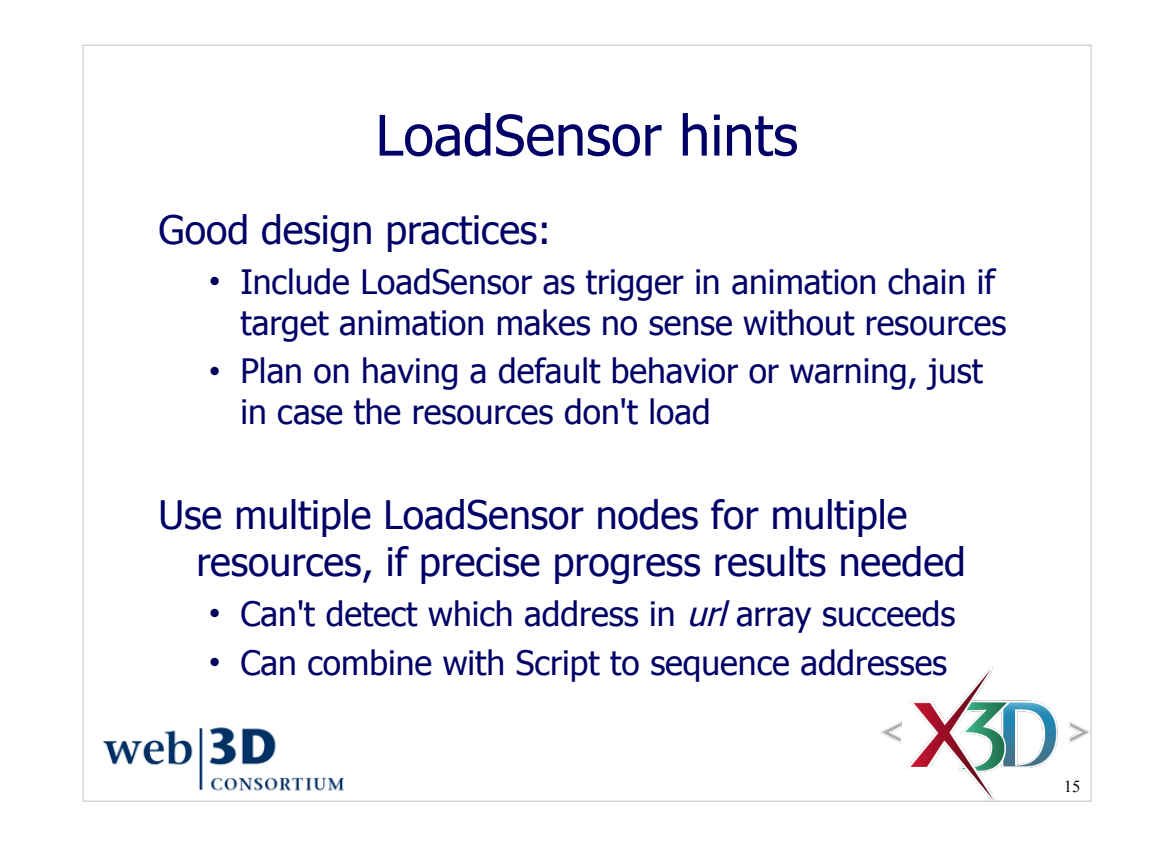

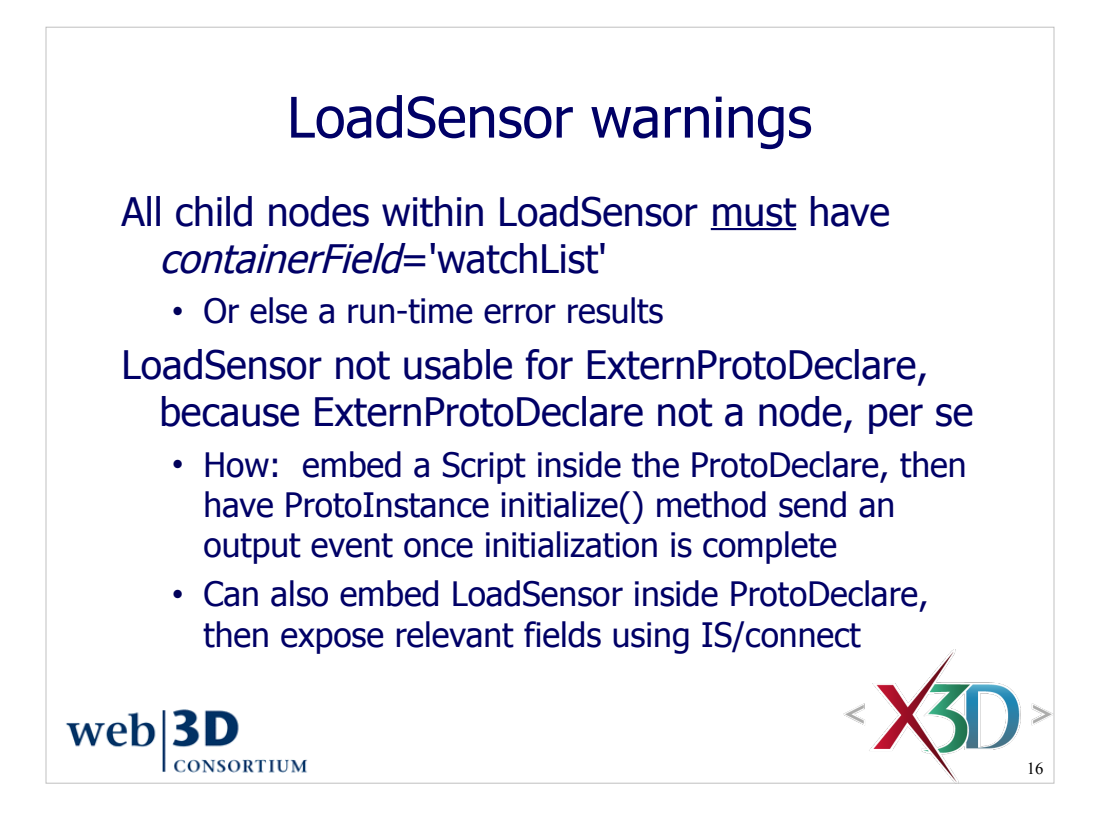

LoadSensor functionality can also be included in prototype design by embedding a LoadSensor node, providing it with watchList children that includes the local X3DUrlObject nodes of interest, and then exposing the appropriate LoadSensor fields as ProtoDeclare fields using IS/connect links. Prototypes are described further in Chapter 14, Creating Prototype Nodes.

TODO: Script and prototype examples, plus X3D-Edit interface support

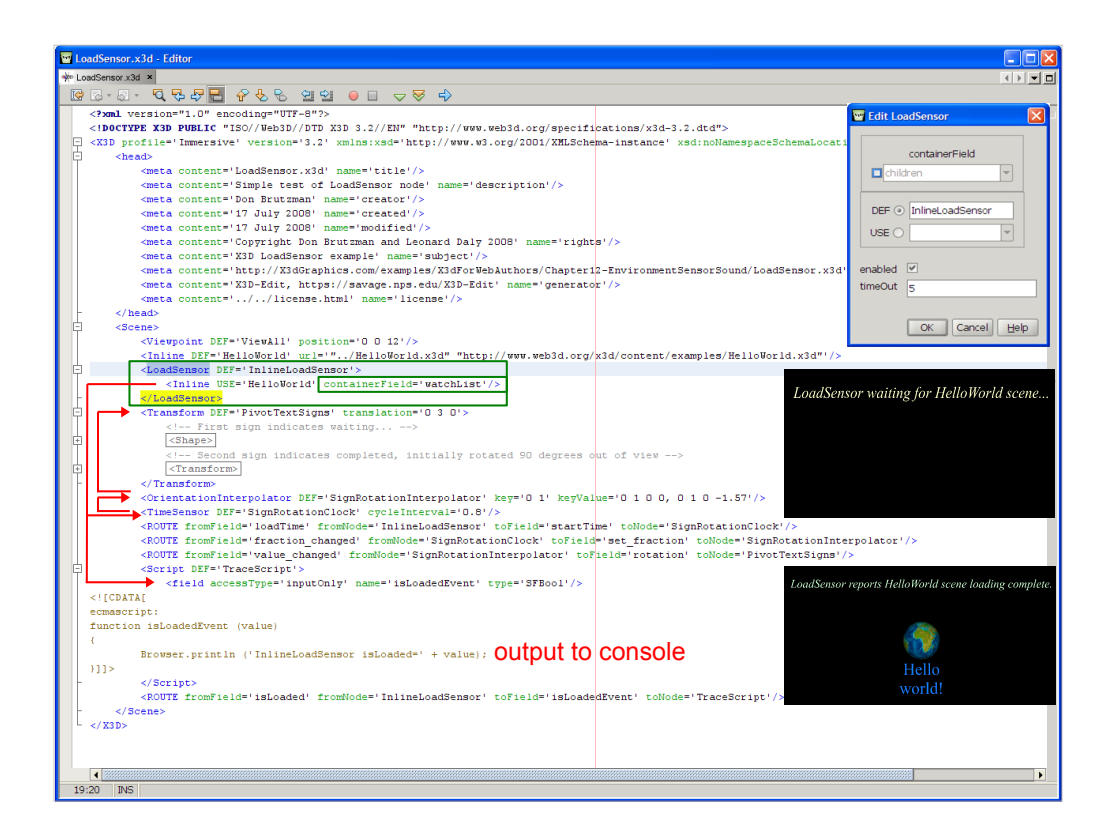

Note that the contained child nodes within LoadSensor (each of which has a URL) must have containerField='watchList' set, rather than the default value of 'children'.

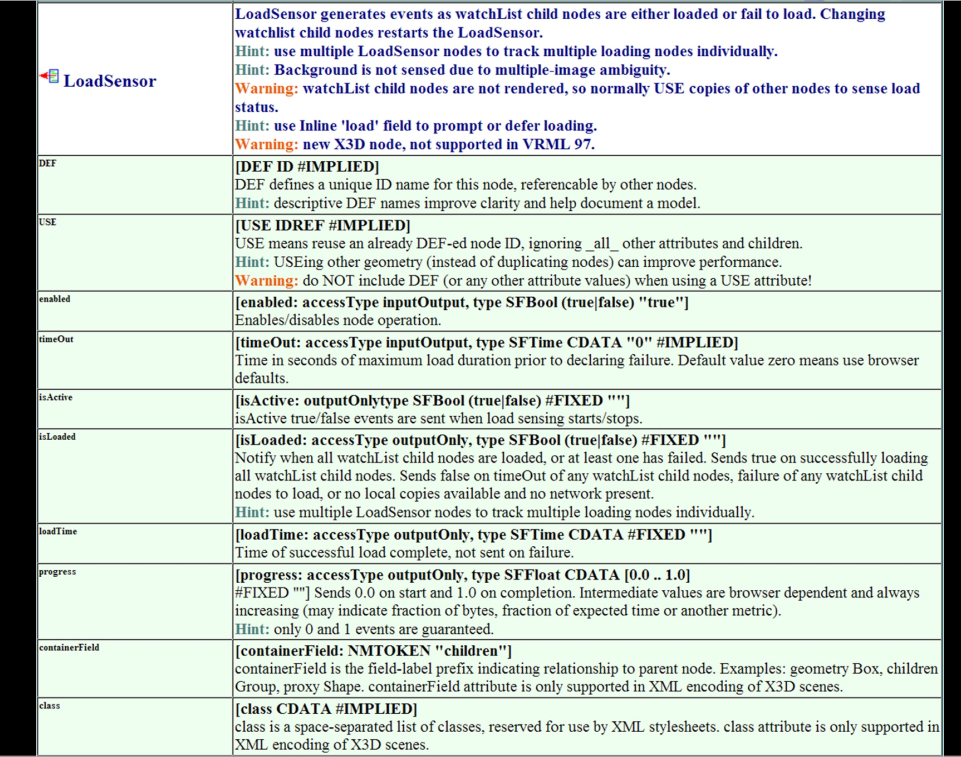

# ProximitySensor node

ProximitySensor tracks user position, orientation within box defined by author as active volume

- Tracking box is not visibly rendered
- Tracking box is affected by parent transformations

#### Can track (and react to) user navigation in scene

• Able to send multiple events: *position\_changed*, orientation\_changed, centerOfRotation\_changed

Fields also include center, size, enabled, isActive, enterTime, exitTime

Helpful as trigger node in event-animation chain

• Can delay animations until user is close to action

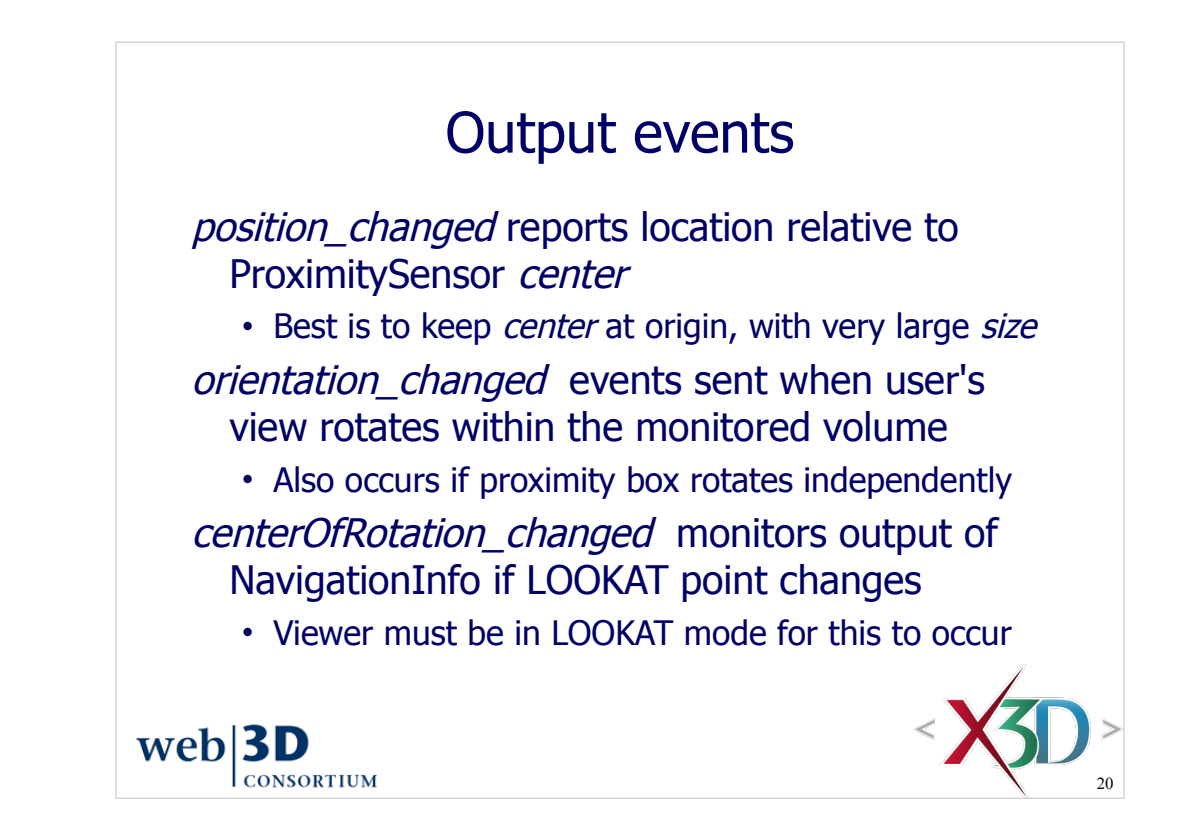

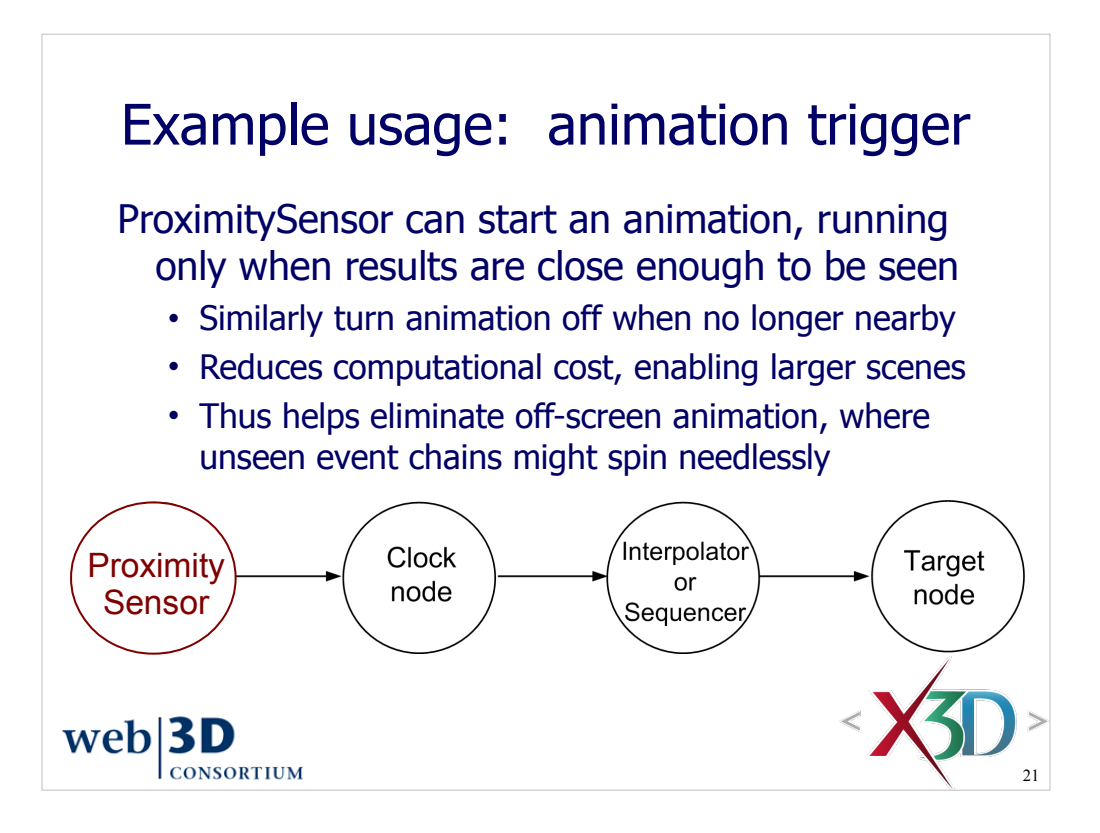

In this case the trigger node is a VisibilitySensor.

- can ROUTE isActive to TimeSensor.enabled, or else
- can ROUTE enterTime to TimeSensor.startTime and also ROUTE exitTime to TimeSensor.stopTime

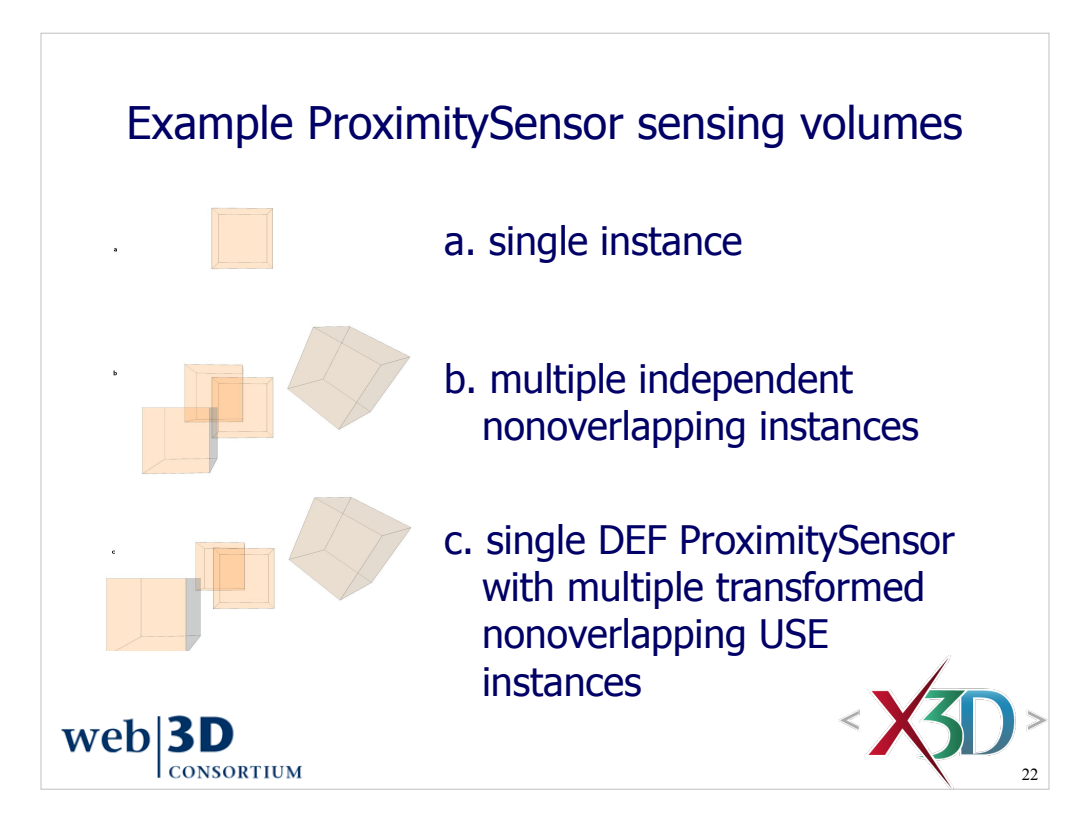

*X3D for Web Authors*, Figure 12.1, page 337.

Three example scenes:

- (a) ProximitySensorSingle.x3d
- (b) ProximitySensorMultiple.x3d
- (c) ProximitySensorNoOverlap.x3d

Available in chapter directory

http://X3dGraphics.com/examples/X3dForWebAuthors/Chapter12-EnvironmentSensorSound

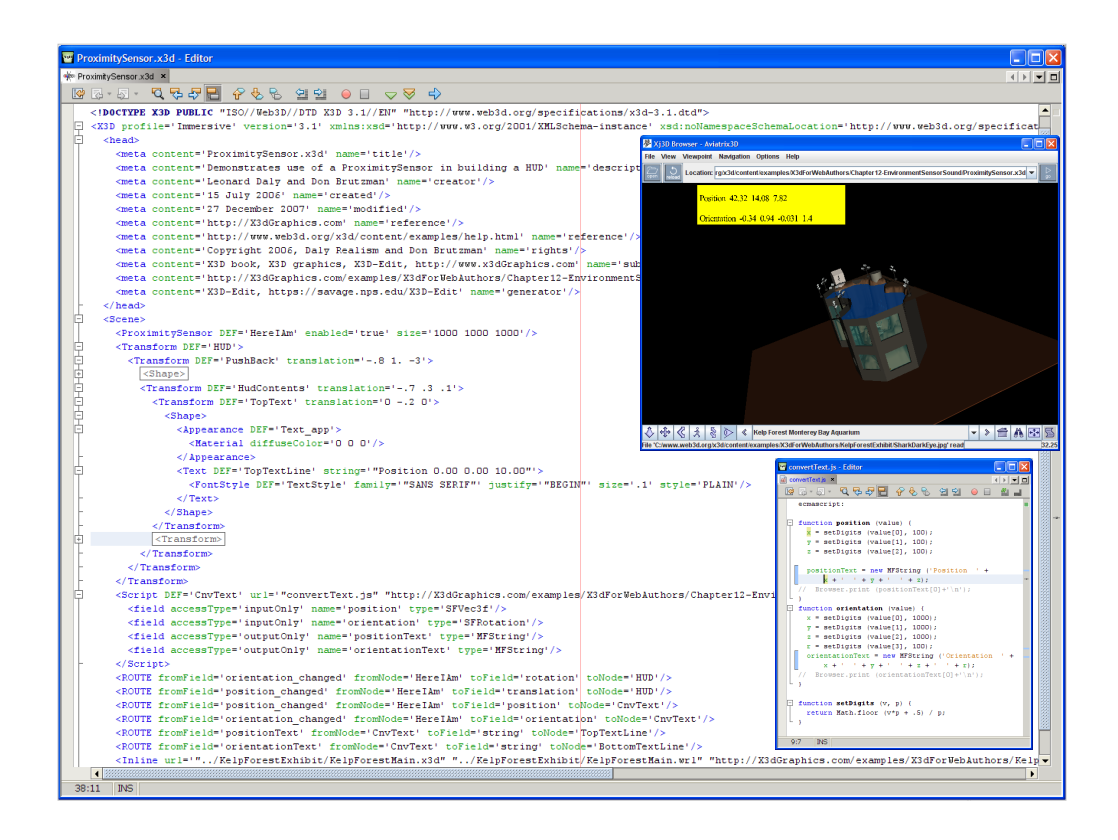

http://X3dGraphics.com/examples/X3dForWebAuthors/Chapter12-EnvironmentSensorSound/ProximitySensor.x3d

Figure 12.2, p. 338, ProximitySensor reporting position and orientation in a Heads-Up Display (HUD), stabilizing the HUD screen location.

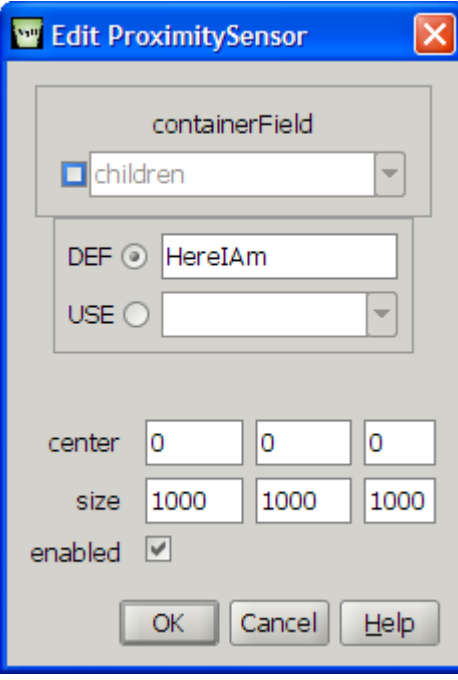

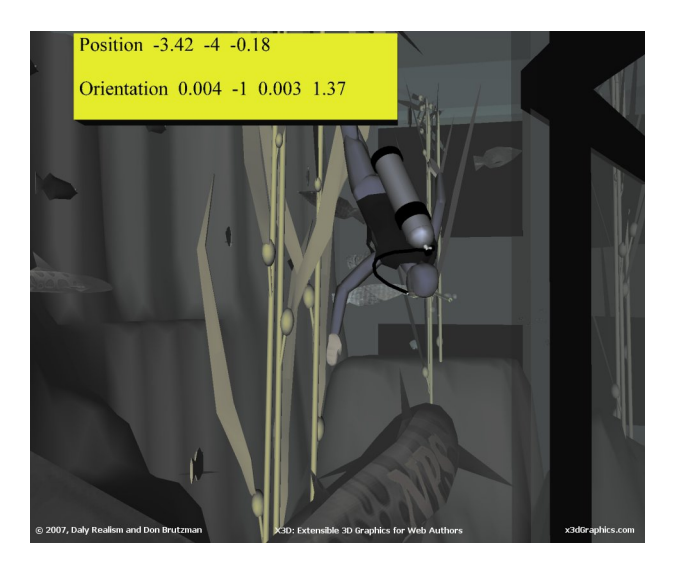

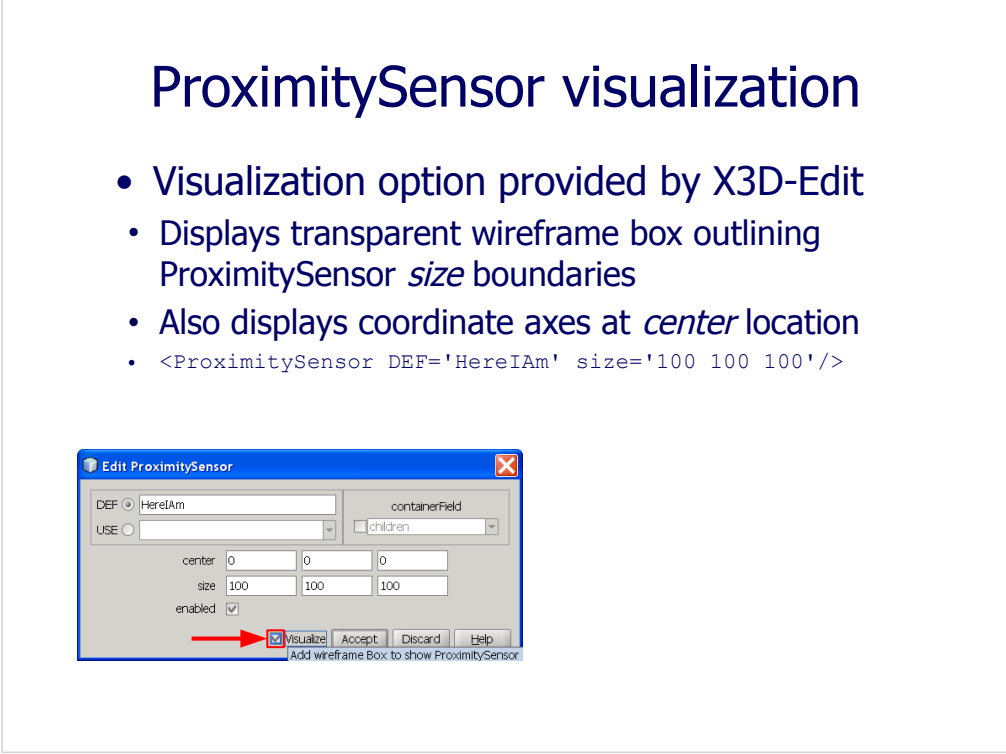

#### ProximitySensor visualization box inserted into example scene

http://X3dGraphics.com/examples/X3dForWebAuthors/Chapter12-EnvironmentSensorSound/ProximitySensor.x3d

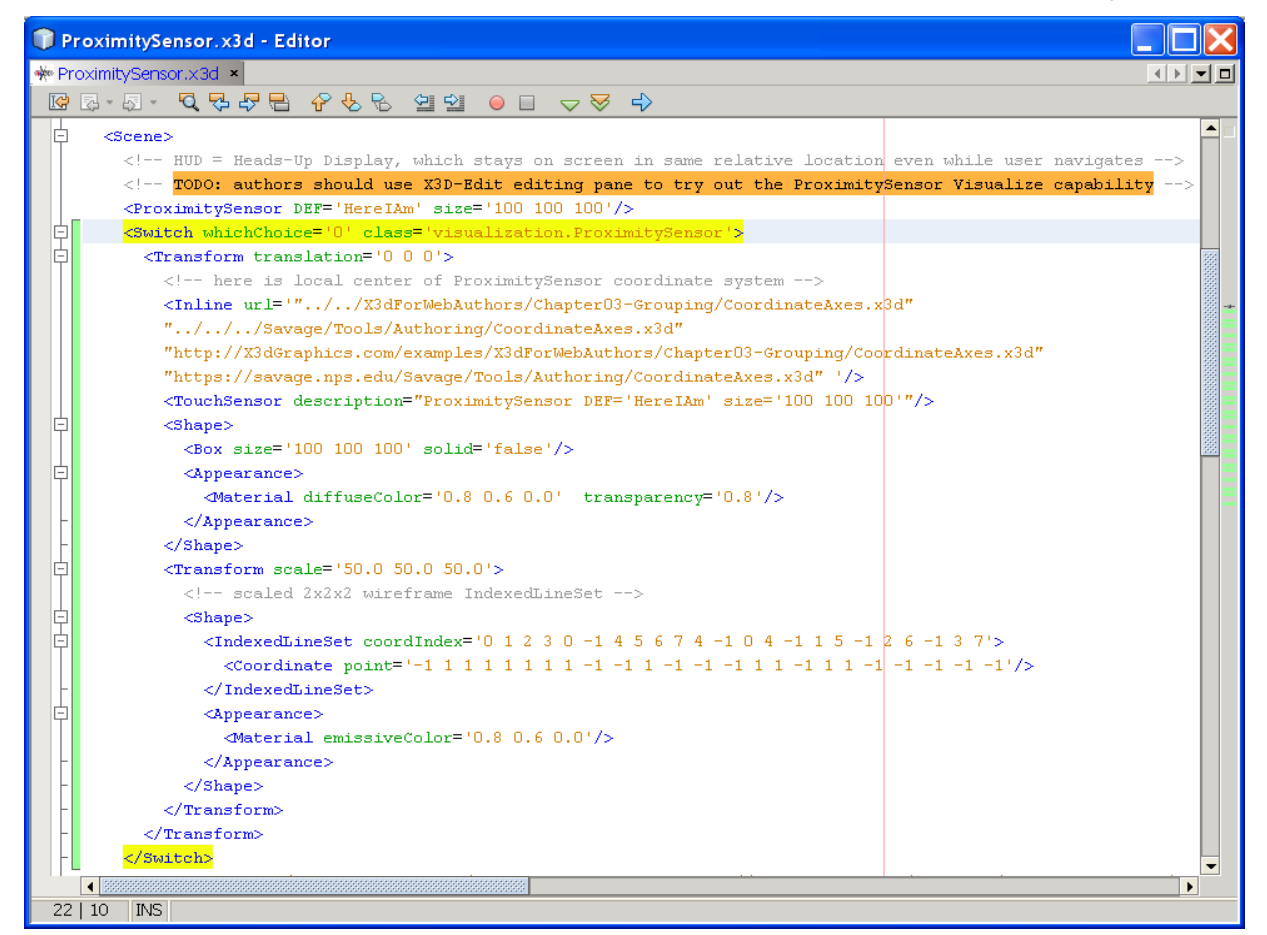

Chapter 12 - Environment Sensors and Sound 24

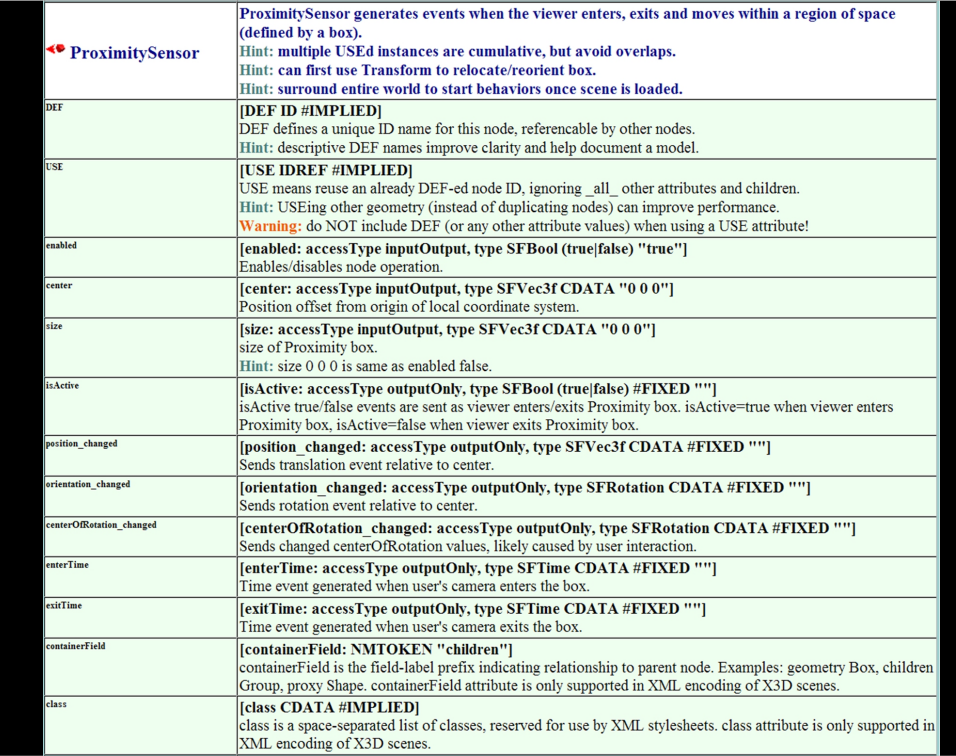

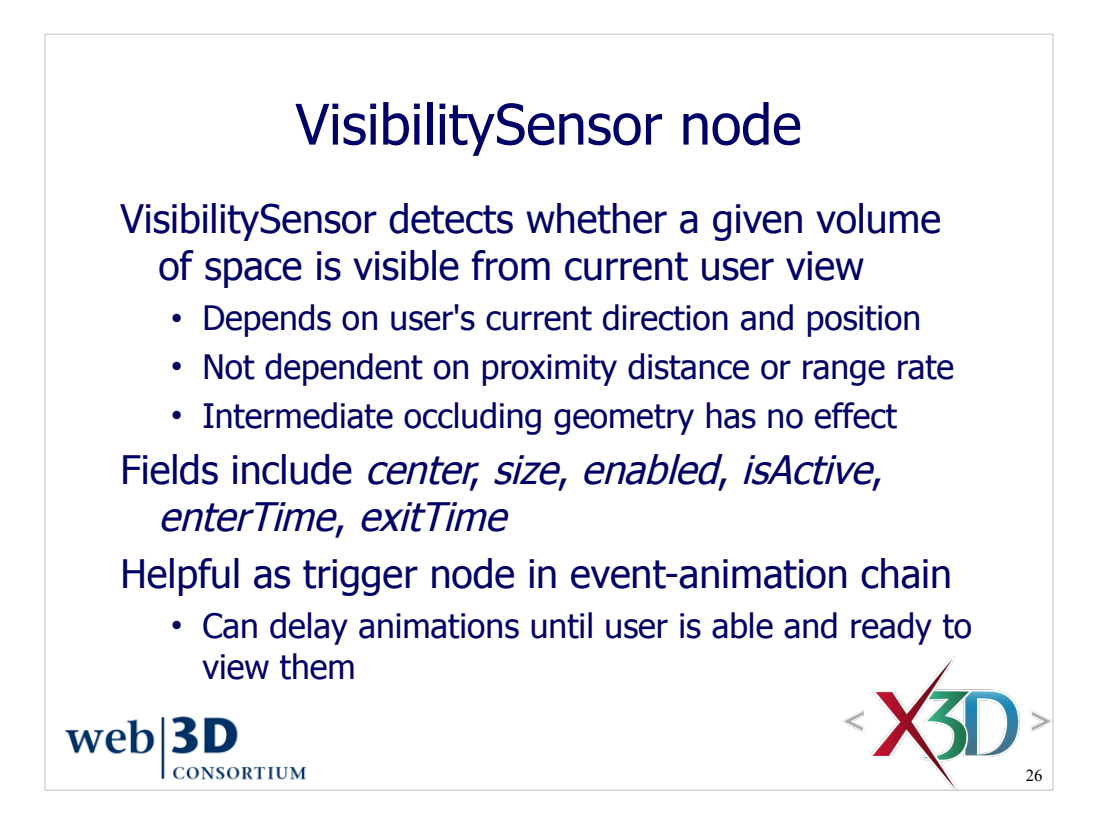

Intermediate occluding geometry means any blocking shapes that are between the user's camera and the VisibilitySensor node center. Thus any geometry in the scene (whether moving or stable) has no effect on VisibilitySensor activation.

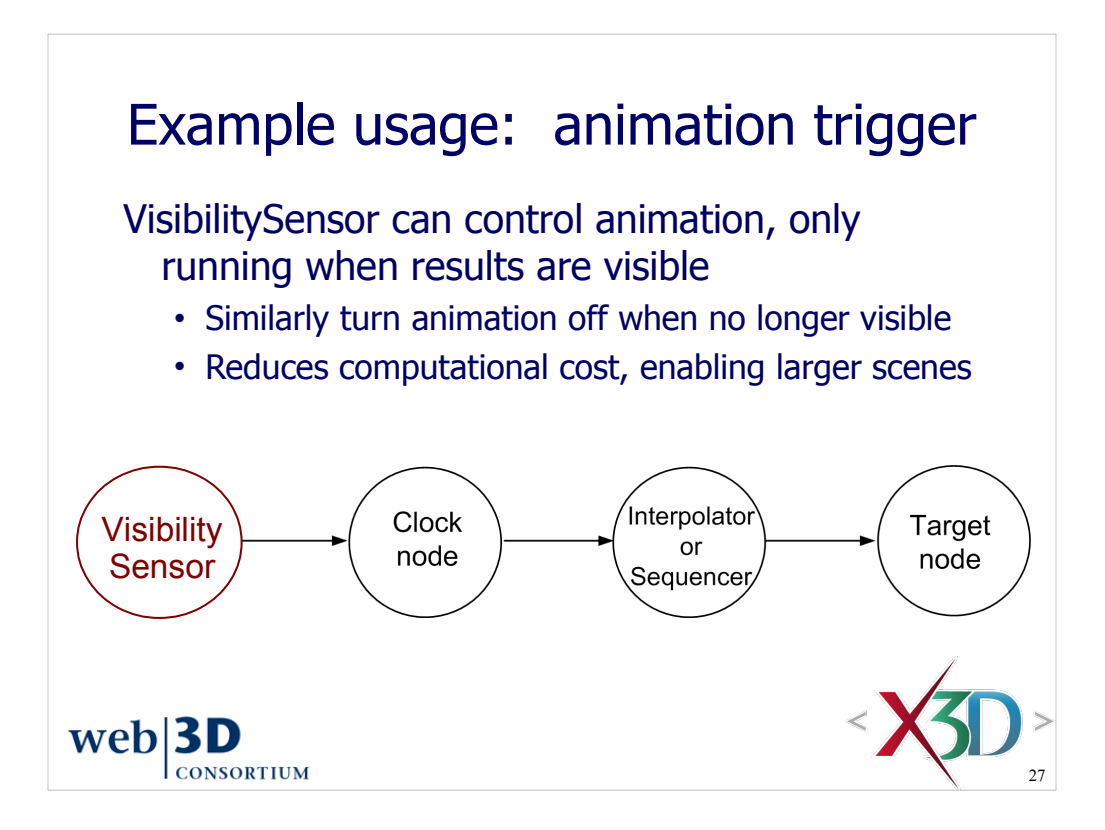

In this case the trigger node is a VisibilitySensor.

- can ROUTE isActive to TimeSensor.enabled, or else
- can ROUTE enterTime to TimeSensor.startTime and also ROUTE exitTime to TimeSensor.stopTime

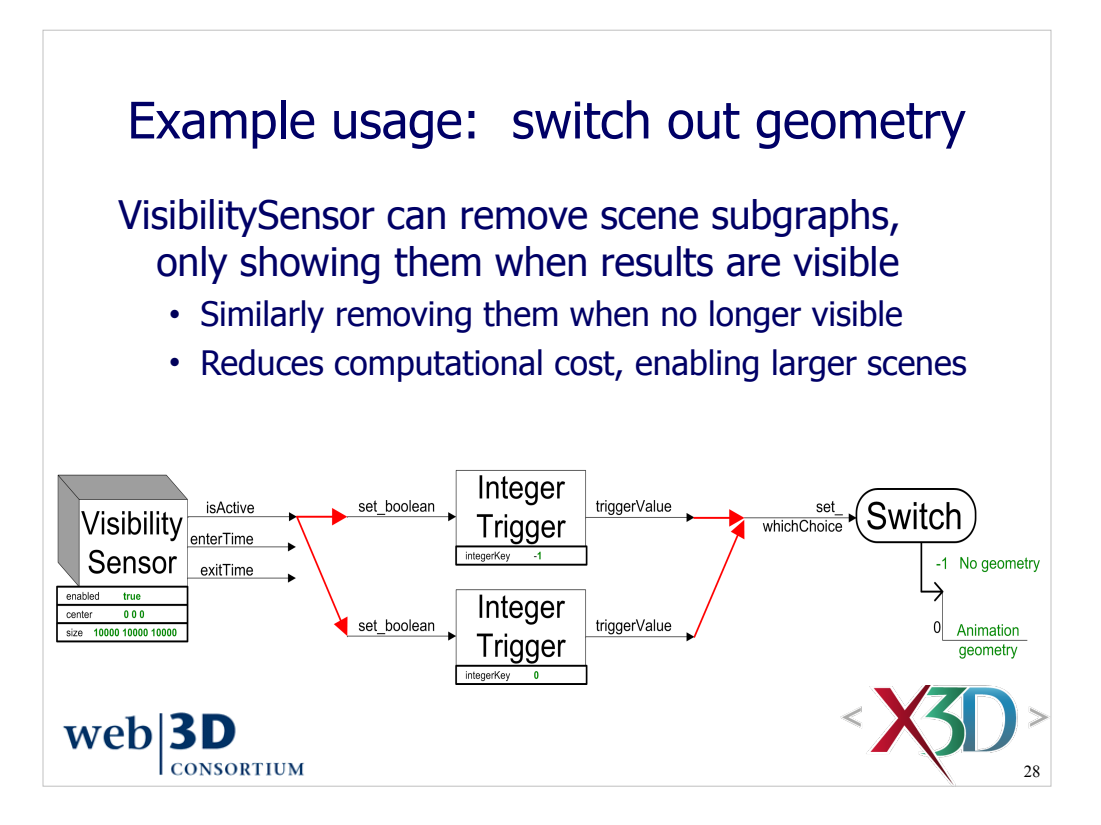

Red arrows in the above diagram are ROUTE connections

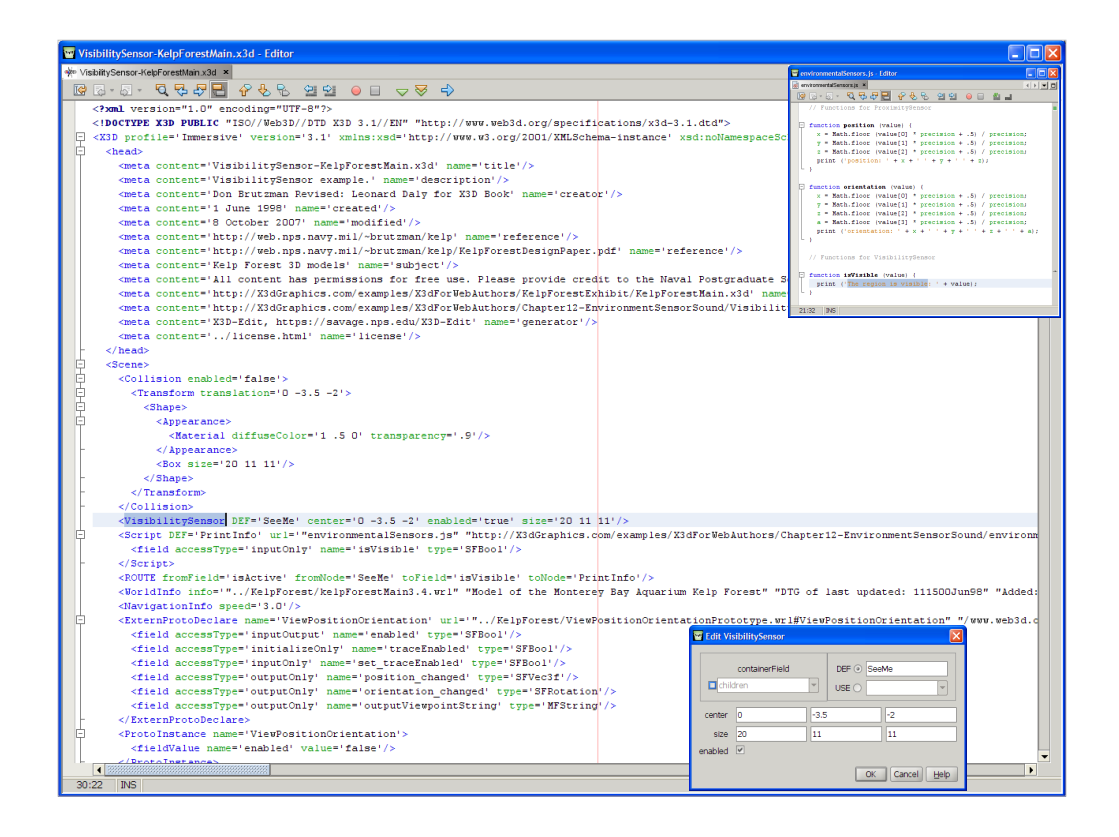

http://X3dGraphics.com/examples/X3dForWebAuthors/Chapter12-EnvironmentSensorSound/VisibilitySensor-KelpForestMain.x3d

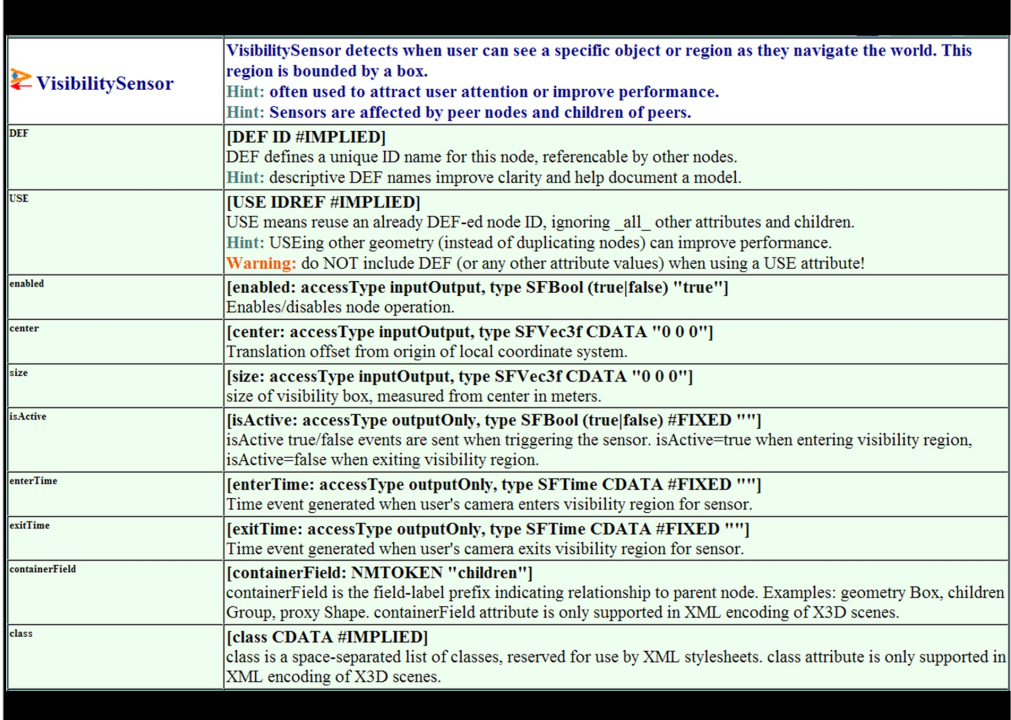

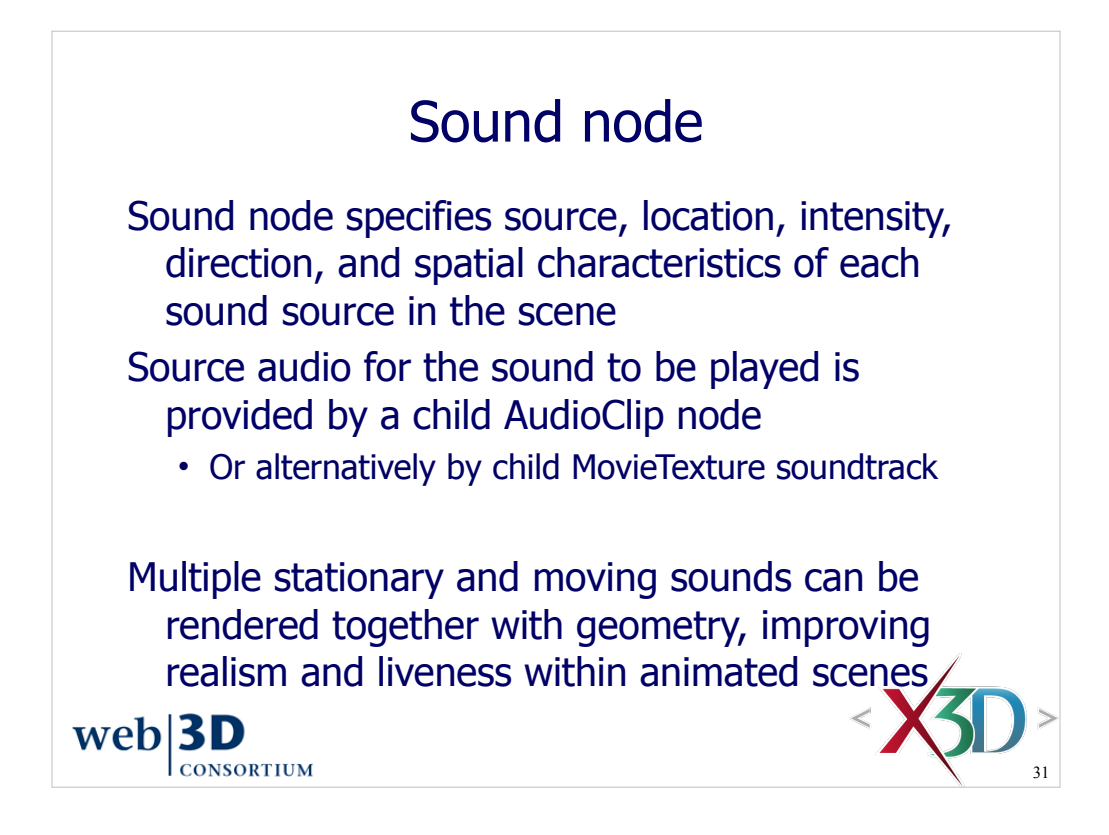

The Sound and AudioClip nodes make an integral pair and work closely together.

AudioClip is a separate node in order to decouple file and stream loading from the spatial characteristics of sound in the scene.

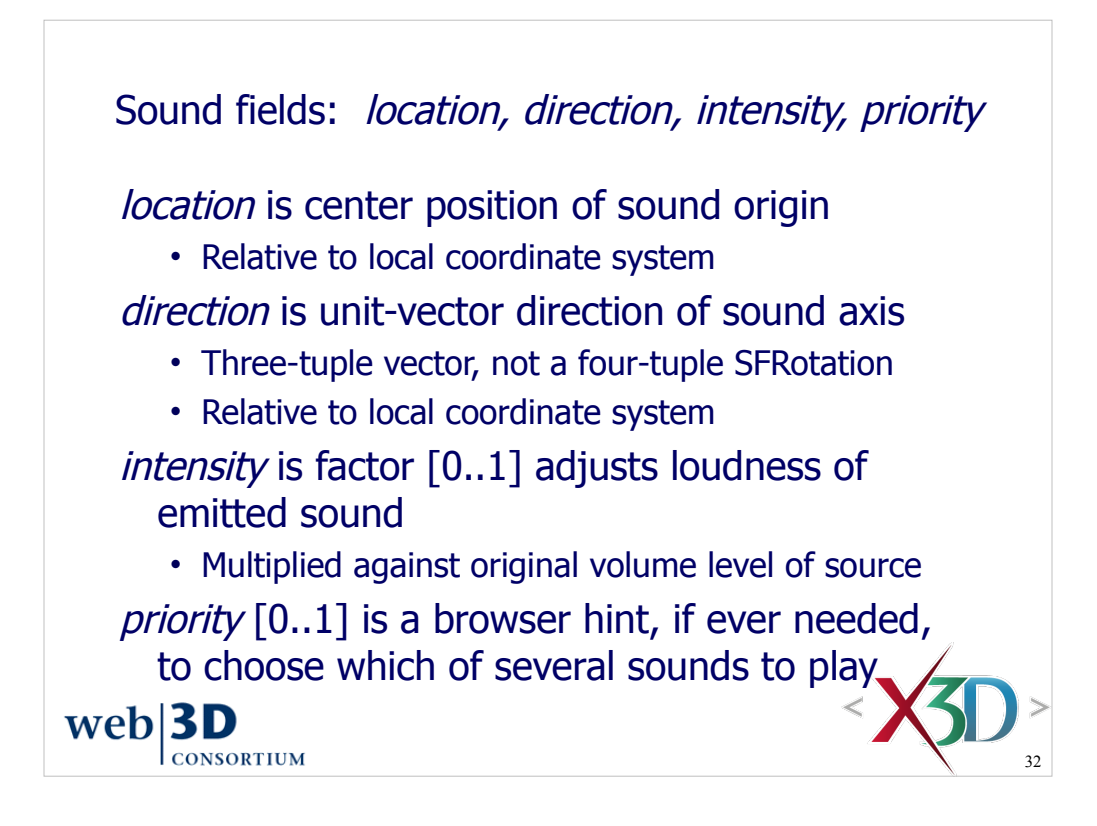

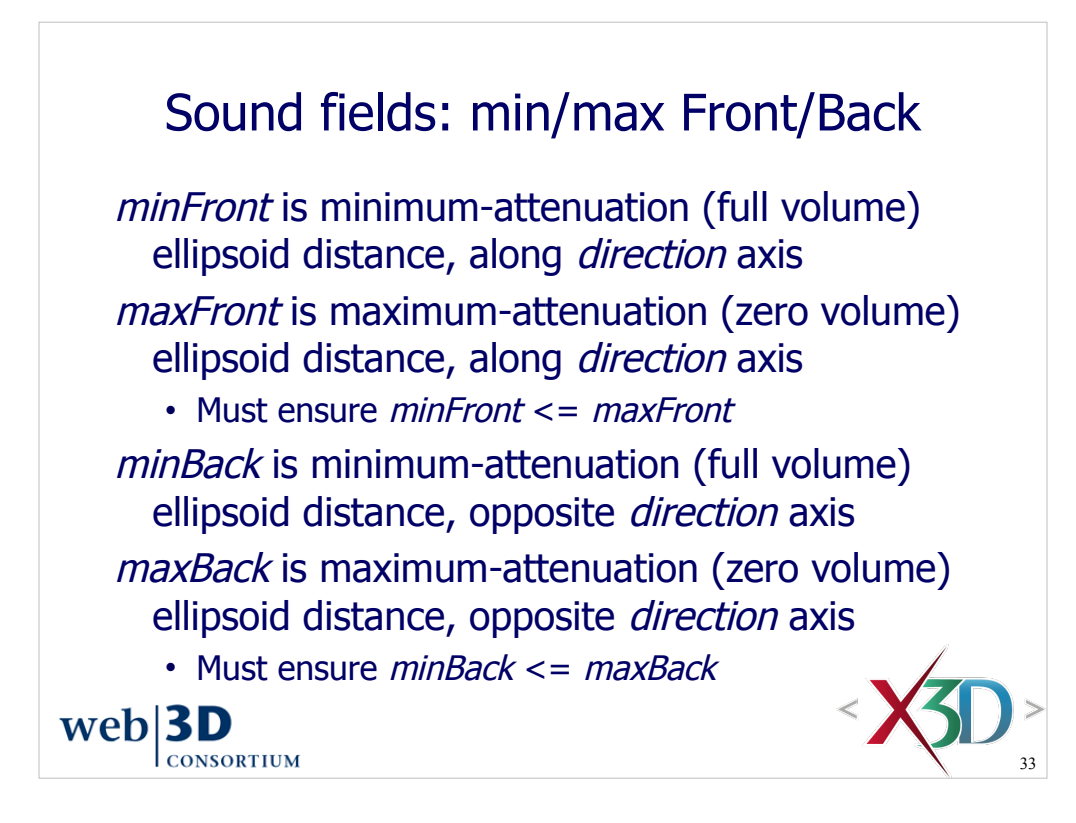

These field names can be confusing.

Hints:

- Minimum refers to inner ellipsoid (full audio volume)
- Maximum refers to outer ellipsoid (zero audio volume)
- Front means along the direction vector
- Back means opposite to the direction vector

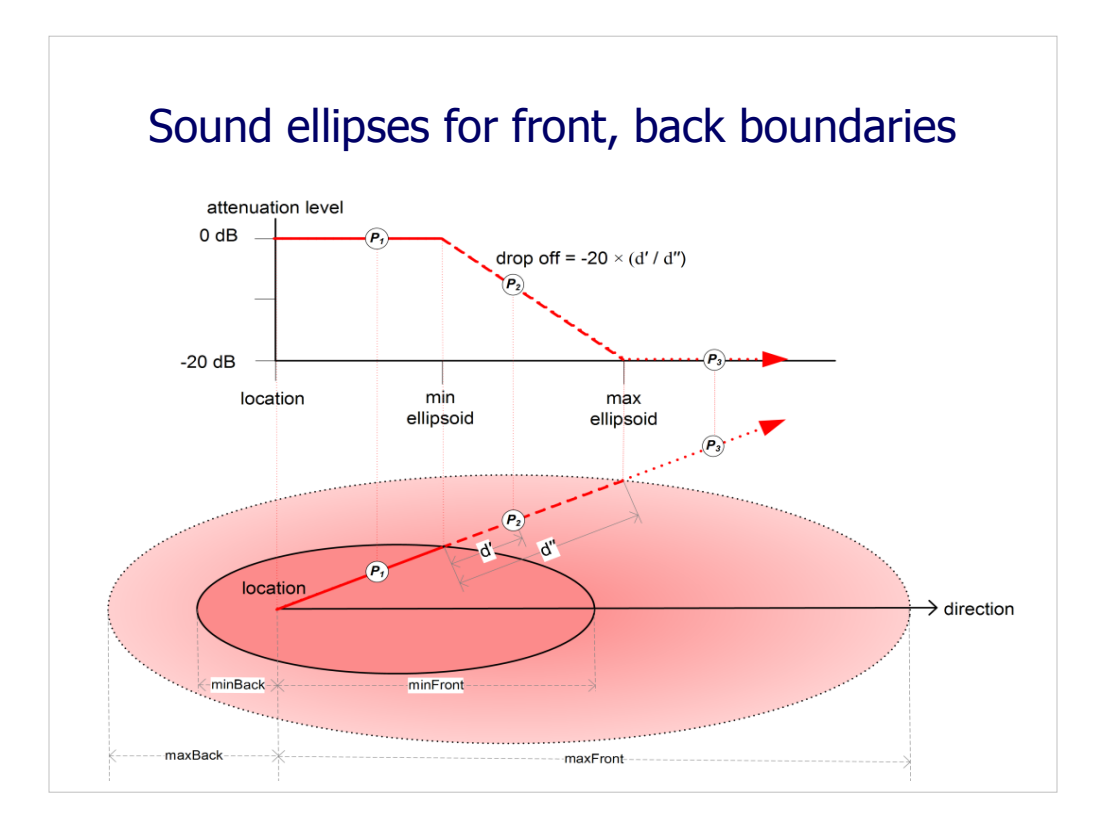

p. 343, Figure 12.4. Sound ellipsoids correspond to linear spatialization boundaries for attenuation of Sound node intensity.

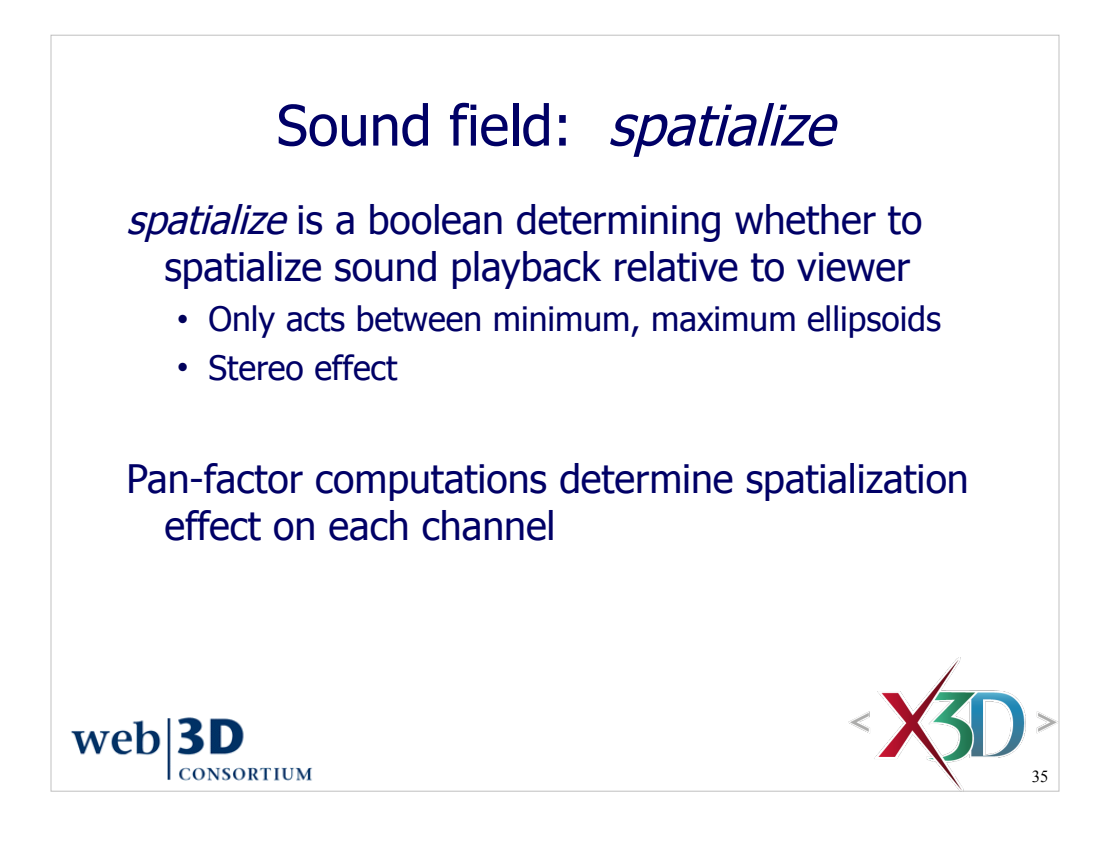

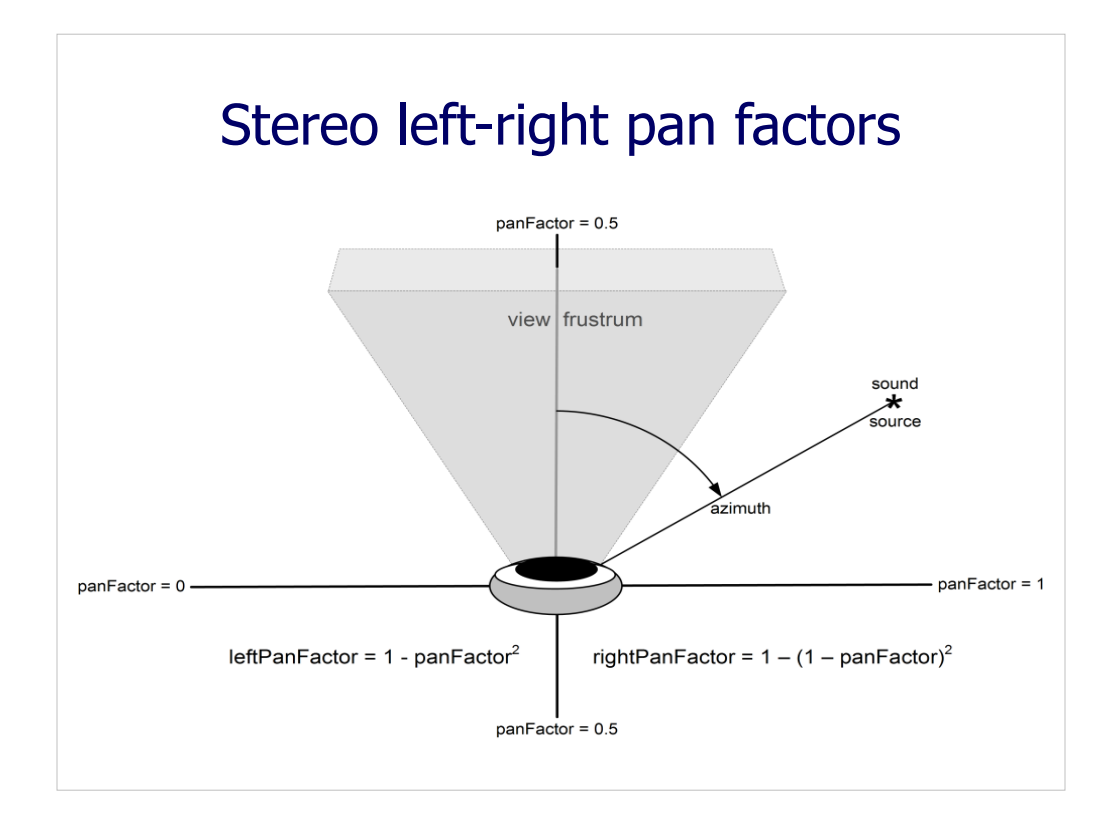

p. 342, Figure 12.3. Stereo-panning algorithm for attenuation of sound intensity is based on the azimuth angle relative to the user's current view direction.

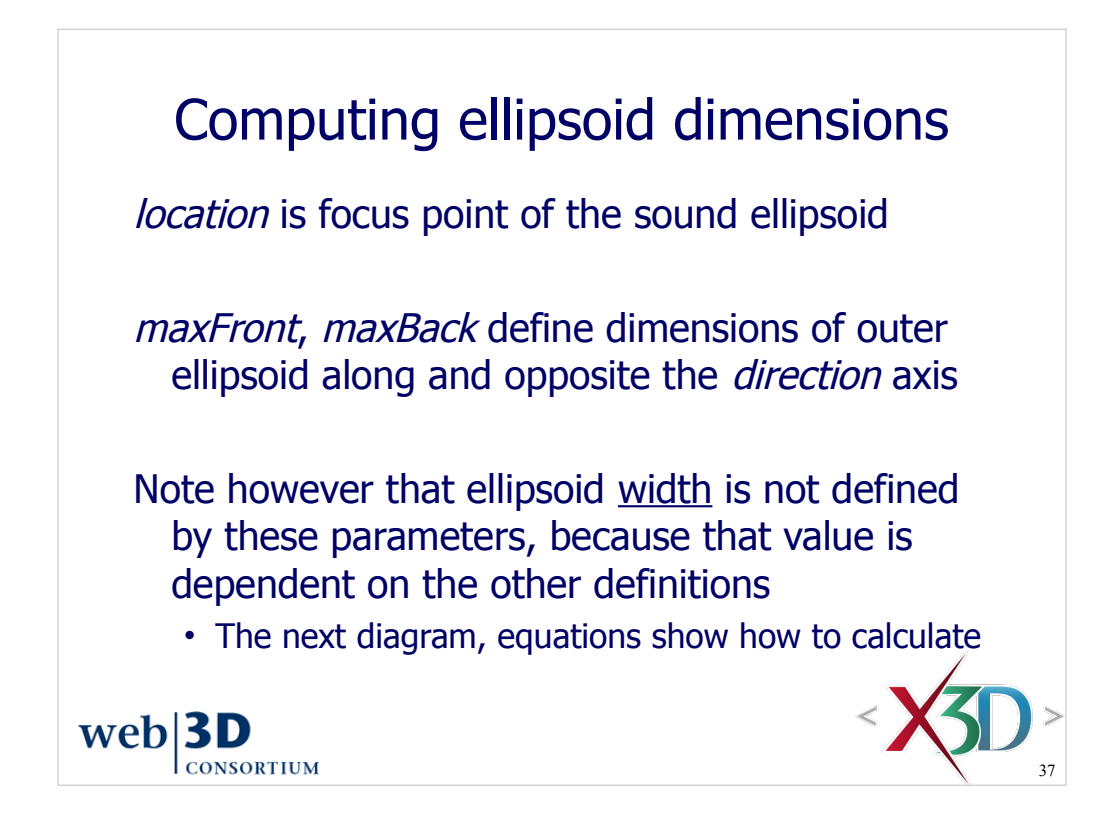

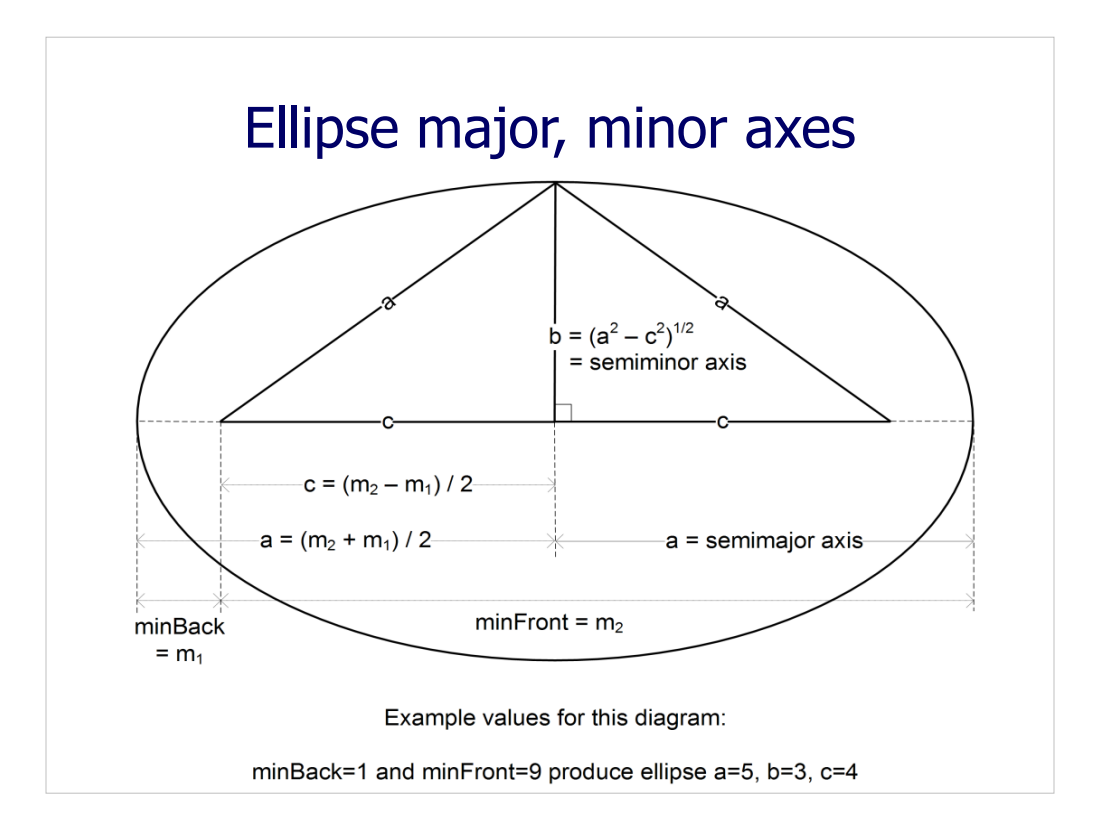

p. 344, Figure 12.5. Derivation and example values for an ellipse semi-minor axis, given focus location and front/back distances. The upper plot shows intensity values corresponding to boundaries in the lower diagram.

### Calculating the width of sound ellipsoid

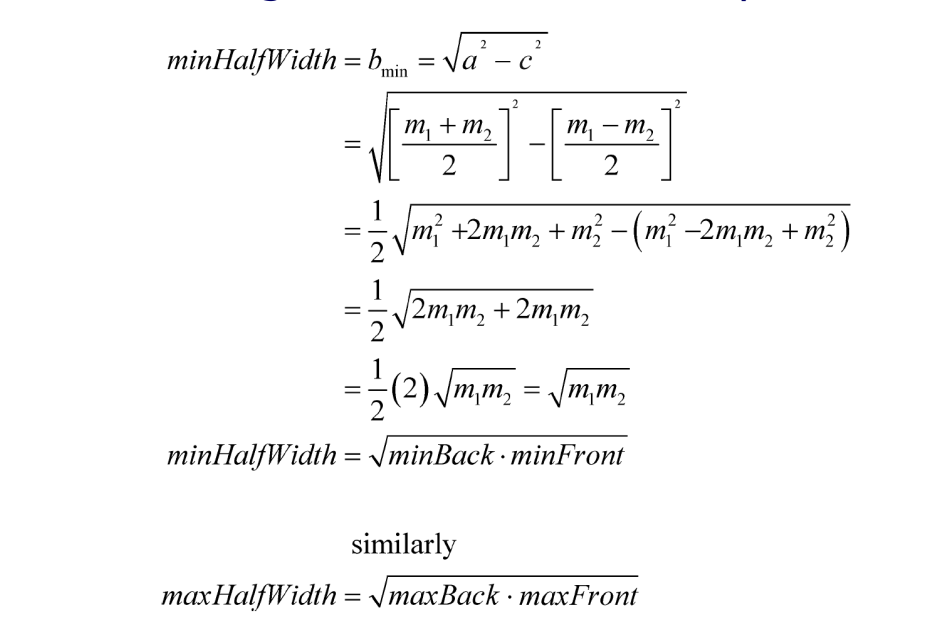

#### p. 345, Figure 12.6. Derivation of ellipsoid minHalfWidth and maxHalfWidth.
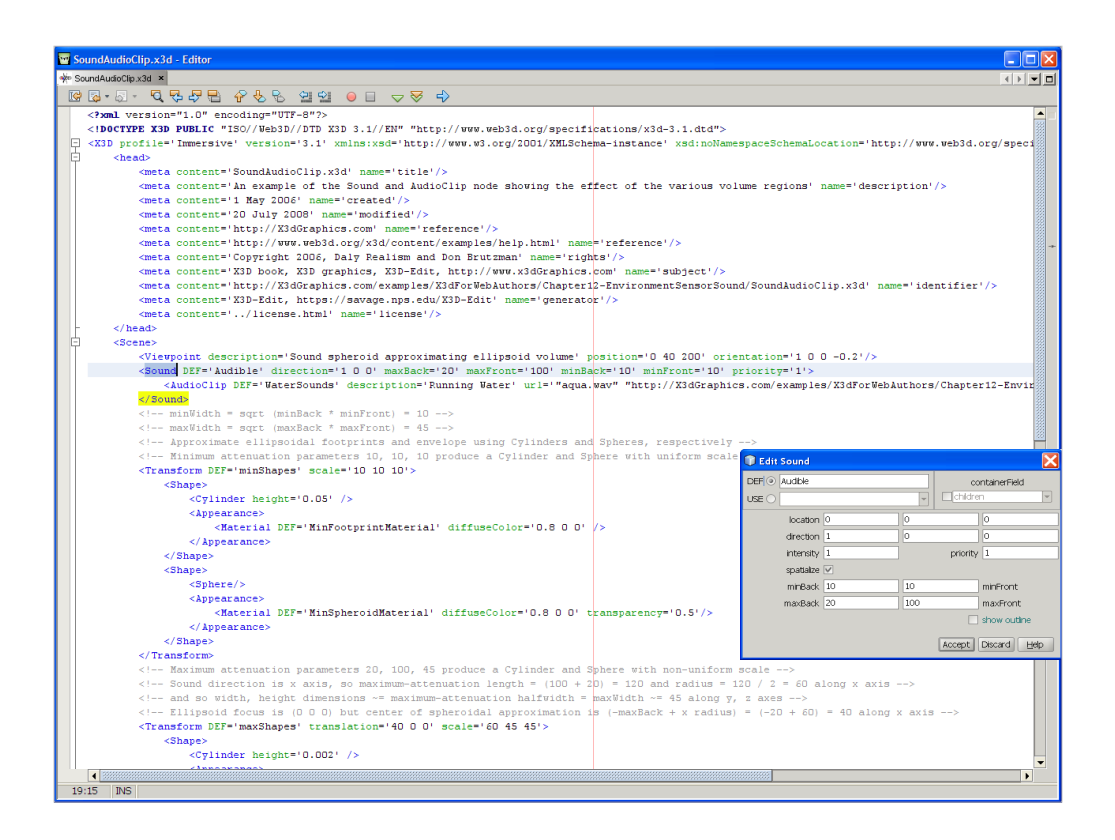

http://X3dGraphics.com/examples/X3dForWebAuthors/Chapter12-EnvironmentSensorSound/SoundAudioClip.x3d

This is an improved example for Figure 12.7 (shown below).

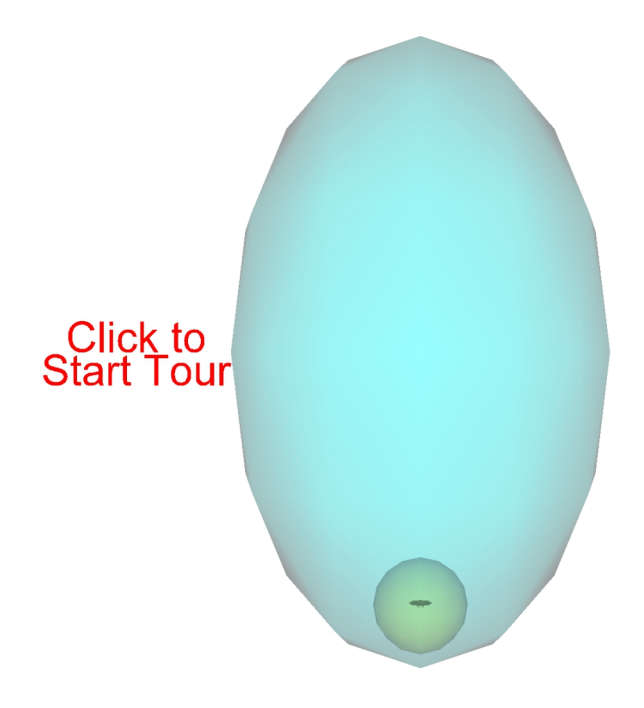

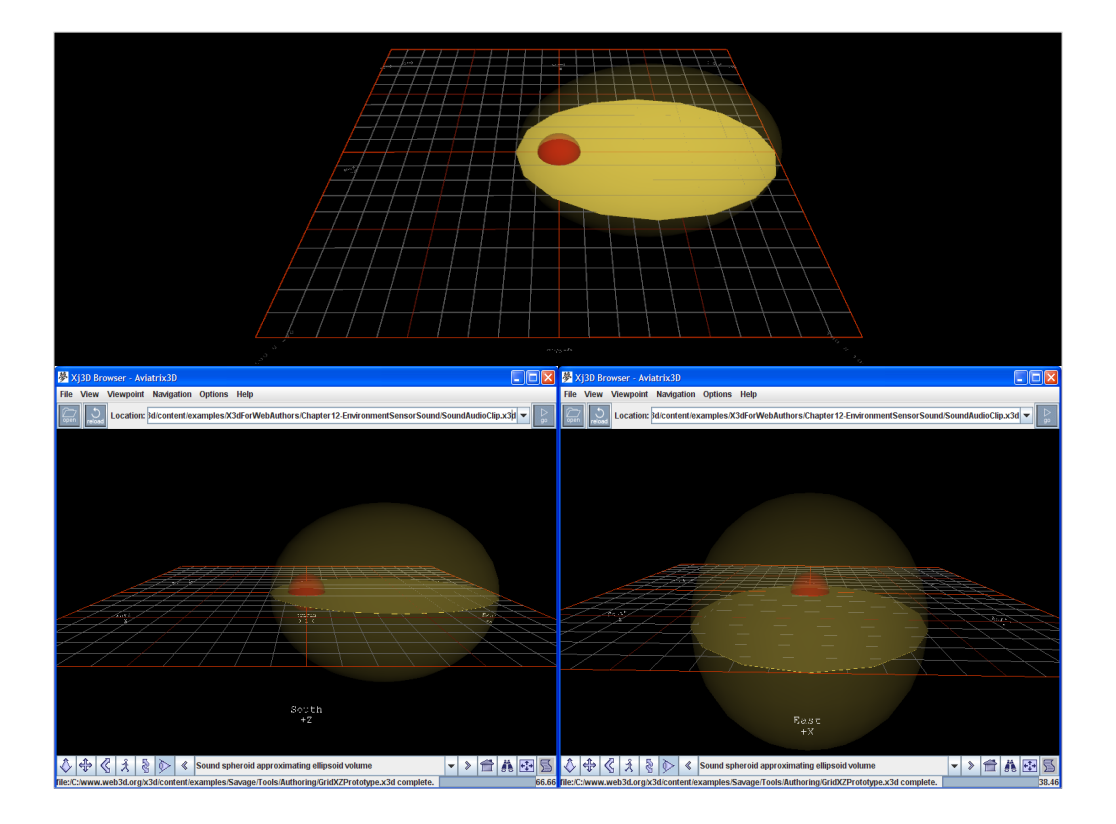

Three views of this example. Navigate within the scene to hear variations from minimum attenuation (full volume) within the red sphere, then reducing down to maximum attenuation (zero volume) once at our outside the yellow spheroid.

Note that the non-uniformly scaled sphere is an approximation for the sound ellipse. Also note that Sound nodes do not have a visible manifestation for their geometry.

This visualization example was constructed manually. The following visualization example was constructed automatically using the author-assist feature for Sound that is provided by X3D-Edit.

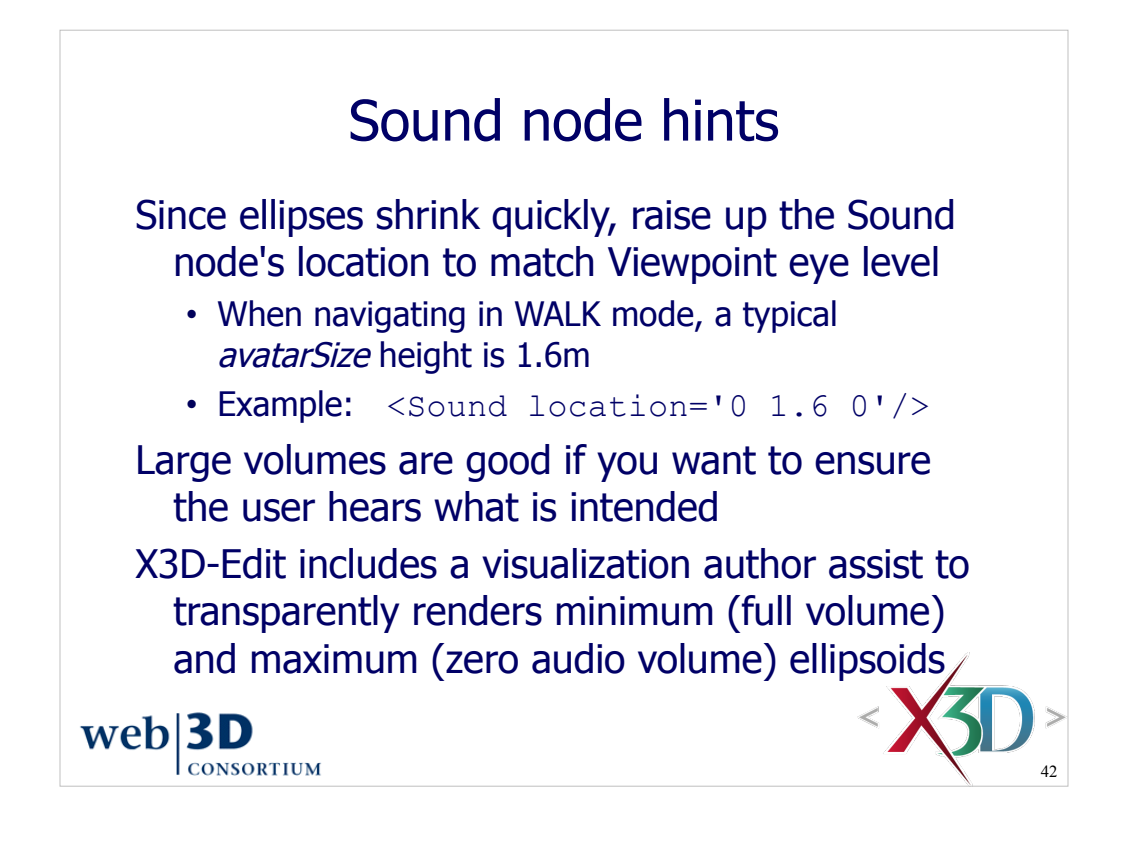

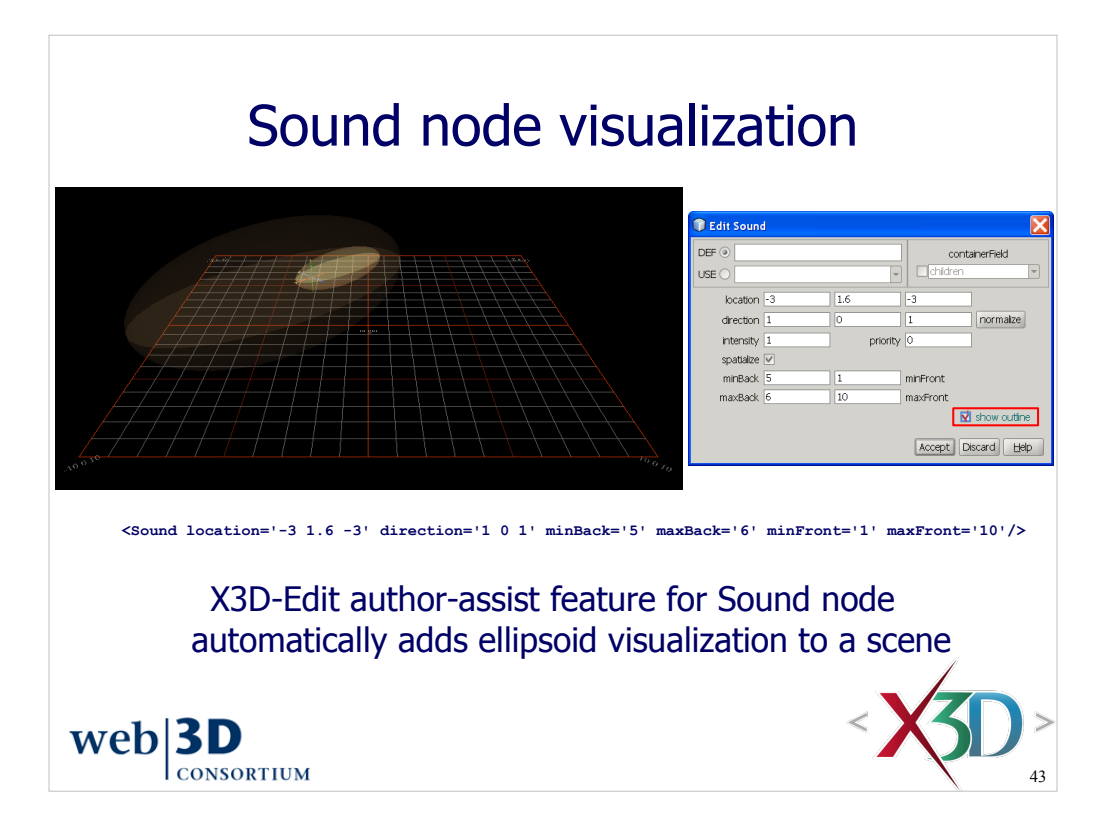

Notice the following visualization properties for the Sound ellipsoid:

- Proper location and direction
- The inner minimum (full volume) ellipsoid tends to the left of the local origin along the back direction, while
- The outer maximum (zero audio volume) ellipsoid tends to the right of the local origin along the front direction

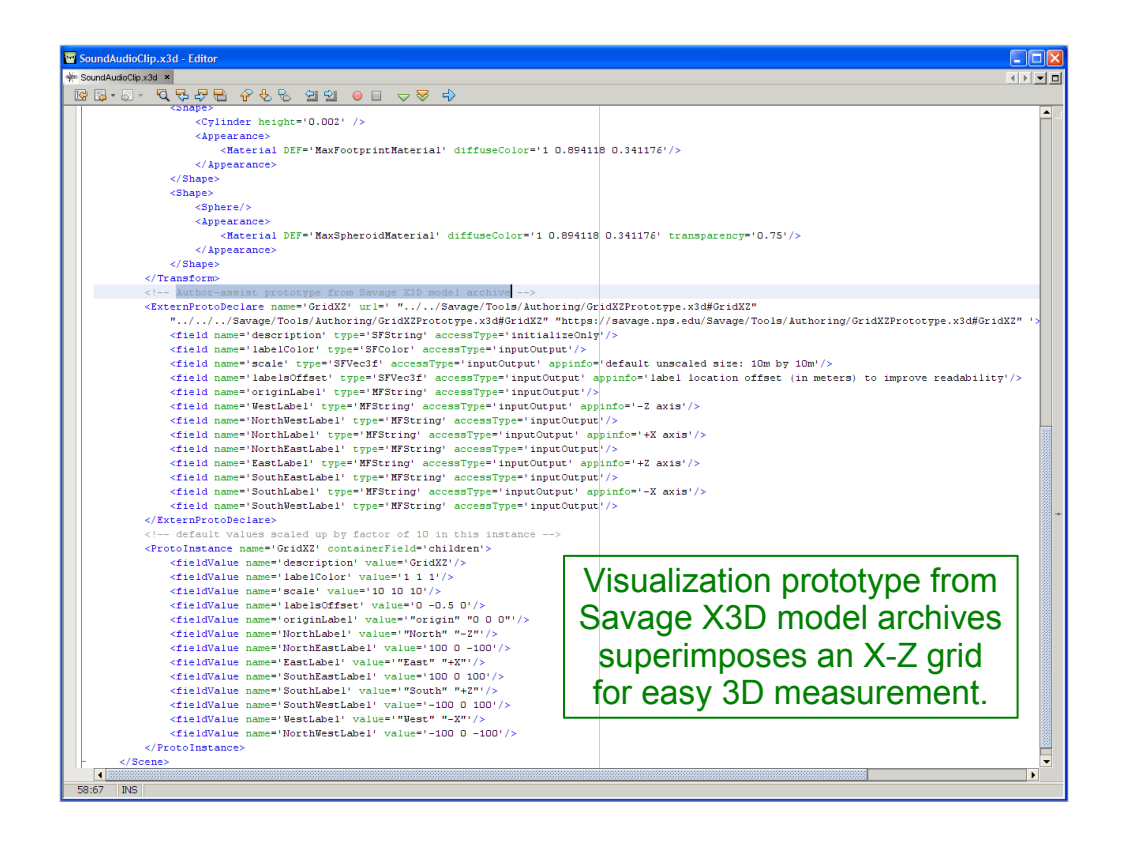

Various coordinate axes grids are easily available via the X3D-Edit palettes for the Basic and Savage X3D Archive models.

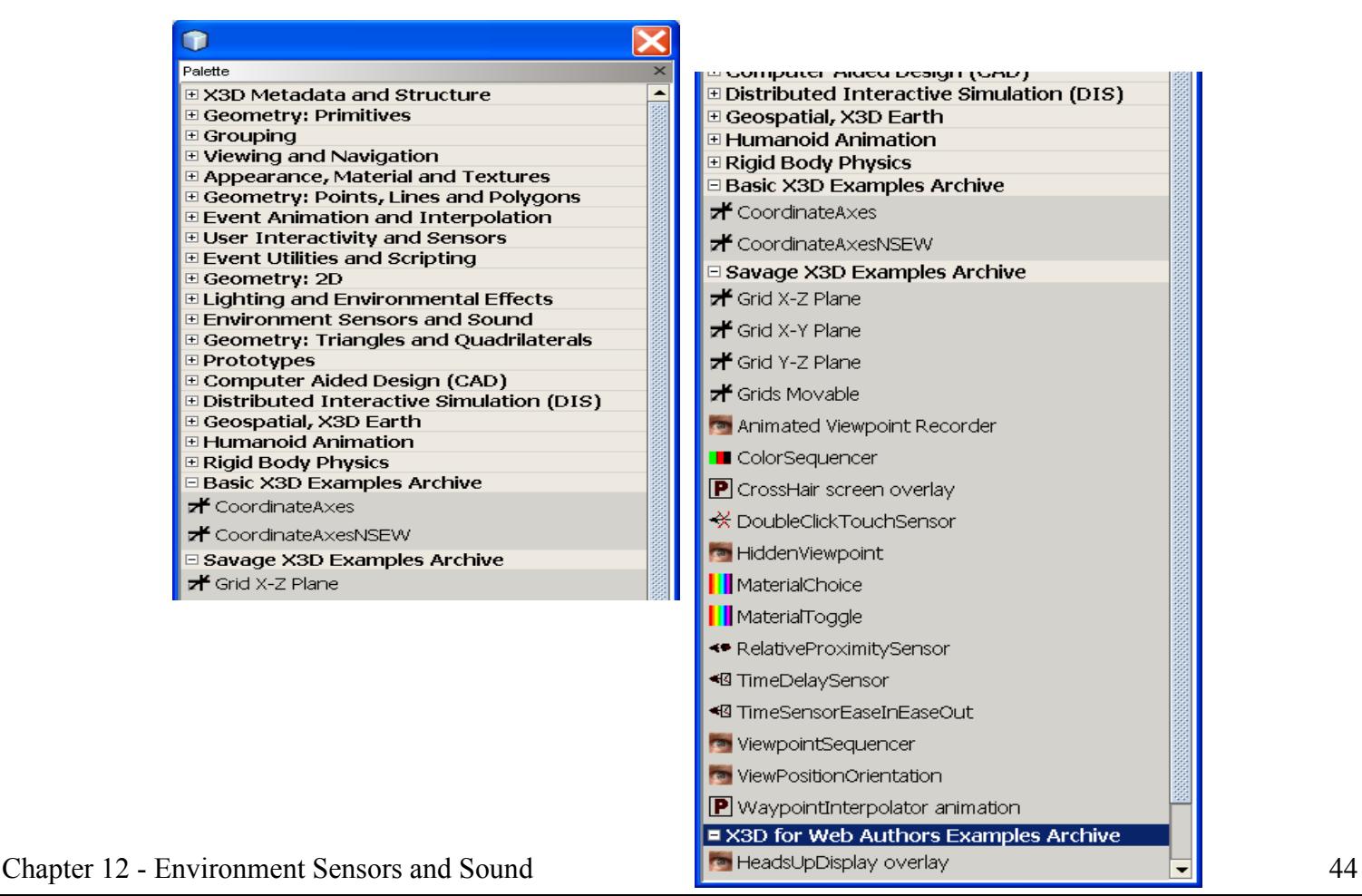

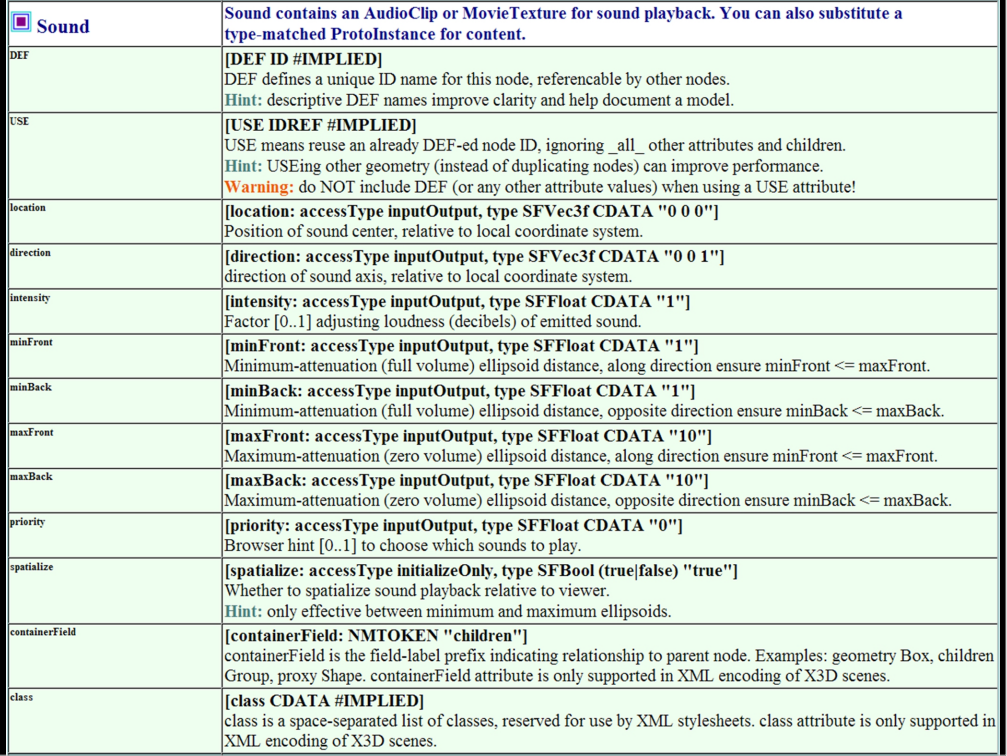

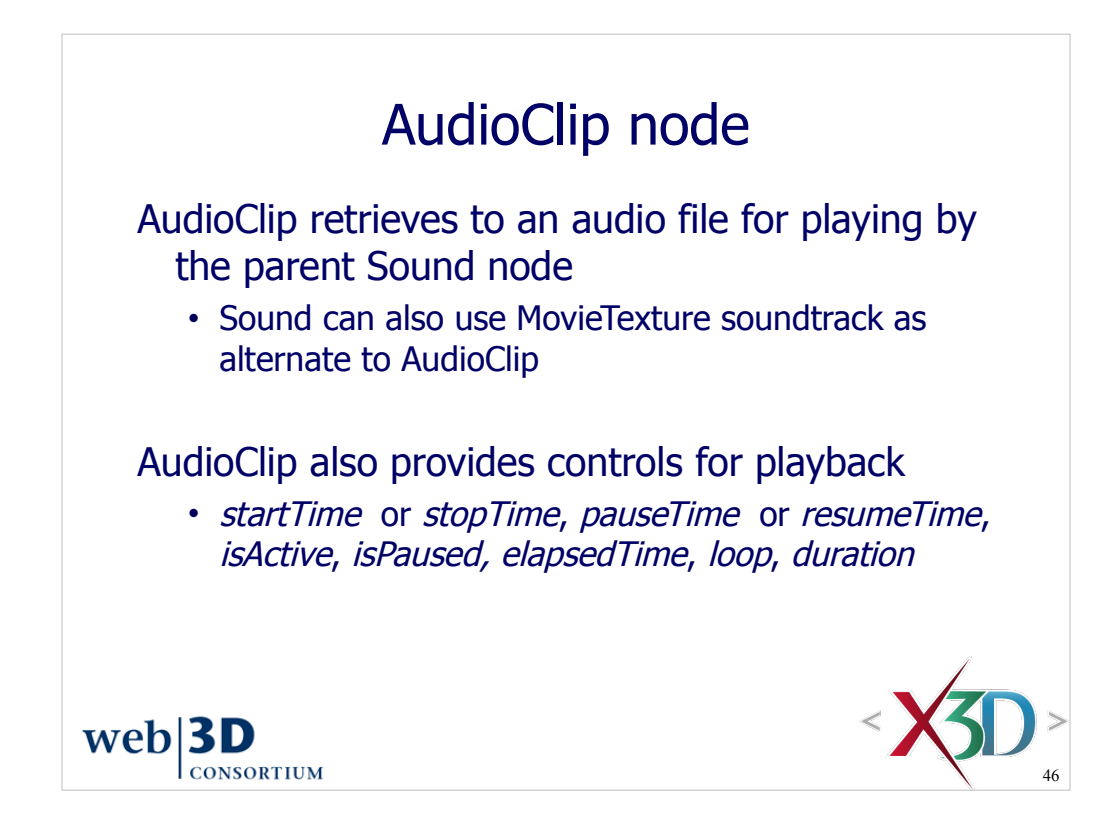

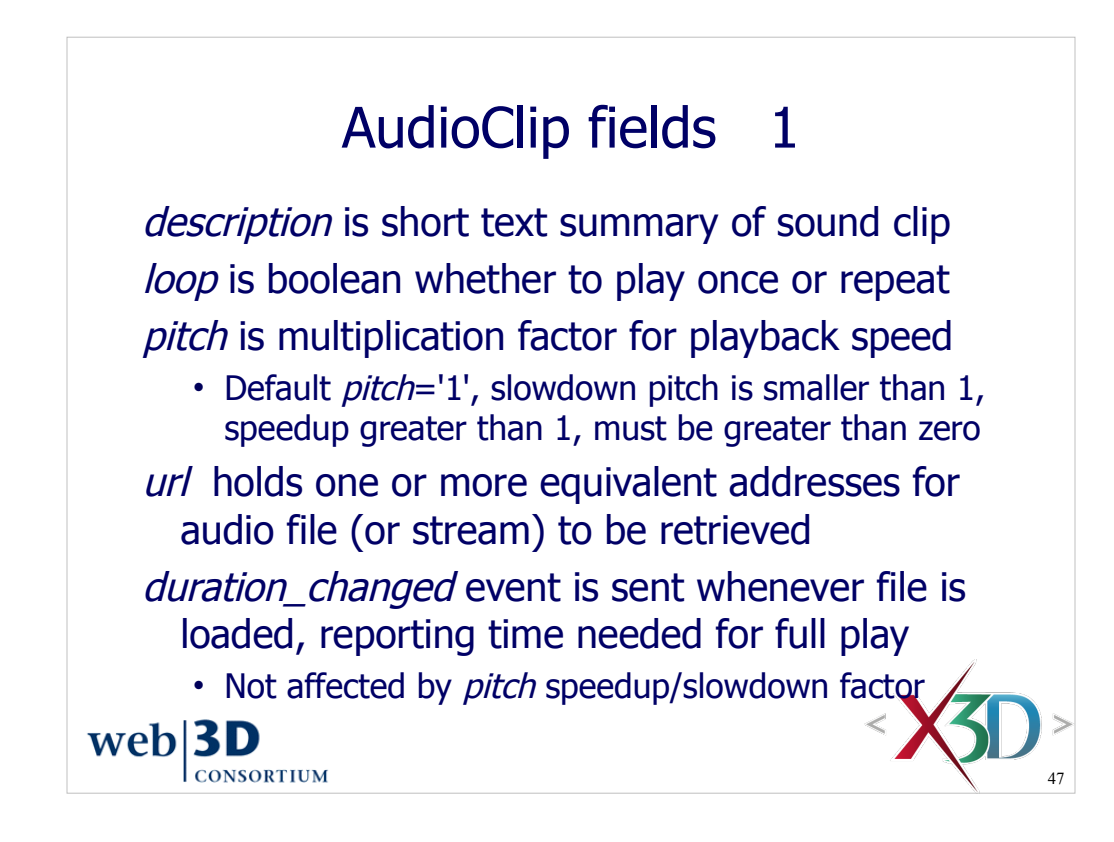

*duration\_changed*='-1' means that audio data is not yet loaded or not available

## AudioClip fields 2 startTime stopTime pauseTime resumeTime elapsedTime **isActive**  These fields are defined the same (and operate the same) as the corresponding fields defined for TimeSensor node in Chapter 7.

 Computing current sound time within a source clip:

*t*<sub>sound</sub> = (now − startTime) modulo (duration ÷ pitch)

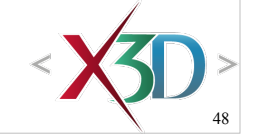

 $web$ **3D CONSORTIUM** 

isPaused

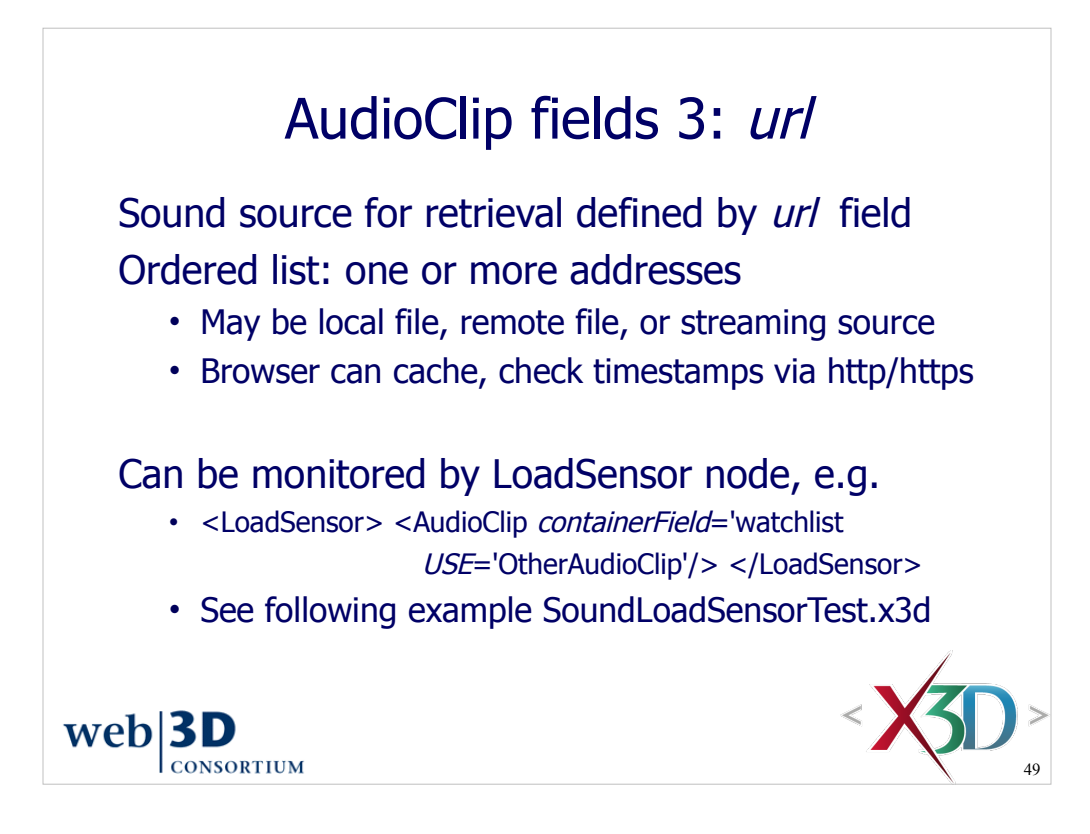

X3D Specification reference:

• X3D Abstract Specification, Sound component, section 16.4.1 AudioClip http://www.web3d.org/x3d/specifications/ISO-IEC-FDIS-19775-1.2-X3D-AbstractSpecification/Part01/components/sound.html#AudioClip

WAV format reference:

• Waveform Audio File Format, Multimedia Programming Interface and Data Specification v1.0, Issued by IBM & Microsoft, 1991. ftp://ftp.cwi.nl/pub/audio/RIFF-format

• https://en.wikipedia.org/wiki/WAV

MIDI Specification reference:

• Complete MIDI 1.0 Detailed Specification v96.1 (second edition), MIDI Manufacturers Association, P.O. Box 3173, La Habra, CA 90632-3173 USA, 2001. http://www.midi.org

MP3 Specification reference:

• ISO/IEC 11172-1:1993, Information technology - Coding of moving pictures and associated audio for digital storage media at up to about 1,5 Mbit/seconds - Part 1: Systems. MPEG-1 or MPEG-2 Audio Layer III (not to be confused with MPEG-3). •https://en.wikipedia.org/wiki/Mp3

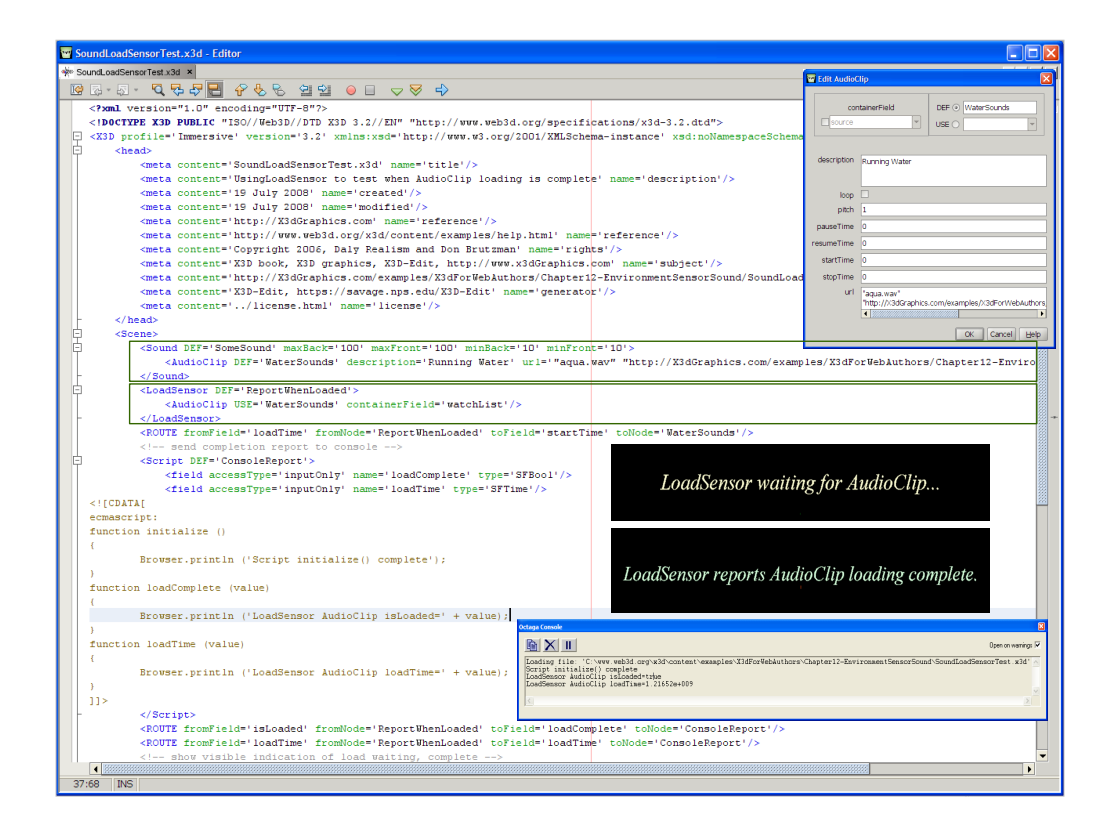

http://X3dGraphics.com/examples/X3dForWebAuthors/Chapter12-EnvironmentSensorSound/SoundLoadSensorTest.x3d

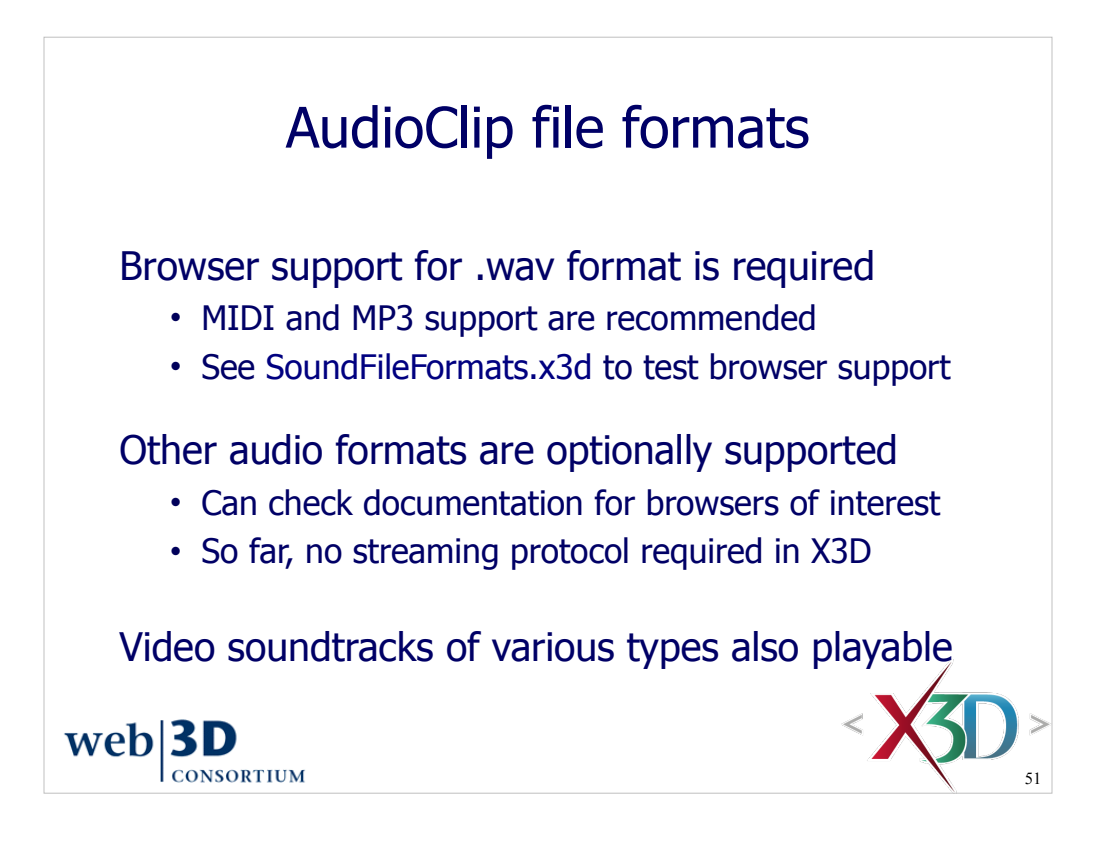

X3D Specification reference:

• X3D Abstract Specification, Sound component, section 16.4.1 AudioClip http://www.web3d.org/x3d/specifications/ISO-IEC-FDIS-19775-1.2-X3D-AbstractSpecification/Part01/components/sound.html#AudioClip

WAV format reference:

• Waveform Audio File Format, Multimedia Programming Interface and Data Specification v1.0, Issued by IBM & Microsoft, 1991. ftp://ftp.cwi.nl/pub/audio/RIFF-format

• https://en.wikipedia.org/wiki/WAV

MIDI Specification reference:

• Complete MIDI 1.0 Detailed Specification v96.1 (second edition), MIDI Manufacturers Association, P.O. Box 3173, La Habra, CA 90632-3173 USA, 2001. http://www.midi.org

MP3 Specification reference:

• ISO/IEC 11172-1:1993, Information technology - Coding of moving pictures and associated audio for digital storage media at up to about 1,5 Mbit/seconds - Part 1: Systems. MPEG-1 or MPEG-2 Audio Layer III (not to be confused with MPEG-3). •https://en.wikipedia.org/wiki/Mp3

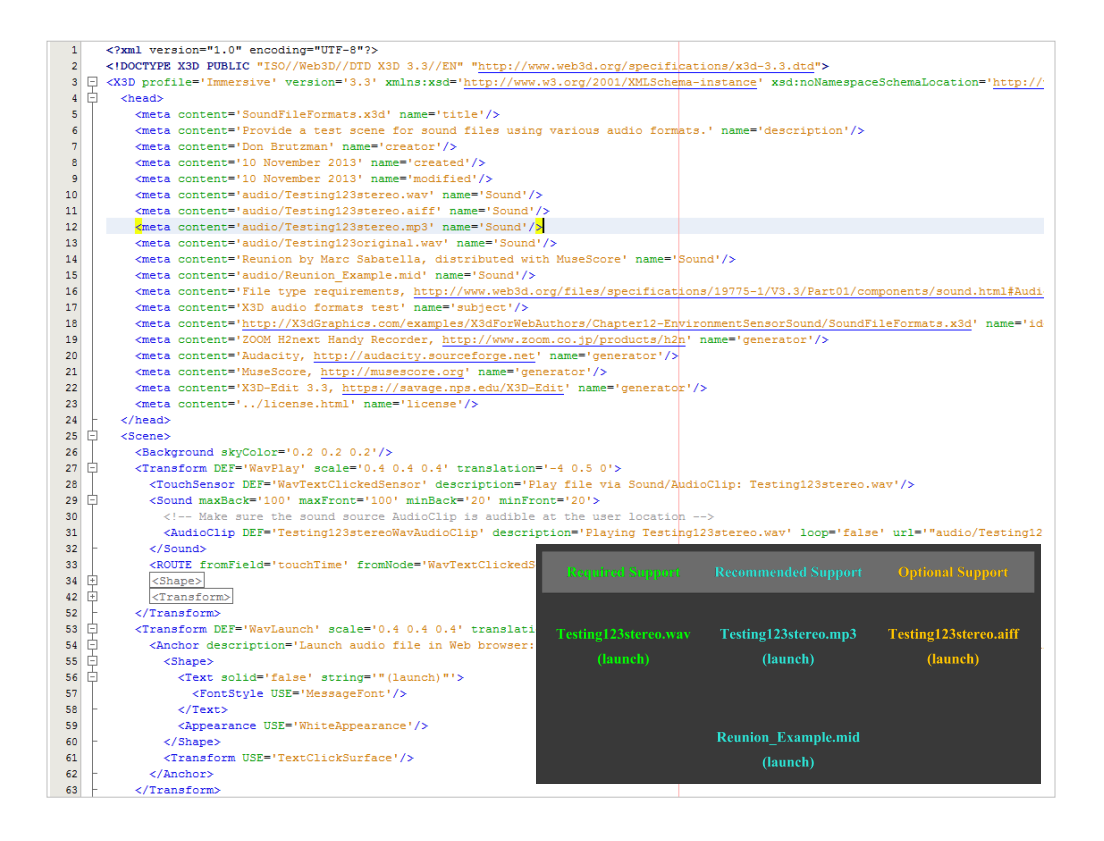

http://X3dGraphics.com/examples/X3dForWebAuthors/Chapter12-EnvironmentSensorSound/SoundFileFormats.x3d

File type requirements, .wav and .midi support is required for X3D: http://www.web3d.org/files/specifications/19775-1/V3.3/Part01/components/sound.html#AudioClip

## Audio test files:

http://X3dGraphics.com/examples/X3dForWebAuthors/Chapter12-EnvironmentSensorSound/audio/Testing123stereo.wav

http://X3dGraphics.com/examples/X3dForWebAuthors/Chapter12-EnvironmentSensorSound/audio/Testing123stereo.aiff

http://X3dGraphics.com/examples/X3dForWebAuthors/Chapter12-EnvironmentSensorSound/audio/Testing123stereo.mp3

http://X3dGraphics.com/examples/X3dForWebAuthors/Chapter12-EnvironmentSensorSound/audio/Reunion\_Example.mid

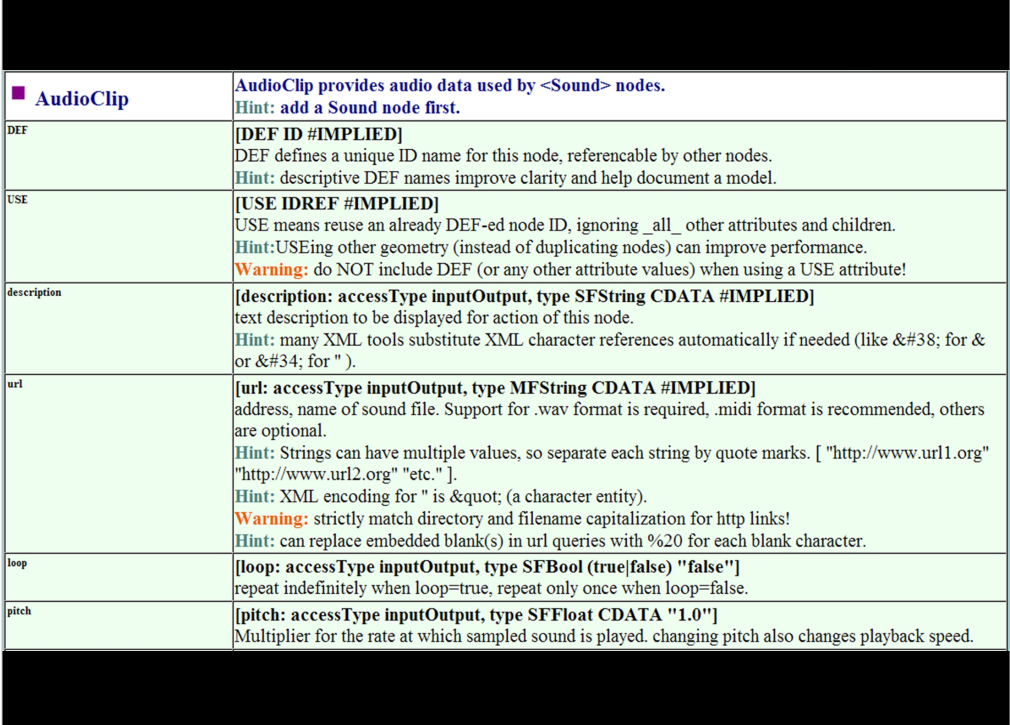

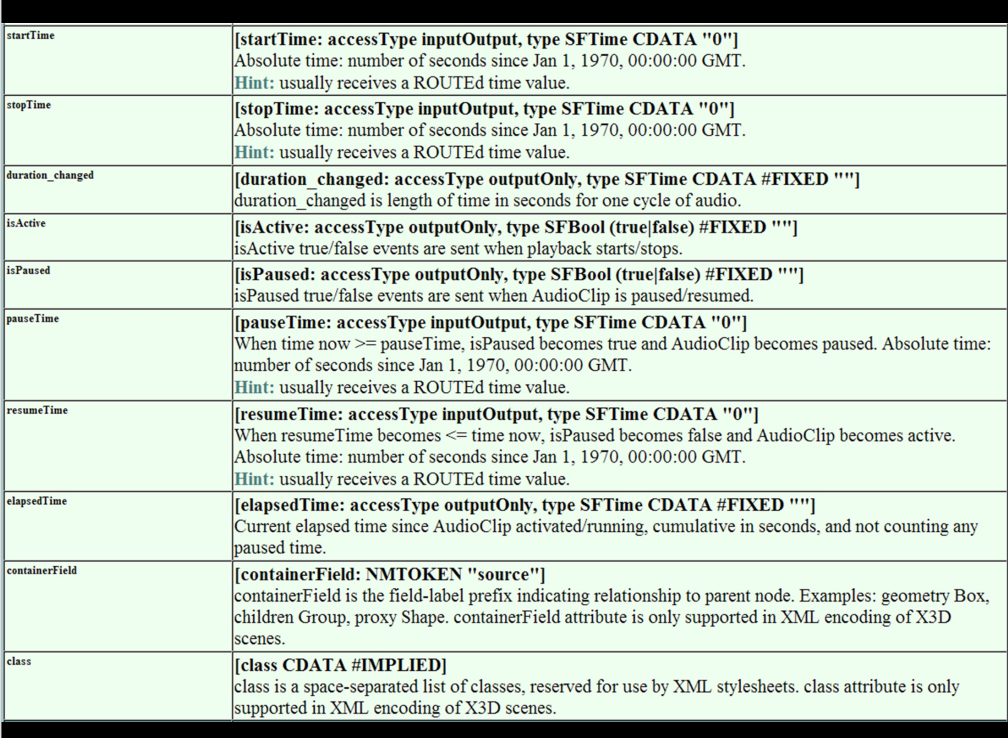

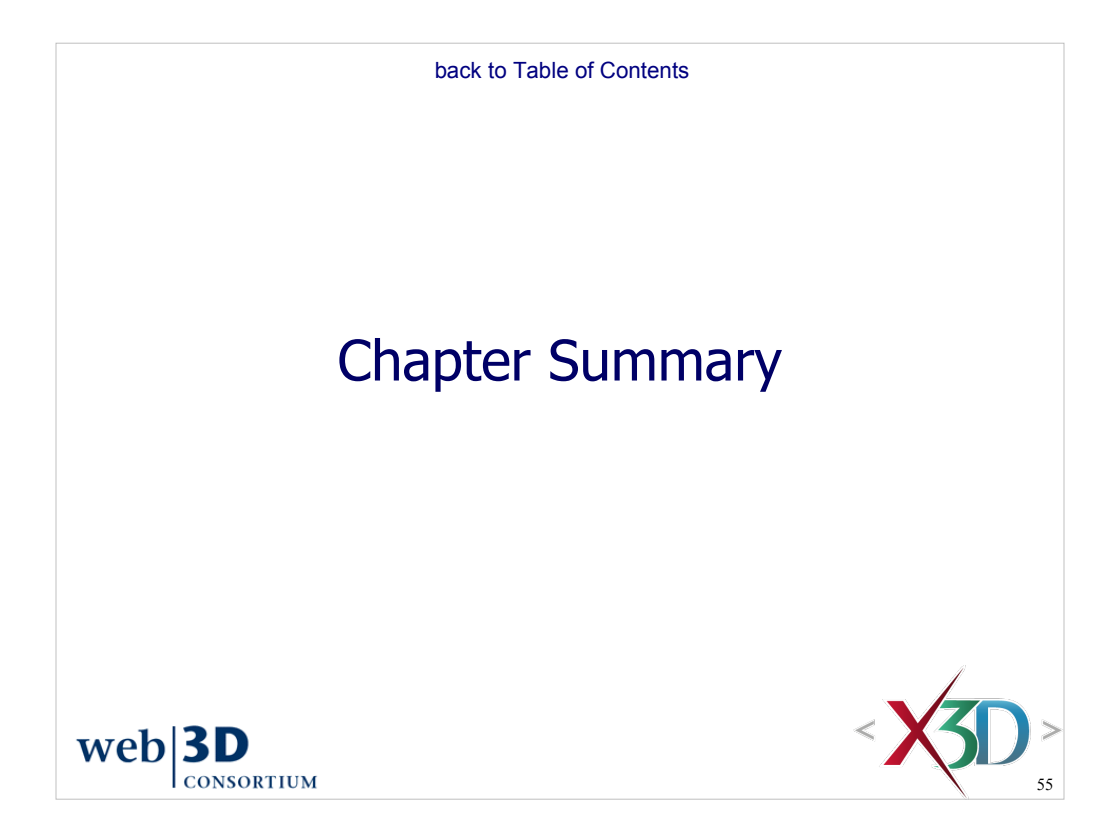

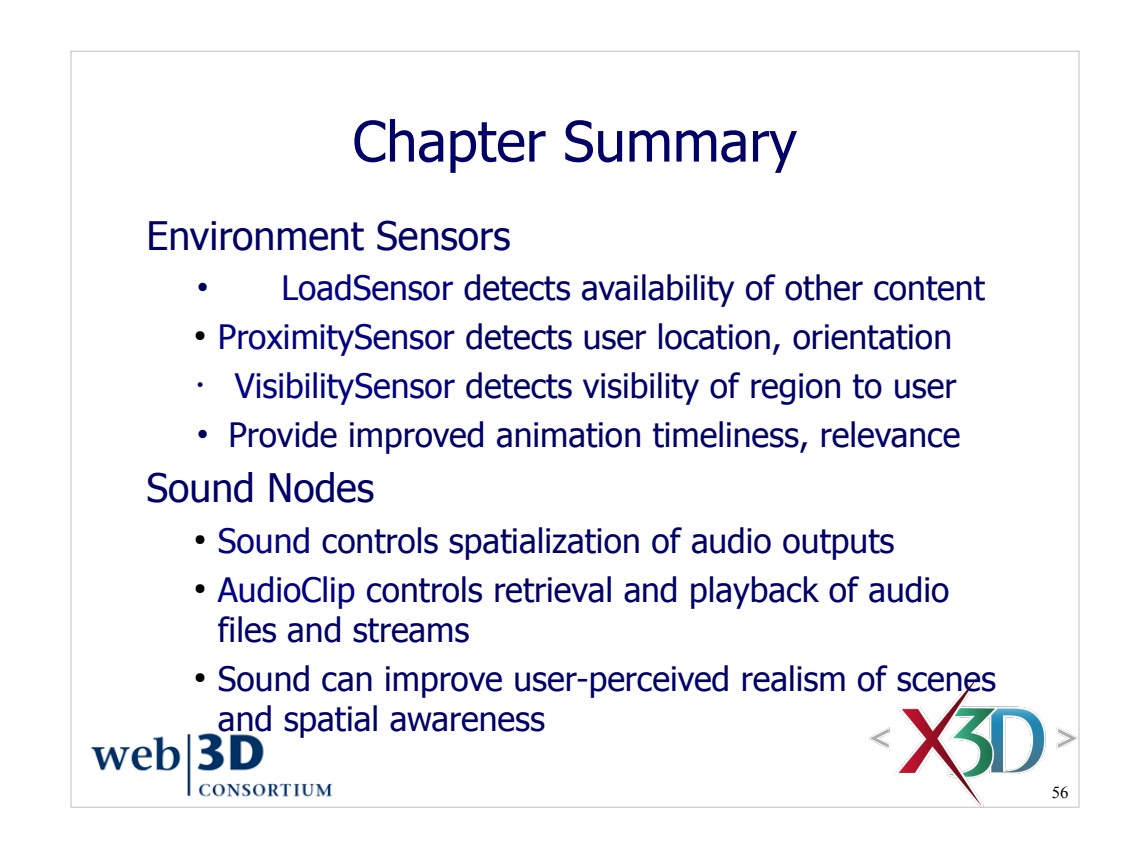

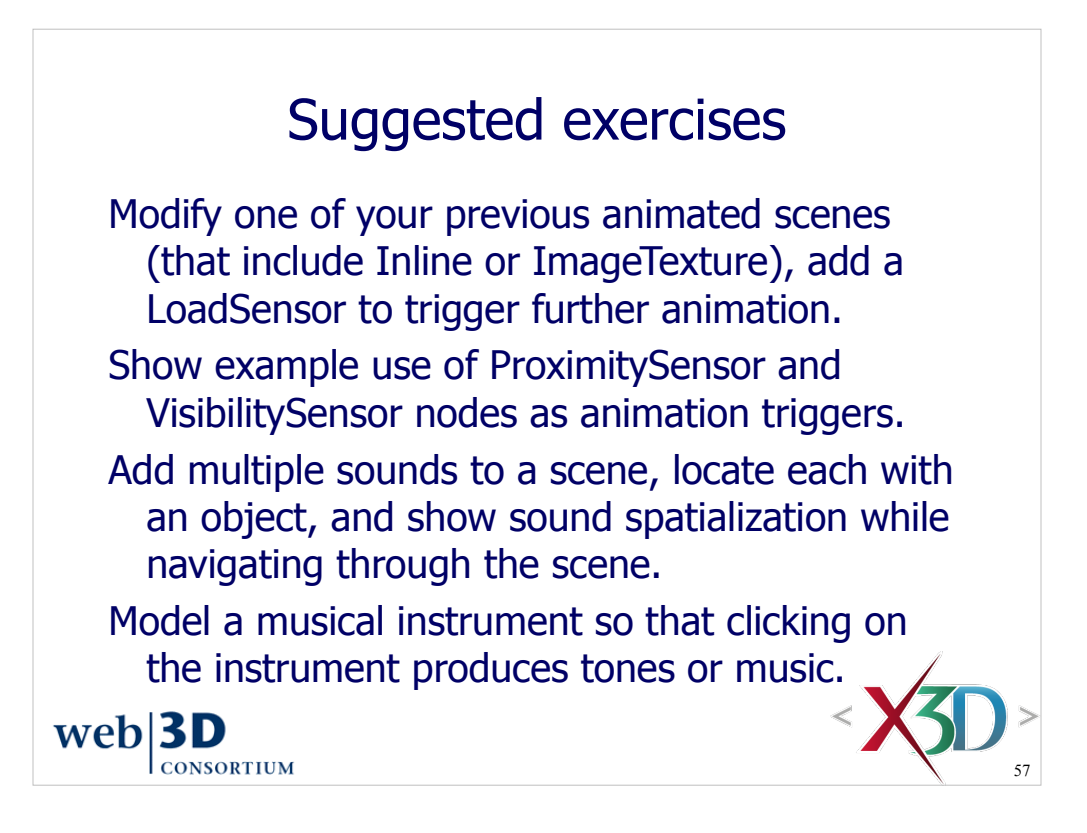

Example ProximitySensor and Visibility scenes can be found in the *VRML 2.0 Sourcebook:* http://www.web3d.org/x3d/content/examples/Vrml2.0Sourcebook/Chapter27-SensingVisibilityProximityCollision

Figure 27.1 Visibility Sensor Dungeon Sliding Doors

Figure 27.2 Proximity Sensor Dungeon Sliding Doors

Further example Sound and AudioClip scenes are also found in the *VRML 2.0 Sourcebook:* http://www.web3d.org/x3d/content/examples/Vrml2.0Sourcebook/Chapter24-Sound

Figure 24.2 Ambient Sound Emitter Markers

Figure 24.3 Touch Sensor Triggered Sound

Figure 24.4 Four Key Keyboard

Figure 24.5 Two Ambient Circling Sounds

Figure 24.6 Directed Ambient Sound

Figure 24.7 Virtual TV

Here is an interesting student example:

http://www.web3d.org/x3d/content/examples/Basic/StudentProjects/KeyboardEightyEightKeys.x3d Eight-eight key keyboard, extrapolated from VRML Sourcebook Figure 24-4, including animation of key movements coordinated with sounding of key when touched.

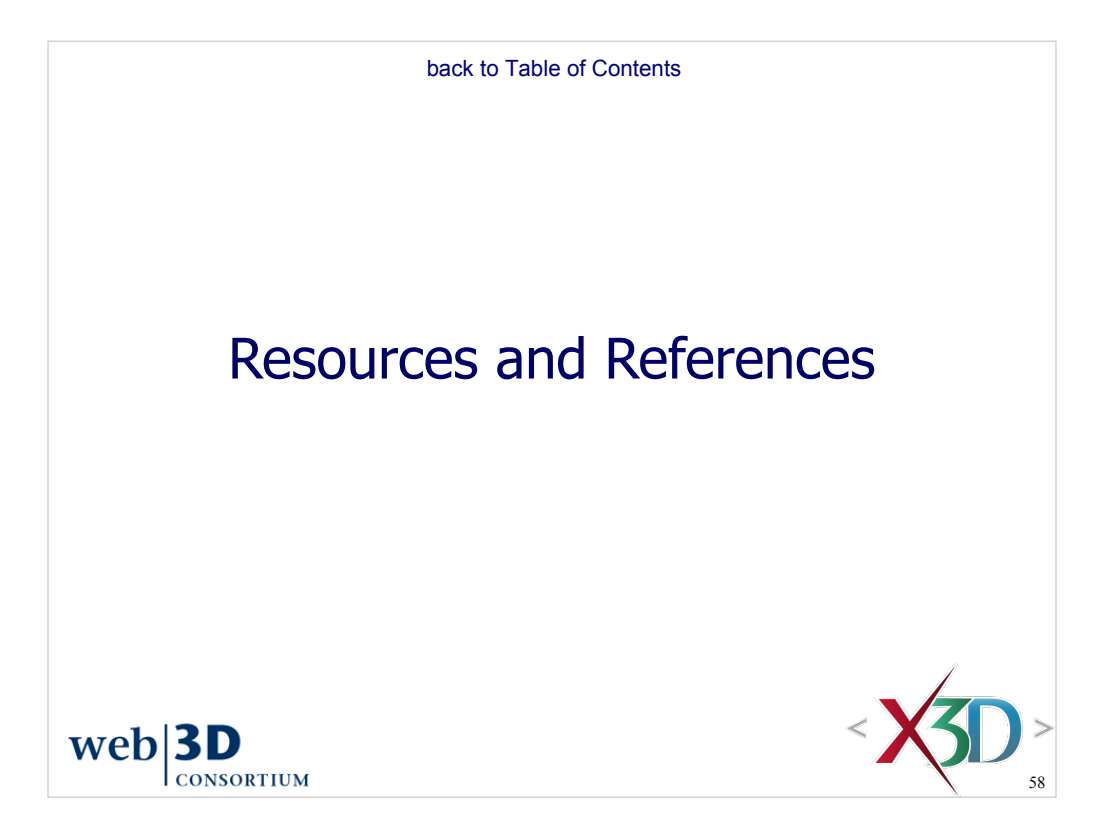

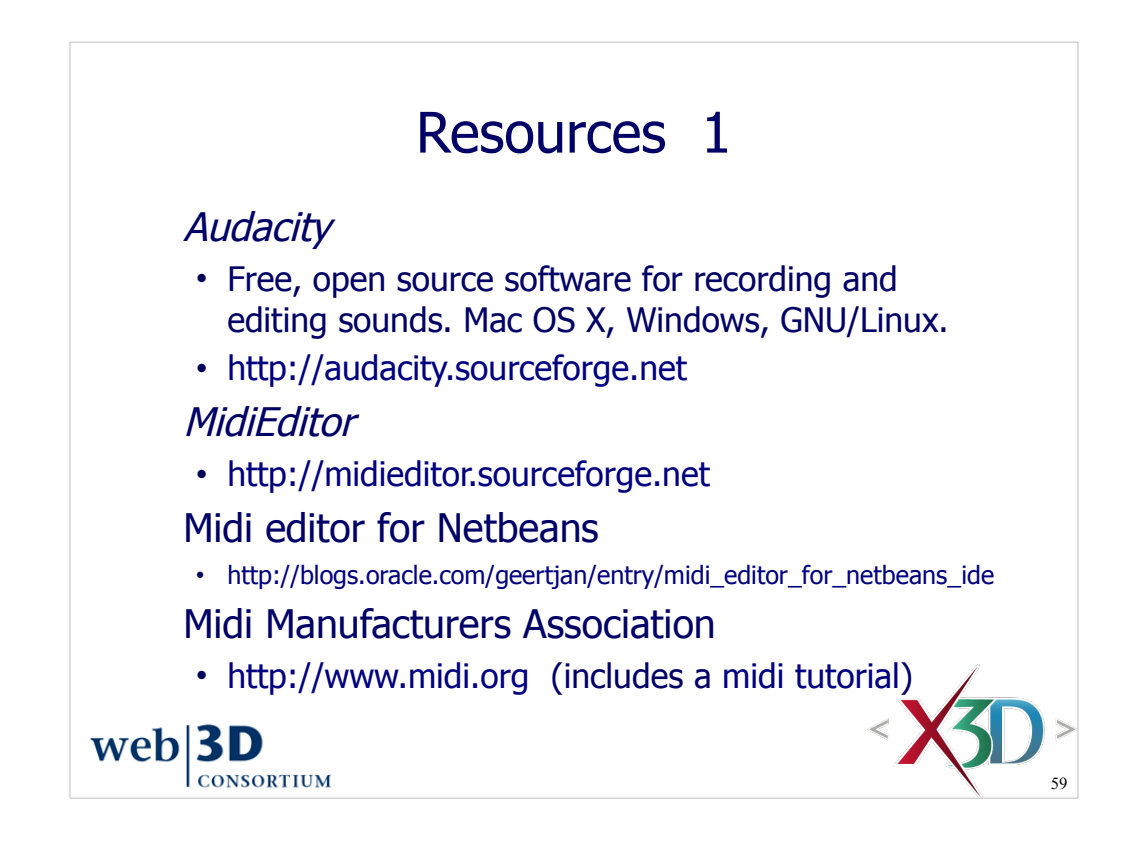

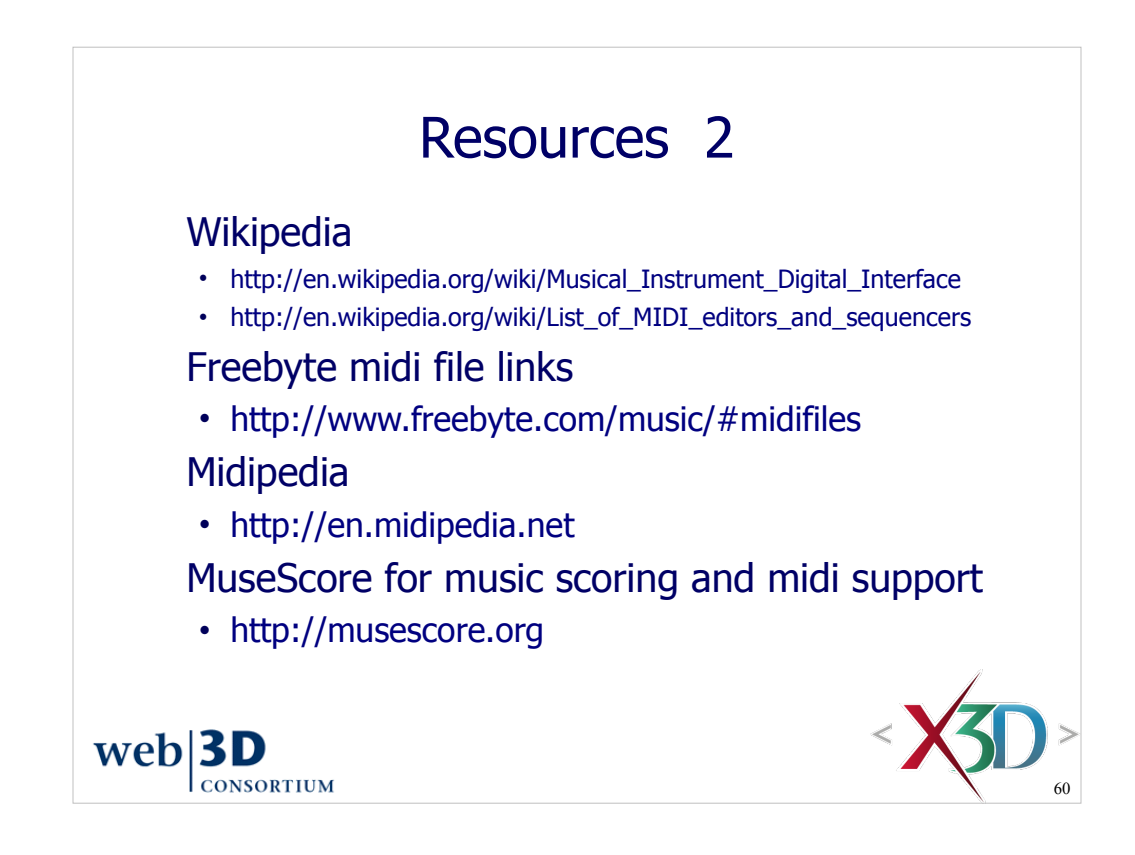

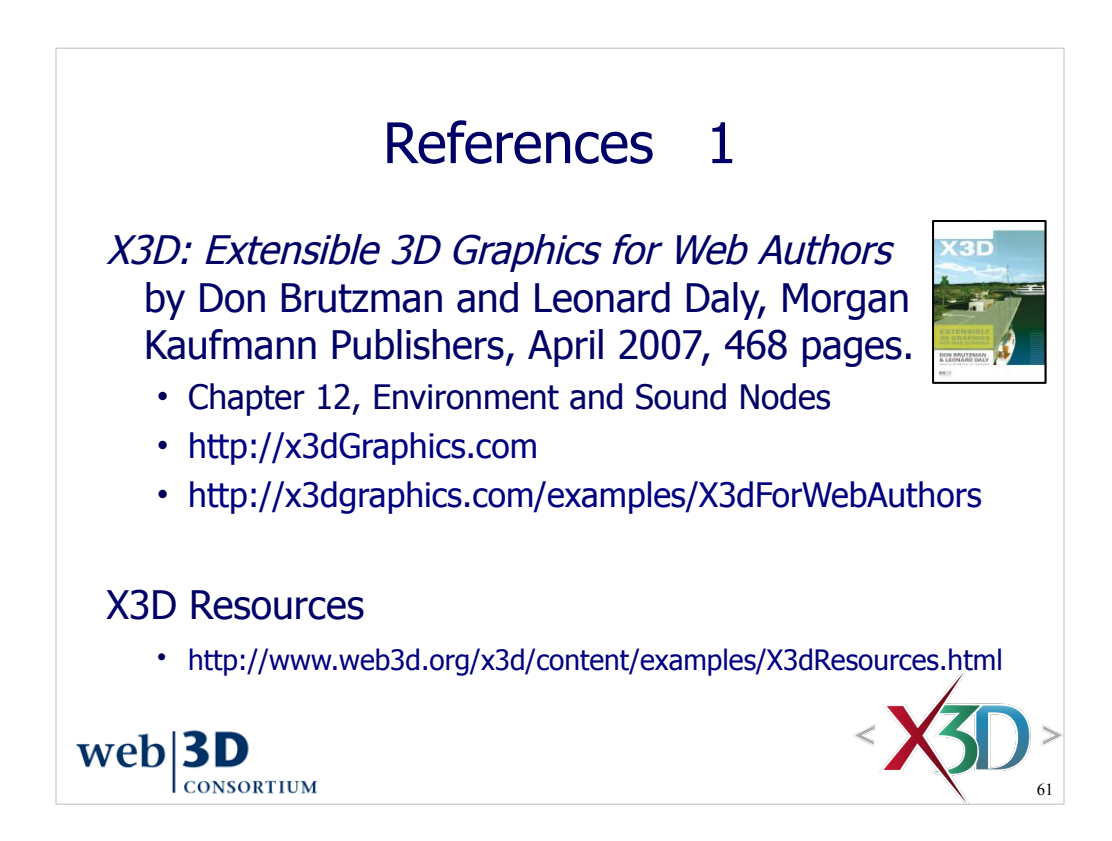

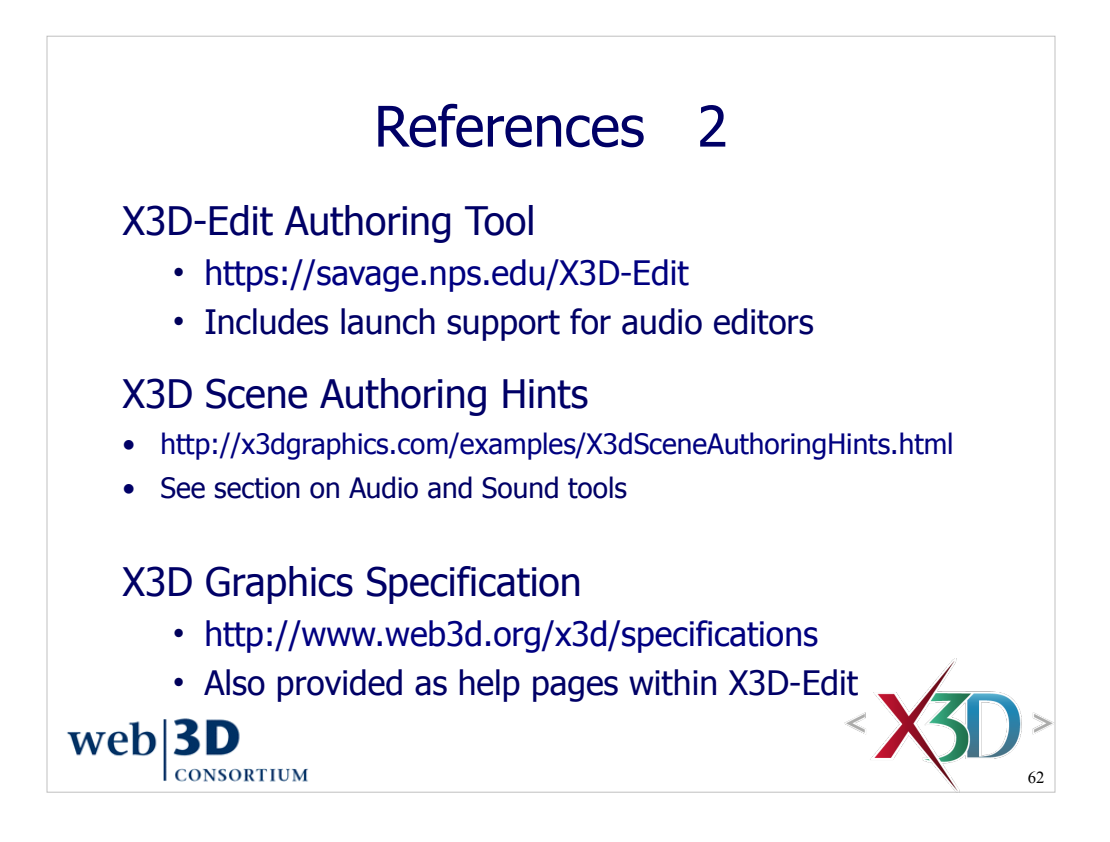

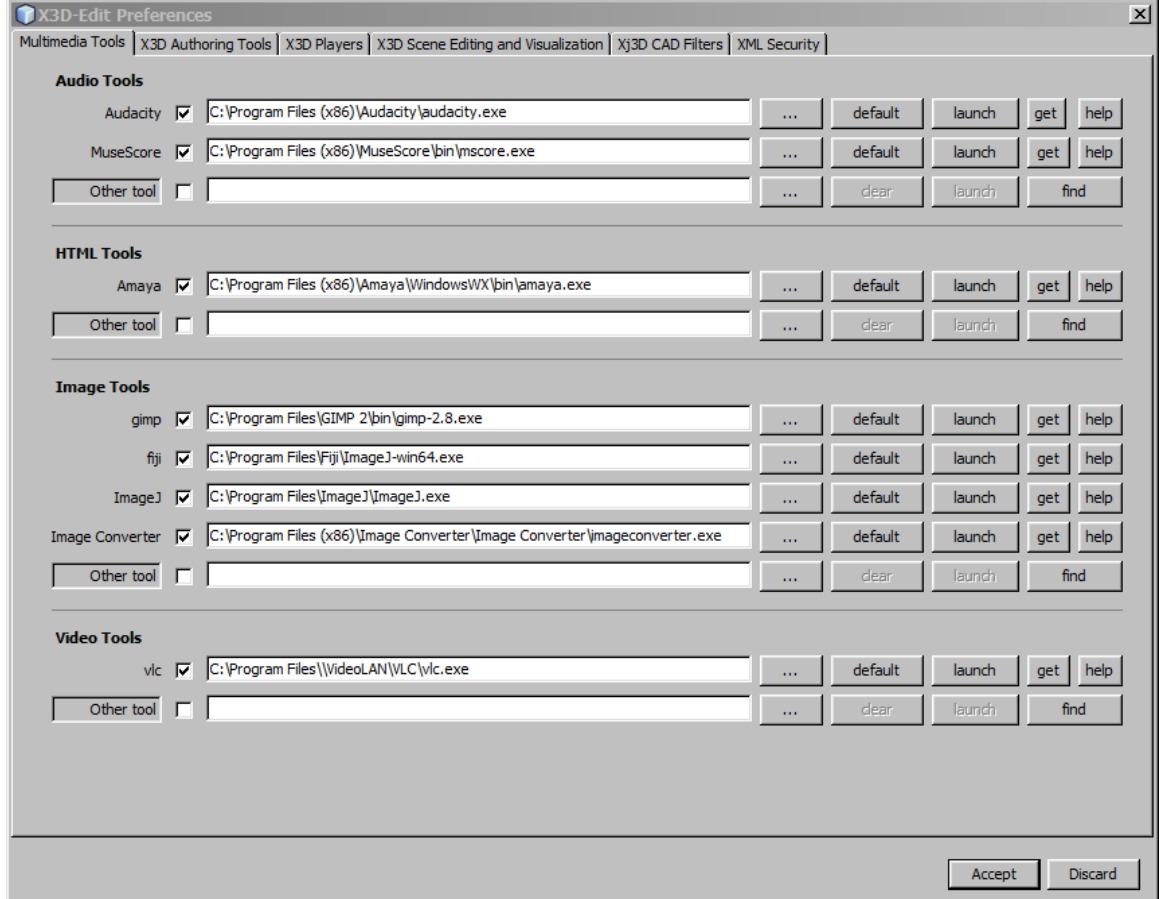

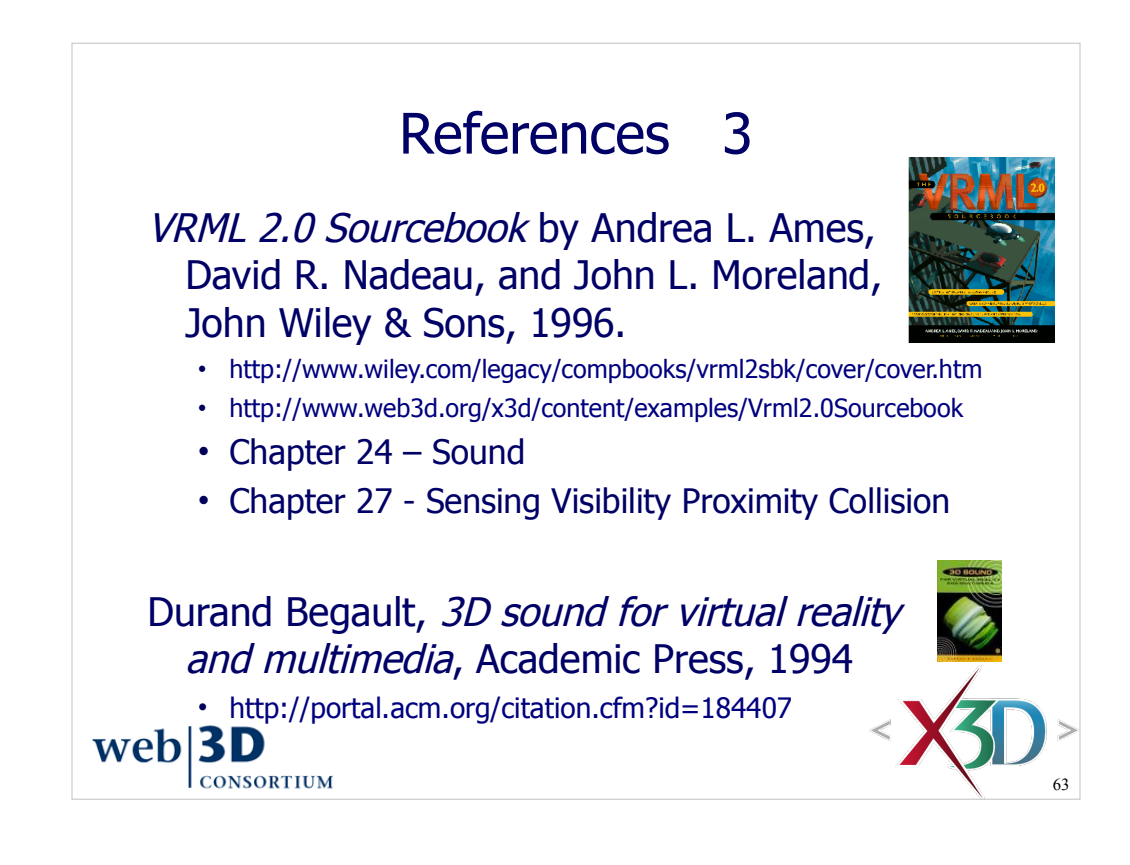

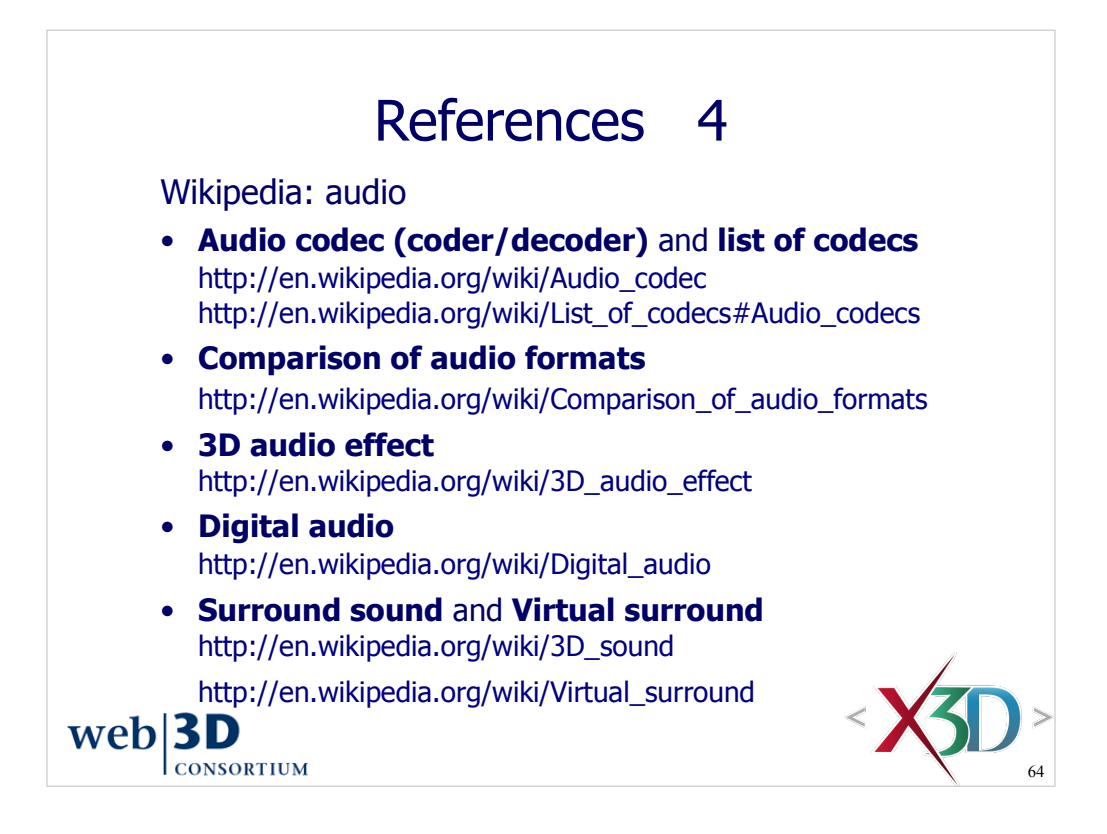

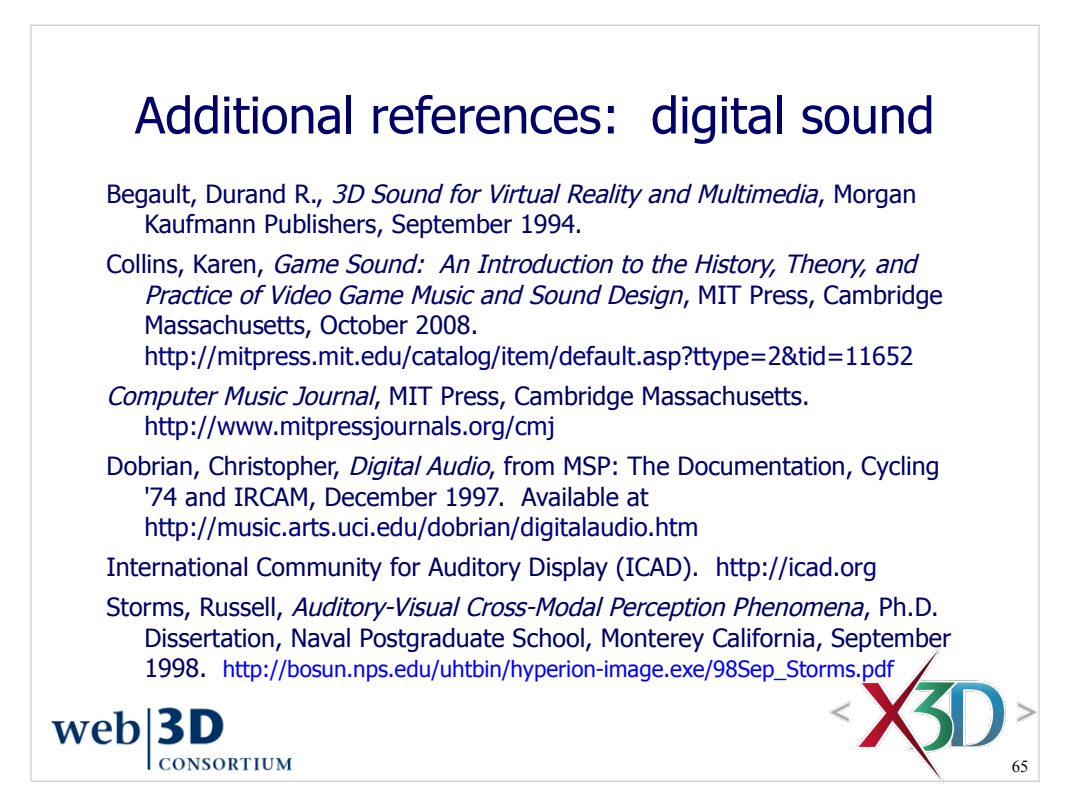

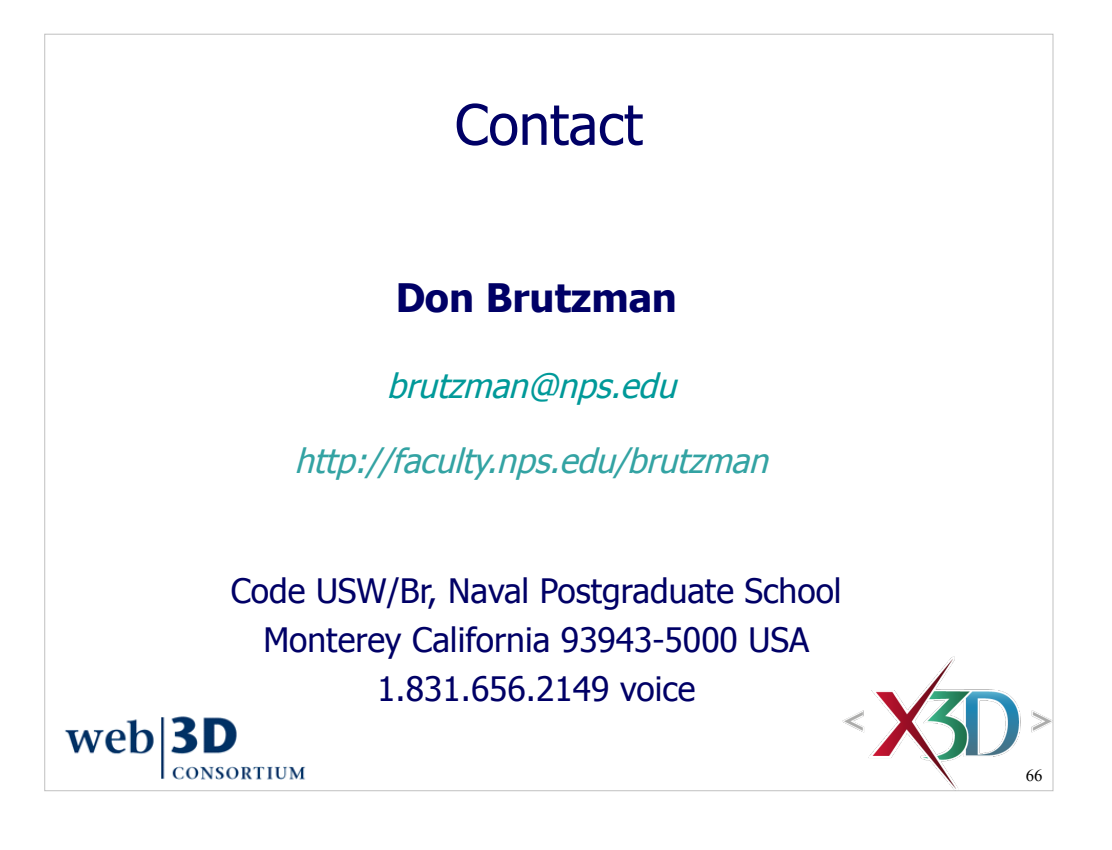

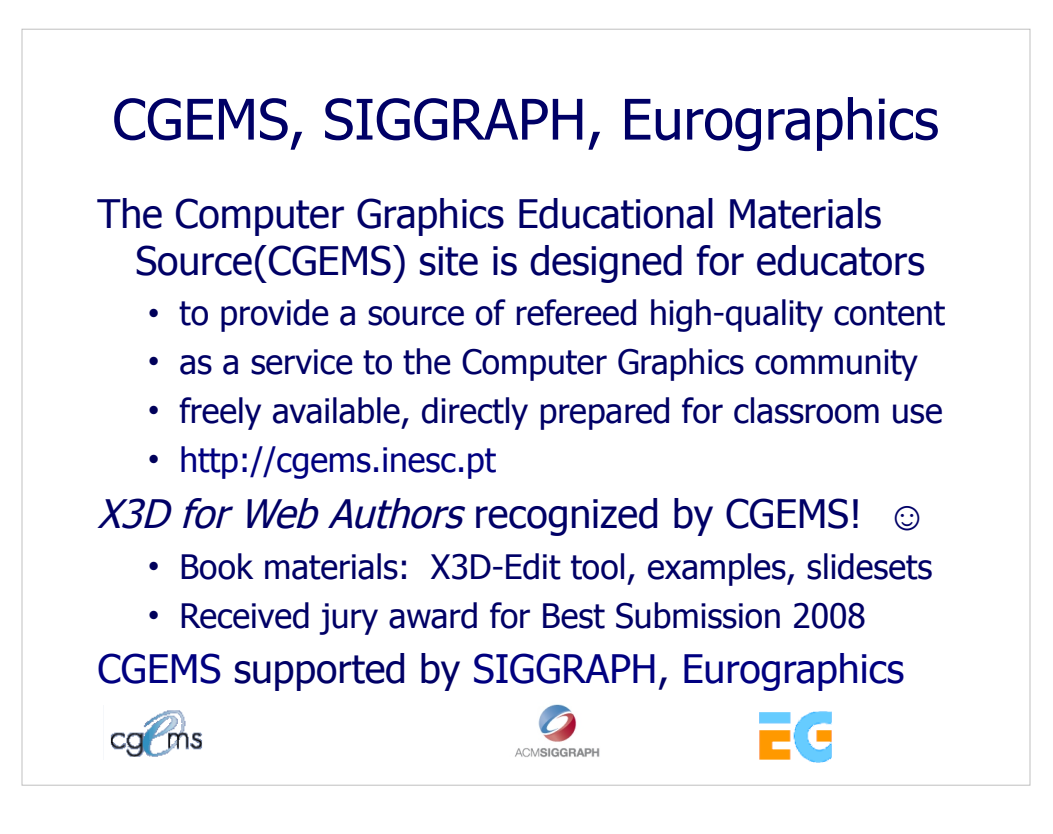

From the CGEMS home page:

• http://cgems.inesc.pt

Welcome to CGEMS - Computer Graphics Educational Materials Source. The CGEMS site is designed for educators to provide a source of refereed highquality content as a service to the Computer Graphics community as a whole. Materials herein are freely available and directly prepared for your classroom.

List of all published modules:

• http://cgems.inesc.pt/authors/ListModules.aspx

CGEMS Editorial Policy:

• http://cgems.inesc.pt/EditorialPolicy.htm

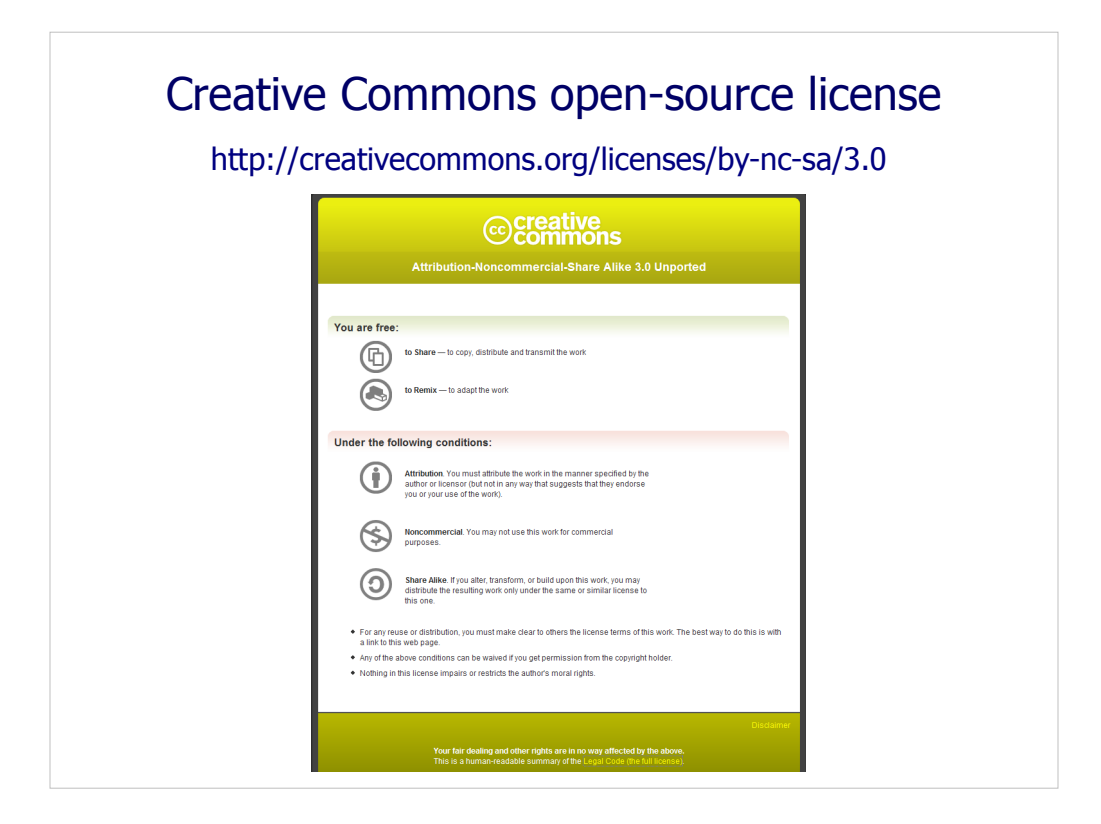

Attribution-Noncommercial-Share Alike 3.0 Unported

You are free:

\* to Share — to copy, distribute and transmit the work

\* to Remix — to adapt the work

Under the following conditions:

 \* Attribution. You must attribute the work in the manner specified by the author or licensor (but not in any way that suggests that they endorse you or your use of the work).

Attribute this work: What does "Attribute this work" mean?

 The page you came from contained embedded licensing metadata, including how the creator wishes to be attributed for re-use. You can use the HTML here to cite the work. Doing so will also include metadata on your page so that others can find the original work as well.

\* Noncommercial. You may not use this work for commercial purposes.

 \* Share Alike. If you alter, transform, or build upon this work, you may distribute the resulting work only under the same or similar license to this one.

 \* For any reuse or distribution, you must make clear to others the license terms of this work. The best way to do this is with a link to this web page.

 \* Any of the above conditions can be waived if you get permission from the copyright holder.

\* Nothing in this license impairs or restricts the author's moral rights.

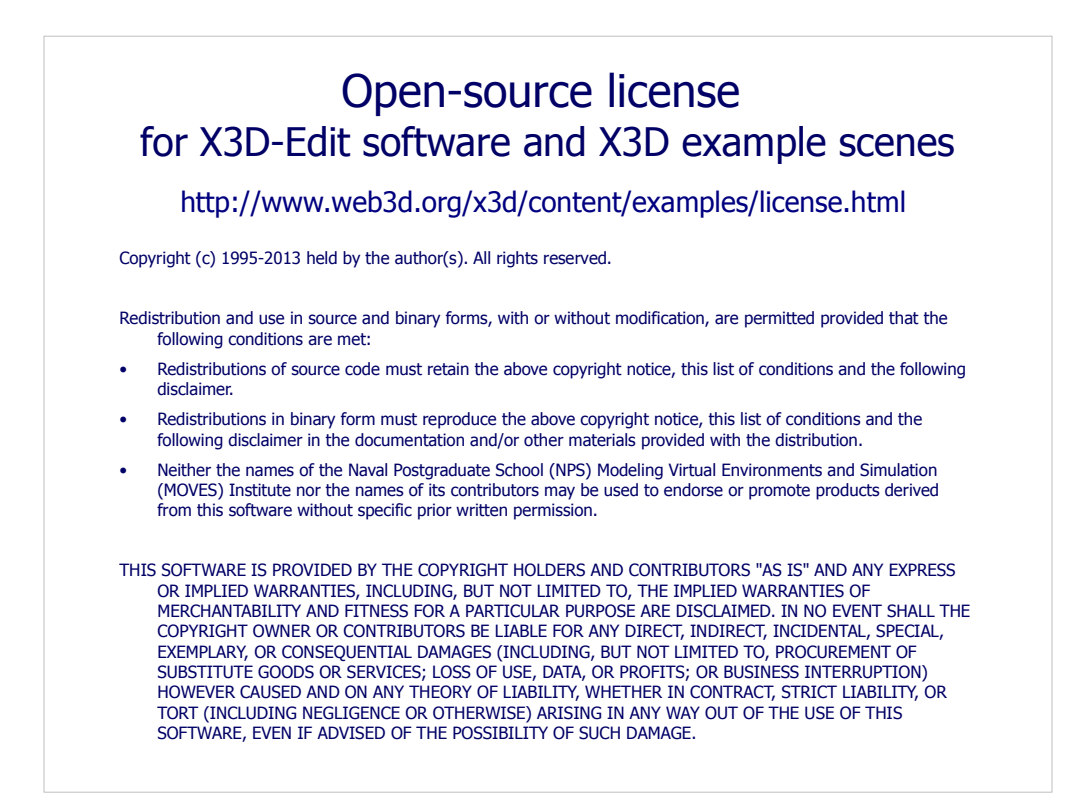

License available at

 http://www.web3d.org/x3d/content/examples/license.txt http://www.web3d.org/x3d/content/examples/license.html

Good references on open source:

Andrew M. St. Laurent, *Understanding Open Source and Free Software Licensing*, O'Reilly Publishing, Sebastopol California, August 2004. http://oreilly.com/catalog/9780596005818/index.html

Herz, J. C., Mark Lucas, John Scott, *Open Technology Development: Roadmap Plan*, Deputy Under Secretary of Defense for Advanced Systems and Concepts, Washington DC, April 2006. http://handle.dtic.mil/100.2/ADA450769

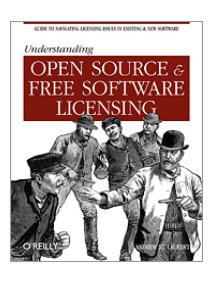

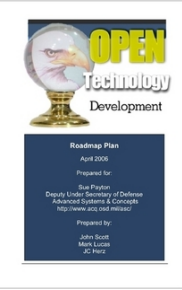